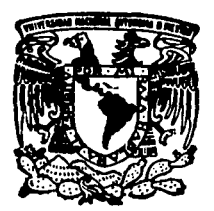

# UNIVERSIDAD NACIONAL AUTONOMA DE MEXICO

 $\boldsymbol{\mathcal{Z}}$ 

# ESCUELA NACIONAL DE ESTUDIOS PROFESIONALES "ACATLAN"

# UN SISTEMA INTERACTIVO GRAFICO PARA ANALISIS DINAMICO DE ARMADURAS TRIDIMENSIONALES POR METODO BETA DE NEWMARK

# FALL'A DE ORIGEN

# T E S I S

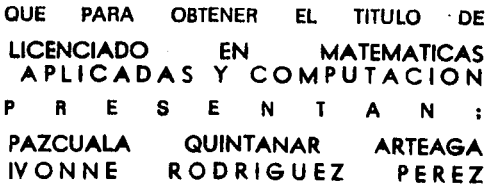

ASESOR: ING. MA. DE LA GRACIA BARQUERO OIAZ BARRIGA

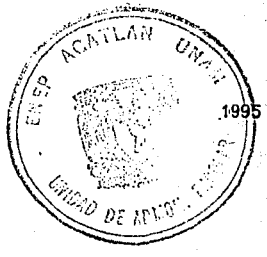

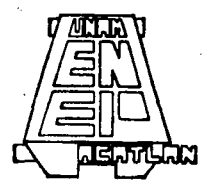

MEXICO, D. F\_.

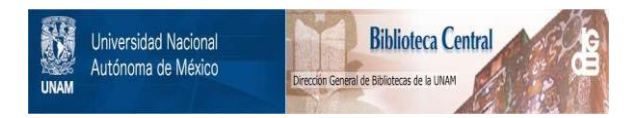

# **UNAM – Dirección General de Bibliotecas Tesis Digitales Restricciones de uso**

# **DERECHOS RESERVADOS © PROHIBIDA SU REPRODUCCIÓN TOTAL O PARCIAL**

Todo el material contenido en esta tesis está protegido por la Ley Federal del Derecho de Autor (LFDA) de los Estados Unidos Mexicanos (México).

El uso de imágenes, fragmentos de videos, y demás material que sea objeto de protección de los derechos de autor, será exclusivamente para fines educativos e informativos y deberá citar la fuente donde la obtuvo mencionando el autor o autores. Cualquier uso distinto como el lucro, reproducción, edición o modificación, será perseguido y sancionado por el respectivo titular de los Derechos de Autor.

# AGRADEZCO:

# A DIOS:

# POR LA VIDA QUE ME A HA DADO.

# A MI FAMILIA :

# POR SU APOYO INCONDICIONAL.

# A IVONNE:

# POR SU AYUDA CONSTANTE.

# Y A TODAS LAS PERSONAS QUE DE ALGUNA MANERA CONTRIBUYERON PARA LA REALIZACION DE ESTE TRABAJO.

# AGRADEZCO:

## A DIOS:

#### POR ESTAR SIEMPRE CONMIGO Y MANTENER MI FE, PARA TERMINAR ESTE TRABAJO

## A MIS PADRES :

POR DARME TODO SU AMOR Y APOYO INCONDICIONAL, POR CONFIAR EN MI EN LOS MOMENTOS DIFICILES Y POR SER LOS MEJORES PADRES DEL MUNDO GRACIAS. LOS QUIERO MUCHO!!

#### A MIS ASESORES :

#### ING. MA. DE LA GRACIA BARQUERO DIAZ B. ING. FERNANDO VERA BADILLO.

POR SU PACIENCIA Y TIEMPO QUE DEDICARON EN LA REALIZACION DE ESTE TRABAJO Y SOBRE TODO POR APOYARME Y ACONSEJARME COMO AMIGOS.

# **A SERGIO GONZALEZ CASTAÑEDA:**

POR ESCUCHARME Y DARME PALABRAS DE ALIENTO EN LOS MOMENTOS MAS DIFICILES, Y LO MAS IMPORTANTE POR DEJARME VER LA PERSONA TAN MARAVILLOSA QUE ES.

# **A PAZ:**

POR SER UNA GRAN AMIGA Y COMPARTIR CONMIGO UNA META MUY IMPORTANTE, LA CUAL NOS UNIRA SIEMPRE.

# **A EL LIC. RAUL LISCHA RODRIGUEZ.**

POR SU ORIENTACION EN LA SELECCION DE LA CARRERA.

**IVONNE.** 

# INDICE

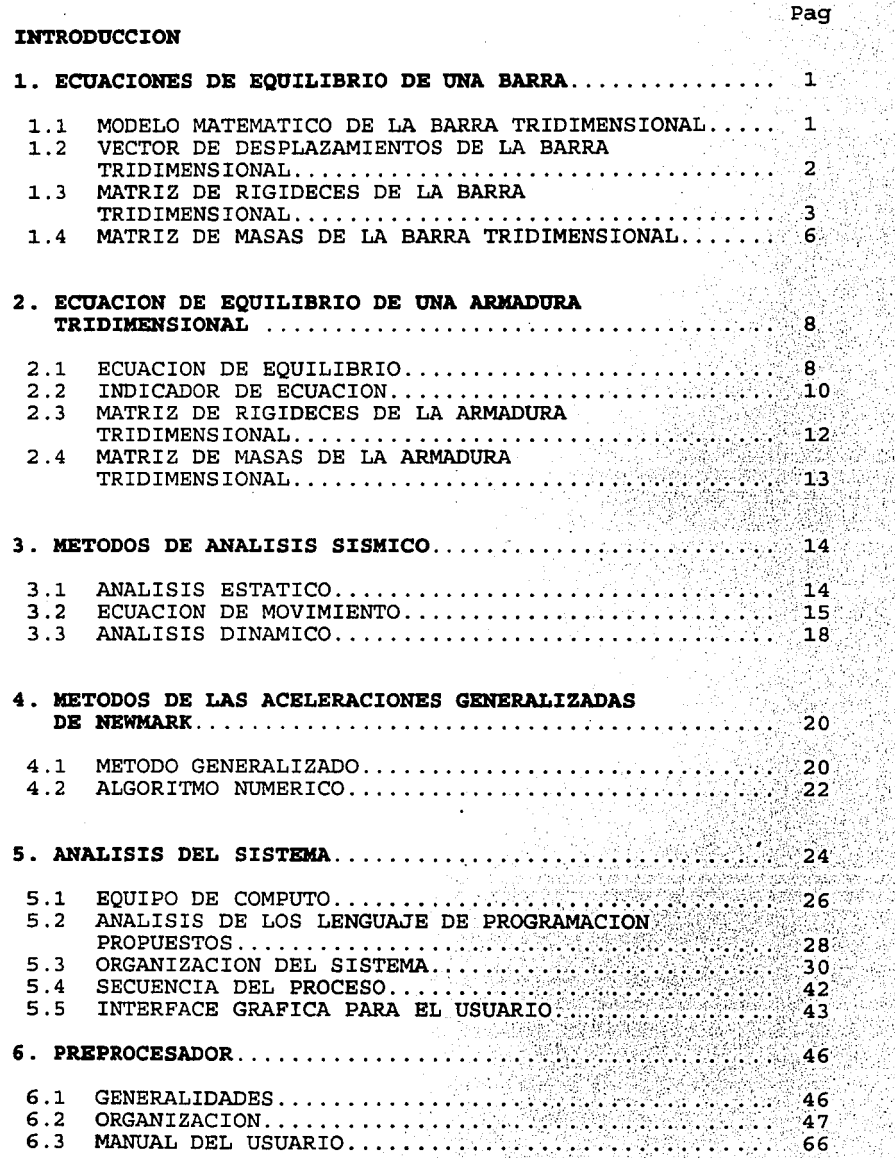

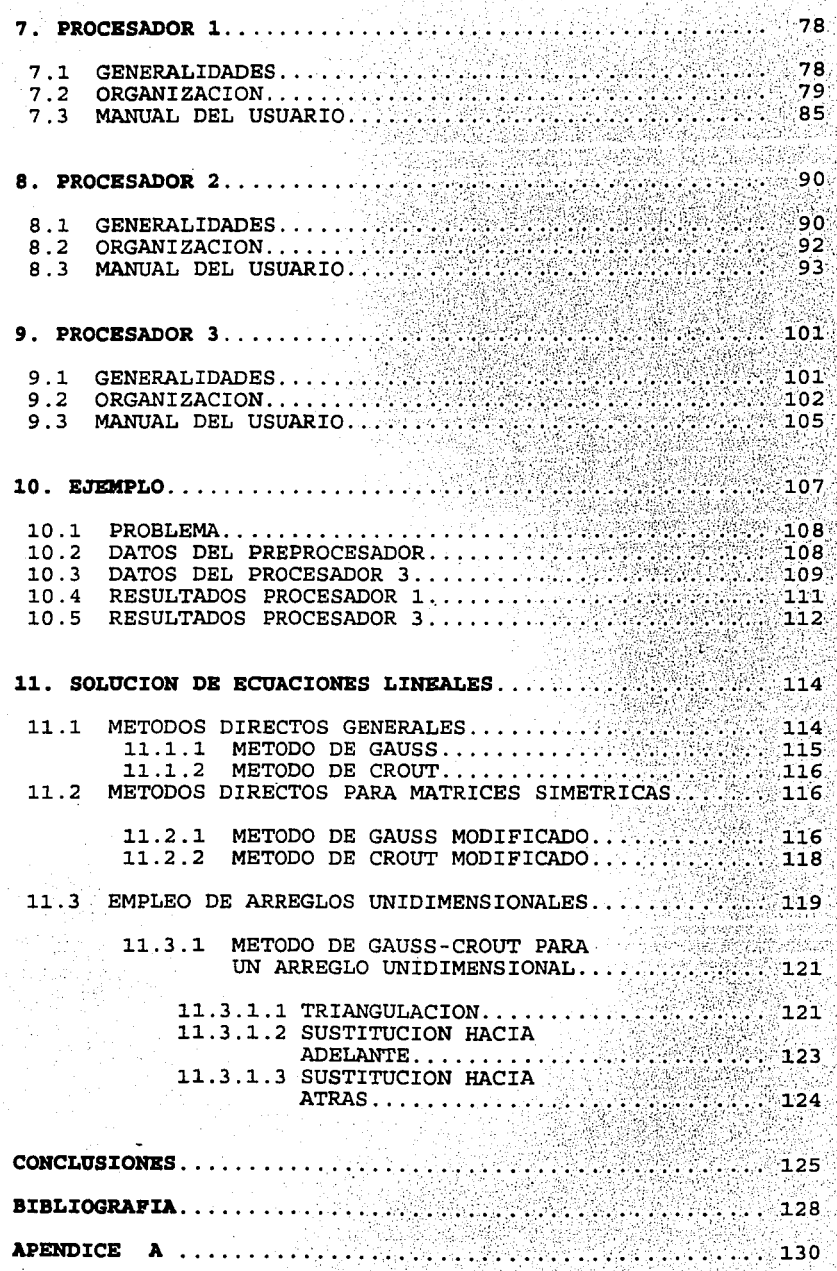

# -FIGURA S.

# - CRITERIO DE RAYLEIGH.

### **INTRODUCCION**

Si se considera el aspecto de la ingeniería sfsmica se sabe que en la actualidad el estudio de los sismos se restringe al análisis de estructuras por los métodos estático y dinámico que se basan en suponer aceleraciones de las masas como lineales( estático ) o al estudio de los espectros hipotéticos de aceleraciones para conocer los parámetros que se manejan en el análisis dinámico.

Los sismos son escencialmente vibraciones provocadas por el rompimiento de la tierra causados por fallas subterráneas . Ellos ocurren varias veces al día en varias partes del mundo, aunque cada año solamente algunos son de magnitud suficiente para causar daños significativos en las estructuras de ingeniería civil . Los mayores sismos ocurren frecuentemente en áreas particulares de la superficie de la tierra que son llamadas Zonas de Alta Probabilidad . Sin embargo , es teóricamente posible tener un mayor sismo en cualquier parte de la tierra en cualquier momento.

Durante un temblor la superficie de la tierra se mueve en todas direcciones . Los mayores daños en estructuras son generalmente los movimientos en una dirección paralela a la superficie de la tierra (esto es en forma horizontal ).

Con respecto a las computadoras su utilización en nuestros tiempos se ha convertido en una necesidad. Su uso puede ser desde una operación matemática hasta el manejo de robots en el espacio.

La capacidad de almacenamiento así como la velocidad de procesamiento de datos se ha incrementado en forma increíble , de tal forma que cuando hace algunos años se hablaba de memorias en RAM de miles de bytes, ahora se habla de millones y de velocidades de 8 mhz , ahora se habla de 120 mhz, lo que la convierte en una herramienta muy poderosa que minimiza el tiempo de procesamiento de datos, y lo que antes se hacia con muchas horas-hombre, ahora se hace en segundos.

Esto es una gran ventaja en Ingeniería Civil por la gran cantidad de datos que se manejan y operaciones que se tienen que realizar , sobre todo en el análisis de armaduras, análisis sísmico, etc.

# CAPITULO 1

# ECUACIONES DE EQUILIBRIO DE UNA BARRA.

## 1.1 Modelo Matemático de una Barra Tridimensional.

Se considera una barra tridimensional ( como sección constante ) en un sistema de referencia local (fig. 1.1), en donde se define el punto nodal i que es el inicio de la barra y donde está el origen del sistema de referencia y el punto nodal j, donde termina la barra.

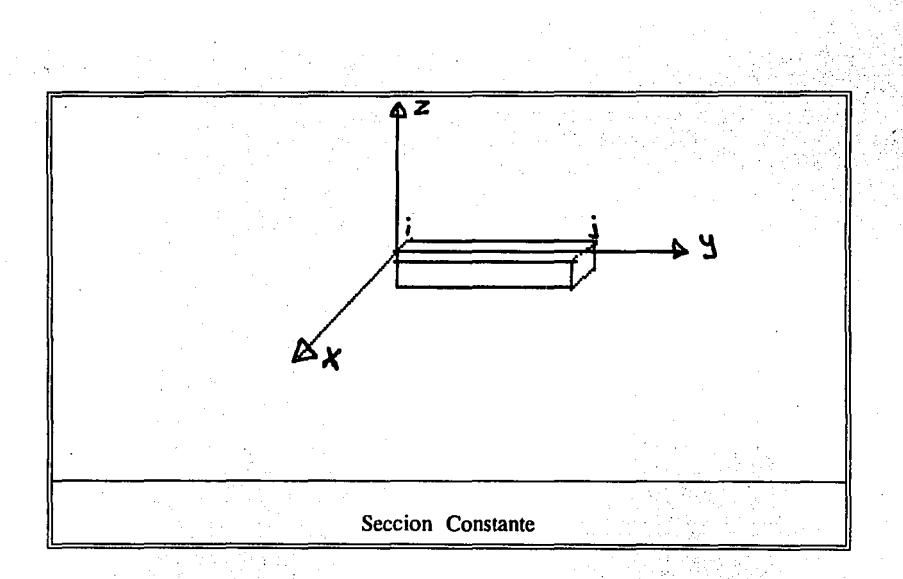

FIG. 1.1

# BARRA DE LA ARMADURA

1

Un modelo discreto estándar de un sistema estructural es toda expresión, que compuesta por un número finito de elementos de la armadura, representa las características del sistema y de los componentes del mismo; es el resultado de realizar un modelo continuo a base de hipótesis que determinan un comportamiento aproximado al observado en el modelo continuo.

El elemento finito para una armadura esqueletal queda definido por la barra (fig. 1.1), cuyo modelo discreto estándar se indica a continuación :

 $f^{\circ}$  + k u =  $f^{\circ}$  (1.2)

Donde:

fO es el vector de fuerzas de fijación de la barra.

 $k$  es la matriz de rigideces de la barra.

u es el vector de desplazamientos de la barra.

 $f<sup>e</sup>$  es el vector de fuerzas equilibrantes de la

barra.

#### 1.2 Vector de Desplazamientos de la Barra Tridimensional.

Para el caso particular de unas armaduras en tres dimensiones, el vector esta formado por los desplazamientos en cada punto nodal de acuerdo al sistema, se define por :

$$
\underline{u} = \begin{bmatrix} \underline{u}^{\underline{1}} \\ \underline{u}^{\underline{1}} \end{bmatrix} \qquad (1.3)
$$

2

## En forma desglosada

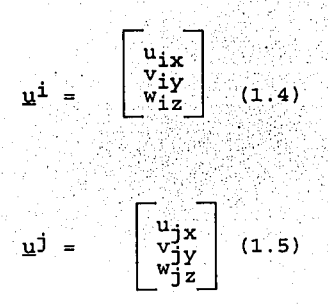

Donde:

 $u_{ix}$ ,  $v_{iy}$ ,  $w_{iz}$  son los desplazamientos provocados por las fuerza en el nodo i en dirección de X, Y y Z respectivamente (fig. l. 1).

#### 1.3 Matriz de Rigideces de la Barra Tridimensional.

El método de rigidez para el análisis de armaduras planas puede ser fácilmente extendido al análisis de armaduras espaciales de tres dimensiones. Mientras que las armaduras planas tienen solamente dos coordenadas de desplazamiento en cada nodo, la armadura espacial tiene un total de tres desplazamientos en cada nodo. En consecuencia, un elemento de la armadura tridimensional tiene, en sus dos nodos, un total de seis desplazamientos nodales; por lo tanto, las matrices de rigidez ó masas para una barra tridimensional resulta ser de dimensión 6.

El análisis dinámico para armaduras espaciales requiere comparativamente más memoria en la computadora y la solución toma más tiempo que el necesario para armaduras planas o normales.

La matriz de rigidez para un segmento uniforme de una barra de una armadura espacial, es un caso particular de una barra esqueletal tridimensional, donde se consideran únicamente los desplazamientos lineales, esto es que se toma únicamente el efecto axial.

La matriz de rigideces de una barra que forma parte de una armadura tridimensional es la fig. l.6

<sup>1</sup>o o -1 o o o o o o o o O. o o o'.: o ,, o 1· o o ,, -1 .Q o o o o o o o o o o o o o fig. l.6

Matriz de Rigideces

Donde:

 $K=\underline{A}$ L

A es el área de la sección

L es la longitud del elemento.

E es el módulo de elasticidad.

Al considerar la matriz de Rigideces de una barra en referencia local (fig 1.6 ) , se debe transformar a un referencia global, esto es :

 $\overline{K} = A^T K A$  (1.7)

Donde :

 $\overline{K}$  es la matriz de Rigideces en la referencia global.

K es la matriz de Rigideces en la referencia local.

A es la matriz de transformación formada por los cosenos directores.

 $\mathbf{A}^T$  es la transpuesta de la matriz de transformación.

La matriz de transformación queda de la siguiente forma:

$$
\mathbf{A} = \begin{bmatrix} \mathbf{R} & \mathbf{Q} \\ \mathbf{Q} & \mathbf{R} \end{bmatrix} \tag{1.8}
$$

Donde:

R representa la matriz de cosenos directores Q representa una matriz de 3 por 3 con todos sus elementos igual a cero.

$$
R = \begin{bmatrix} a_{11} & a_{12} & a_{13} \\ a_{21} & a_{22} & a_{23} \\ a_{31} & a_{32} & a_{33} \end{bmatrix}
$$
 (1.9)

Donde:

A<sub>nm</sub> es el coseno del ángulo formado por los ejes de la barra en referencia local, con respecto a cada eje en referencia global.

(ec.1.9)

**1.4 Matriz de Masas de la Barra Tridimensional.** 

REFERENCIA LOCAL.

6

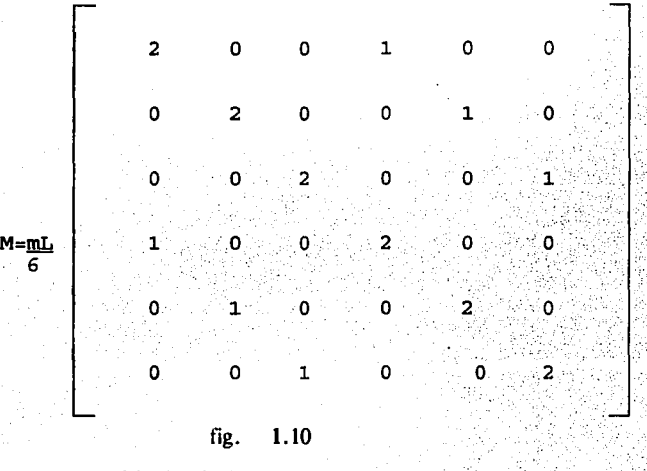

La matriz de masa concentrada , para un elemento de la barra es :

Matriz de Masas

Donde:

**L** es la longitud de la barra.

**m** es'la masa por unidad de longitud.

En forma análoga la matriz de Masas en la referencia global se obtiene de la misma forma que la matriz de Rigideces.

 $\overline{M} = A^T M A$  $(1.11)$ 

Donde:

**M** es la matriz de Masas de la referencia global.

M es la matriz de Masas en la referencia local.

(ec. l.10)

A es la matriz de transformación formada por los cosenos directores (ec. 1.8)  $A<sup>T</sup>$  es la transpuesta de la matriz de transformación

Al considerar la contribución de cada barra a la formación de la armadura se genera un sistema de ecuaciones que representan el equilibrio de la armadura que al ordenarlo, con algún criterio, se puede escribir como :

 $F<sup>O</sup> + K U = F<sup>e</sup>$  (1.12)

Donde:

E<sup>o</sup> es el vector de fuerzas de fijación de la armadura . K es la matriz de rigideces de la armadura. U es el vector de desplazamientos de la armadura. .Ee es el vector de fuerzas equilibrantes de la armadura.

#### CAPITULO 11

#### ECUACION DE EQUILIBRIO DE UNA ARMADURA TRIDIMENSIONAL.

2.1 Ecuación de Equilibrio de la Armadura Tridimensional.

El equilibrio de la armadura se establece al plantear el equilibrio de cada uno de los elementos que lo componen, en su referencia global, por lo que las ecuaciones de equilibrio de la armadura estarán dadas en dicha referencia y se expresa :

$$
\sum_{m=1}^{NE} \overline{E}_{(m)}^{O} + \underline{k}_{(m)} \underline{u}_{(m)} \overline{E}_{m=1}^{NE} \overline{E}_{(m)}^{(2.1)}
$$
  
Donde :

NE es el número de elementos, barra, que componen la armadura.

El ordenamiento de las ecuaciones representadas por la ecuación (2 .1) se efectúa al tomar en cuenta la relación que existe entre la numeración de los puntos nodales de la armadura y la numeración asociada a cada elemento.

Como a cada punto nodal le corresponden tres desplazamientos , el número de ecuaciones de equilibrio de la armadura será igual a tres veces el número de puntos nodales de la misma.

Puesto que los puntos nodales forman un conjunto numerable, será posible identificar las ecuaciones asociadas a cada punto nodal mediante la convención siguiente :

3N-2 No. de ecuación global del punto nodal N de la armadura , correspondiente al equilibrio de fuerzas paralelas al eje X global.

3N-l No. de ecuación global del punto nodal N de la armadura , correspondiente al equilibrio de fuerzas paralelas al eje Y global.

3N No. de ecuación global del punto nodal N de la armadura • correspondiente al equilibrio de momentos alrededor del eje Z global.

Una vez identificada la ecuación de equilibrio correspondiente para cada punto nodal. es posible construir para el caso estático el equilibrio de la armadura en la ecuación (ec 2.1) y que se expresa también :

 $F^0 + K U = F^0$  (2.2)

Donde:

F<sup>O</sup> vector de fuerzas de fijación de la armadura.

K matriz de rigideces de la armadura.

U vector de desplazamientos de la armadura.

fO vector de fuerzas externas de la armadura.

En la ecuación (2.2),  $E^0$ ,  $E^0$ , y K, son cantidades conocidas, mientras que el vector de desplazamientos  $\overline{U}$  es la incógnita del problema. Esta ecuación también se acostumbra escribir :

misma.

$$
\underline{K} \quad \underline{U} = \underline{P} \quad (2.3)
$$

Donde:

 $\cdot$  P se le llama vector de cargas de la armadura v está formado por las fuerzas actuantes sobre la

 $P = F^0 - F^0$  (2.4)

#### **2.2 Indicador de Ecuación.**

Para construir la matriz  $K$  de la armadura se debe calcular para cada barra su matriz de rigideces en la referencia global ec (1.6).

10

Cada uno de los valores de K ocupan una localidad en  $\overline{K}$  de la armadura. A este proceso se le conoce como ensamble de la matriz de rigideces de la armadura.

Esta localidad se identifica de acuerdo a la relación entre la numeración lineal de las ecuaciones de los elementos con la numeración de las ecuaciones de equilibrio de la armadura.

Para cada barra se construye un arreglo que contenga dicha relación. Este arreglo se denomina indicador de ecuación de la barra, se representa con el símbolo lE y se construye según se muestra a continuación :

 $IE(1) = 3<sub>i</sub> - 2$  (2.5)  $IE(2) = 3<sub>i</sub> - 1$  (2.6) IE(3) = 3<sub>*i*</sub> (2.7)  $IE(4) = 3<sub>1</sub> - 2$  (2.8)  $IE(5) = 3<sub>1</sub> - 1$  (2.9) IE(6) =  $3<sub>I</sub>$  (2.10)

K

i , j son los valores de la numeración global de los puntos nodales de la armadura, correspondiente a la barra considerada.

La localización de los elementos de los arreglos  $K_m$  y en los arreglos correspondientes de la armadura  $\underline{K}$  se indica en las siguientes ecuaciones :

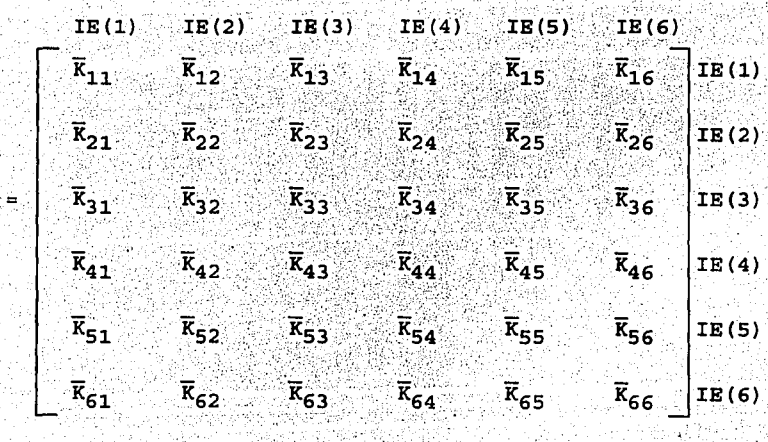

#### **2.3 Matriz de Rigideces de la Armadura.**

Si una armadura se encuentra en equilibrio, cualquier parte de ella también se encuentra en equilibrio, entonces el equilibrio de una armadura se puede establecer al garantizar el equilibrio de cada uno de los elementos en que se subdivide la armadura.

En el caso de armaduras tridimensionales, los elementos en que se divide son las barras y por tanto el equilibrio de todas las barras que la componen en refencia global (ec. 1.7) .

En forma general se puede escribir :

$$
\sum_{m=1}^{NBA} \qquad \boxed{\underline{K}}_{(m)} = \underline{\underline{K}} (2.12)
$$

Donde:

NBA = número de barras en la armadura.

 $\overline{K}$  = Matriz de rigideces de la armadura (se escribe en forma simbólica el ensamble)

El ordenamiento de la ecuación representada anteriormente se efectúa al tomar en cuenta la relación que existe entre la numeración de los puntos nodales de la armadura y la numeración local asociada a cada barra.

Como las ecuaciones de Equilibrio de la armadura están dadas en referencia global y al tomar en cuenta que las ecuaciones de equilibrio de cada barra están cuantificadas en los puntos nodales, el número de ecuaciones de equilibrio de la armadura será igual a6N.

# **2.4 Matriz de Masas de la Armadura Tridimensional.**

En forma análoga el equilibrio de la matriz de masas de la armadura es el siguiente :

$$
\sum_{m=1}^{NBA} \left[ \underline{M}_{(m)} \right] = \underline{\underline{M}} \quad (2.13)
$$

Donde:

NBA = número de barras en la armadura.

 $\overline{M}$  = Matriz de masas de la armadura ( se escribe en forma simbólica el ensamble).

Por lo tanto la matriz de masas de la armadura se construye usando el mismo arreglo vectorial, o indicador de ecuación (IE), utilizado en la construcción de la matriz de rigideces, misma que se realiza con la numeración global que le corresponda a los puntos nodales de la barra.

#### CAPITULO III

#### METODOS DE ANALISIS SISMICO.

Los métodos que actualmente se utilizan para cuantificar el efecto de los temblores sobre edificios se agrupan en:

#### Análisis Estático

Análisis Dinámico.

La descripción esquemática de los métodos se hace a continuación.

#### 3.1 Análisis Estático.

Las fuerzas sísmicas cuantificadas por este método implican una distribución lineal de aceleraciones en el edificio, como se muestra en la figura 3. 1 (Apendice A). De tal ecuación y mediante la expresión de la Segunda Ley de Newton, para partículas, se obtienen las expresiones siguientes para las fuerzas  $(F_i)$ :

$$
F_{i} = M_{i} \dot{x}_{i} = \frac{W_{i}}{g} \dot{x}_{i} = W_{i} h_{i} \frac{\dot{x}_{N}}{gh_{N}} \qquad (3.1)
$$

Donde:

Fi es la fuerza aplicada en el nivel i

M<sub>i</sub> es la masa del nivel i

 $\ddot{x}_i$  es la aceleración del nivel i

Wi es el peso del nivel i

g es la aceleración de la gravedad

hi es la altura del nivel i desde la base .

Con base en la definición de fuerza cortante basal,  $V_1$ ,

la definición de coeficiente sísmico, c, y la ecuación 3.1, se obtiene la expresión siguiente:

$$
= 2 \int_{j=1}^{2} f(j) = \frac{1}{g} h_N \int_{j=1}^{2} h_j \int_{j=1}^{m_j} f(j) \, dy
$$

X<sub>N</sub>

1·5

หง. (จ.ว่)

De la ecuación 3.2 se obtiene la expresión para  $x_N$ , que al sustituirse en la ecuación 3.1 se obtiene la siguiente expresión conocida de  $F_i$ :

$$
F_{i} = c \frac{\sum_{j=1}^{N} w_{j}}{\sum_{j=1}^{N} w_{j} h_{j}}
$$
 (3.3)

El coeficiente sísmico generalmente se específica en función del tipo de armadura y de la zona de desplante de la misma . El reglamento de Construcciones para el Distrito Federal proporciona valores de los coeficientes sísmicos en el D.F. y considera reducciones de las fuerzas calculadas con la ecuación 3.3 cuando se conoce el período fundamental de vibración de la armadura.

#### 3.2 Ecuación de Movimiento.

El caso más sencillo para estudiar el comportamiento de una armadura ante un movimiento sísmico es considerar un sistema de masa rígida unida al terreno por medio de un resorte y un amortiguador lineal como se muestra en la figura 3.2 ( Apendice A ). Este tipo de modelación se dice que tiene un solo grado de libertad. Ahora bien, para entender mejor el comportamiento de una armadura ante un sismo no podemos estudiarla suponiendo un modelo de un solo grado de libertad, ya que las variaciones de los desplazamientos dependen de la carga dinámica, de la respuesta de la armadura a través del tiempo y además para especificar la configuración deformada de la misma se necesita un número infinito de grados de libertad si suponemos que la armadura está formada de un número infinito de partículas de masa no despreciable (modelo continuo). Sin embargo algunas armaduras se pueden estudiar en forma adecuada mediante un modelo discreto con un número finito de grados de libertad.

A continuación se plantean las ecuaciones de un sistema de varios grados de libertad como el que se muestra en la figura 3.3 ( Apendice A).

El sistema es lineal y las fuerzas que se desarrollan en el sistema son :

a) FUERZAS RESTAURADORAS LINEALES,  $F_R$ , que dependen de los desplazamientos de los puntos del modelo y se expresan como :

 $E_R = K u$  (3.4)

Donde:

!! es el vector de desplazamientos de los puntos de la armadura. K es la matriz de rigideces de la armadura.

b) FUERZAS DISIPADORAS VISCOSAS LINEALES,  $F_D$ , que son función de las velocidades de los puntos de la armadura y se representan por :

$$
E_D = C \underline{u} \quad (3.5)
$$

Donde:

u es el vector de velocidades

 $\mathbf C$  es la matriz de amortiguamientos del sistema.

Las ecuaciones de movimiento para un sistema de varios grados de libertad, se obtienen a partir de la Segunda Ley de Newton, indicada por:

$$
\Sigma \quad \Sigma = \underline{M} \quad \underline{\mathbf{i}} \tag{3.6}
$$

6

 $\Sigma \underline{F}$  =  $\underline{F}_F$  -  $\underline{F}_R$  -  $\underline{F}_D$  =  $\underline{F}_F$  -  $\underline{K}$   $\underline{u}$  -  $\underline{C}$   $\underline{u}$  (3.7)

Donde:

ii es el vector de aceleraciones del sistema.

 $E_F$  es el vector de fuerzas externas.

Mes la matriz de masas.

Al sustituir las ecuaciones 3.4 a 3.6 en 3.7 resulta :

 $M\hat{u} + Cu + Ku = F_E$  (3.8)

Para el caso de una armadura sometida a fuerzas sísmicas, debido a que el temblor está asociado a fuertes movimientos del terreno donde se desplanta la armadura, la forma de modelar el movimiento de la armadura se representa en la figura 3.4 ( Apencice A ).

De acuerdo con las ecuaciones 3.4 a 3.6 los elementos de la ecuación de movimiento del sistema mostrado en la figura 3.4 resultan :

 $E_{\rm I} = M \dot{u} = M (\dot{U} + \dot{u}_{\rm g})$  (3.9)  $E_D = C \dot{u} = C \dot{U}$  (3.10)  $E_R = K u = K U$  (3.11)  $F = Q$ (3.12)

Donde:

 $\mathbf{u}_e$  representa la aceleración del terreno donde se desplanta el sistema, medida respecto a una referencia fija.

Al sustituir las ecuaciones de 3.9 a 3.12 en la ecuación de movimiento se obtiene:

$$
\underline{M} \ddot{\underline{U}} + \underline{C} \dot{\underline{U}} + \underline{K} \underline{U} = - \underline{M} \ddot{u}_{g} \qquad (3.13)
$$

La expresión representa un sistema de ecuaciones diferenciales ordinarias en la variable tiempo, de segundo orden, lineales, no homogéneas, de coeficientes constantes y acopladas.

El problema de valores iniciales consiste en encontrar una función  $U(t)$  que satisfaga la ecuación 3.13 para la cual t  $\epsilon$  [0, t<sub>max</sub> ], t<sub>max</sub> > 0 con las condiciones iniciales  $\ddot{\cdot}$ 

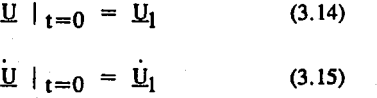

#### 3.3 Análisis Dinámico.

Como ya se vio anteriormente las ecuaciones de equilibrio dinámico de una armadura de comportamiento lineal se puede escribir como :

 $M\ddot{u} + C\dot{u} + K\dot{u} = E$  (3.16)

Para resolver el modelo matemático de la ecuación 3.16 debemos entender que la función F resulta tener una variación similar a los acelerogramas registrados en la base. Los métodos recomendables para integrar las ecuaciones 3.16 son los numéricos, paso a paso. Los métodos numéricos mas utilizados son los de Superposición Modal y el grupo de los directos que son el Beta de Newmark y Theta de Wilson entre otros.

Los métodos paso a paso convendrá utilizarlos cuando las ecuaciones de equilibrio de la armadura proporcionen directamente la información necesaria para cuantificar los elementos del diseño de la armadura (elementos mecánicos y cinemáticos).

Si se usa el análisis modal deberá incluirse el efecto de todos los modos naturales de · vibración con período mayor o igual a 0.4 seg, pero en ningún caso podrán considerarse menos que los tres primeros modos de traslación en cada dirección de análisis.

Si se emplea el método de cálculo paso a paso de respuestas a temblores específicos, podrá acudirse a acelerogramas de temblores reales o de movimientos simulados, o a combinación de éstos siempre que se usen no menos de cuatro movimientos representativos, independientes entre sí.

#### CAPITULO IV

### METODO DE LA ACELERACION GENERALIZADA DE NEWMARK.

La ecuación de movimiento al establecer el equilibrio dinámico de un sistema discreto es, como ya se vio anteriormente :

$$
\underline{M} \underline{U} + \underline{C} \underline{U} + \underline{K} \underline{U} = \underline{F}_{\underline{E}} \qquad (4.1)
$$

El Método de Newmark, con base en el Método de la Aceleración Lineal , generaliza la variación de la aceleración relativa, al introducir dos parámetros adimensionales cuyos valores se definen da tal forma que el método resulta eficiente.

## 4.1 Método Generalizado.

Newmark generaliza las ecuaciones predictoras Cl a C3

al introducir dos parámetros adimensionales  $\beta$  y  $\tau$  como sigue :

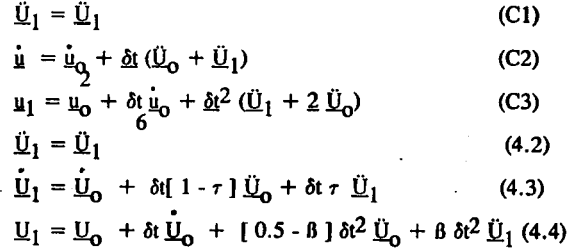

El parámetro 8 está relacionado con la estabilidad del método y el parámetro *r* con el amortiguamiento matemático.

Para el caso  $\beta = 1/6$  y  $\tau = 1/2$  se tienen las ecuaciones C1 a C3 del Método de Aceleración Lineal.

Al sustituir las ecuaciones 4.2 a 4.4 en la ecuación de movimiento al final del paso y al despejar el valor de  $\ddot{\text{U}}_1$  se obtiene :

 $\underline{\ddot{U}}_1 = E[-\underline{C} \underline{a} - \underline{K} \underline{b} + \underline{F}_{E1}]$  (4.5)

donde:

 $E = [ M + \tau \delta t C + B \delta t^2 K ]$ <sup>-1</sup> (4.6)

$$
a = \dot{L}_0 + (1 - \tau) \delta t \dot{L}_0 \tag{4.7}
$$

$$
\underline{\mathbf{b}} = \underline{\mathbf{U}}_0 + \delta t \underline{\dot{\mathbf{U}}}_0 + [0.5 - 8] \delta t^2 \underline{\mathbf{U}}_0 \qquad (4.8)
$$

Al sustituir el criterio de Rayleigh ( Apendice A ) en las ecuaciones 4.5 y 4.6 se tiene:

 $\underline{K} \underline{U}_1 = \underline{r}$  (4.9)

donde:

$$
\mathbf{\vec{K}} = [1 + \tau \ \delta t \ \alpha] \mathbf{M} + [\tau \ \delta t \mu + \beta \ \delta t^2 \mathbf{K} \qquad (4.10)
$$

y

$$
\mathbf{r} = -\alpha \underline{\mathbf{M}} \underline{\mathbf{a}} - \underline{\mathbf{K}} \left[ \mu \underline{\mathbf{a}} + \underline{\mathbf{b}} \right] + \underline{\mathbf{F}}_1 \tag{4.11}
$$

Al resolver la ecuación 4.9, las ecuaciones 4.3 y 4.4 se escriben en forma explícita como sigue:

 $\tilde{U}_1 = a + \tau \ \delta t \underline{U}_1$  (4.12)  $\underline{U}_1 = \underline{b} + \beta \delta t \underline{\ddot{U}}_1$  (4.13)

# **4.2 Algoritmo** Numérico.

El algoritmo numérico para el Método de la Aceleración Generalizada se presenta a continuación :

1.- Se determinan las constantes :

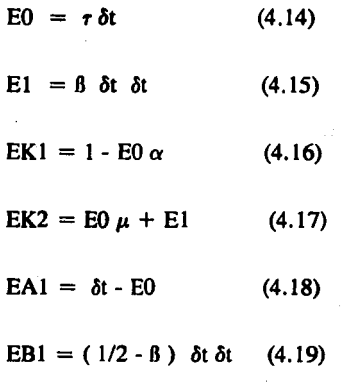

2.- Se calcula la matriz  $K$ .

 $\mathbf{K} = \mathbf{EK1} \mathbf{M} + \mathbf{EK2} \mathbf{K}$  (4.20)

3.- Triangular K.

Para cada punto del acelerograma realizar :

4.- Determinar los vectores :

$$
\mathbf{a} = \mathbf{U_0} + \mathbf{E} \mathbf{A} \mathbf{1} \mathbf{U}_1 \tag{4.21}
$$

$$
\dot{\mathbf{b}} = \underline{\mathbf{U}}_0 + \delta t \, \dot{\underline{\mathbf{U}}}_0 + \text{EB1} \, \dot{\underline{\mathbf{U}}}_0 \tag{4.22}
$$

$$
\mathbf{r} = -\mathbf{\ddot{u}}_{\mathbf{g}} \mathbf{M} \mathbf{I} - \alpha \mathbf{M} \mathbf{a} - \mathbf{K} \left[ \mu \mathbf{a} + \mathbf{b} \right] \quad (4.23)
$$

*S.-* Resolver el sistema de ecuaciones:

$$
\mathbf{K}\ddot{\mathbf{U}}_1 = \mathbf{r} \tag{4.24}
$$

6. - Obtener los vectores :

$$
\dot{\underline{U}}_1 = \underline{a} + E0 \underline{\underline{U}}_1
$$
\n(4.25)  
\n
$$
\underline{U}_1 = \underline{b} + E1 \underline{\underline{U}}_1.
$$
\n(4.26)

#### CAPITULO V

## ANALISIS DEL SISTEMA.

Cuando se desea resolver un problema utilizando como herramienta una computadora, la resolución del problema se puede dividir en tres fases :

- a) Análisis del problema.
- b) Diseño de la lógica del problema.
- c) Programación.

En el análisis del problema se debe definir bien el problema para que posteriormente se llegue a una solución satisfactoria. Para realizar lo anterior se deben describir las especificaciones de entrada, consistente en dar los datos necesarios para resolver el problema. Las especificaciones de salida, consisten en que datos debe proporcionar la resolución del problema.

Retomando lo anterior se planea desarrollar un sistema utilizando la computadora, cuyo objetivo es facilitar , dar mayor rapidez y precisión al análisis de armaduras tridimensionales por método beta de Newmark.

Al estar trabajando con el análisis de armaduras tridimensionales y el método beta de Newmark, se debe considerar el manejo de grandes cantidades de datos, los cuales resultan difíciles de manipular en forma manual. Con esto se justifica el motivo de realizar un programa de computadora para el manejo de grandes cantidades de datos.

El sistema estará realizado en los siguientes lenguajes de programación : Fortran, Qbasic y Lenguaje C, ya que estos lenguajes se consideraron con las características necesarias para el desarrollo del mismo.

La estrategia utilizada para el desarrollo de los programas, consistió en aplicar la técnica de programación modular, esto es, considerar el programa como un todo

constituido por partes. El todo es el sistema en sí y las partes son los subsistemas. o funciones, las cuales tienen una operación específica dentro del programa. La idea esencial de la programación modular es la siguiente: Se parte de una descripción detallada del programa (Nivel 1 ).

Se descompone en varios subprogramas que serán casi independientes entre sf, esta descomposición conforma el (Nivel 2). Se vuelve a aplicar este enfoque a cada uno de los subprogramas de tal forma que los detalles del programa principal se dejan en los módulos de bajo nivel hasta que alguno o todos los subprogramas sean triviales en su programación, en caso contrario se aplica nuevamente la programación modular, que ahora será el (Nivel 3) a así sucesivamente. Si el problema inicial es muy complejo se puede llegar a un (Nivel n) (FIG. A).

Todos los programas bien diseñados constan de un módulo principal ( programa principal ), que llama a otros subprogramas. Los subprogramas pueden ser planeados, codificados, comprobados y depurados independientemente ( incluso por diferentes programadores ) y combinarlos entre sí posteriormente.

Es necesario mencionar que todo programa realizado por computadora, requiere de especificaciones de entrada y de salida. Las entradas son los datos que se necesitan para resolver el problema y producir los resultados deseados, salidas.

En este caso se realizará un programa, encargado de almacenar los datos en el disco (Preprocesador), con los cuales trabajará el programa encargado de realizar los cálculos de la matrices de masas y de rigideces (Procesador 1), guardándolos en un archivo, que será utilizado por el programa del método beta (Procesador 3 ).

25

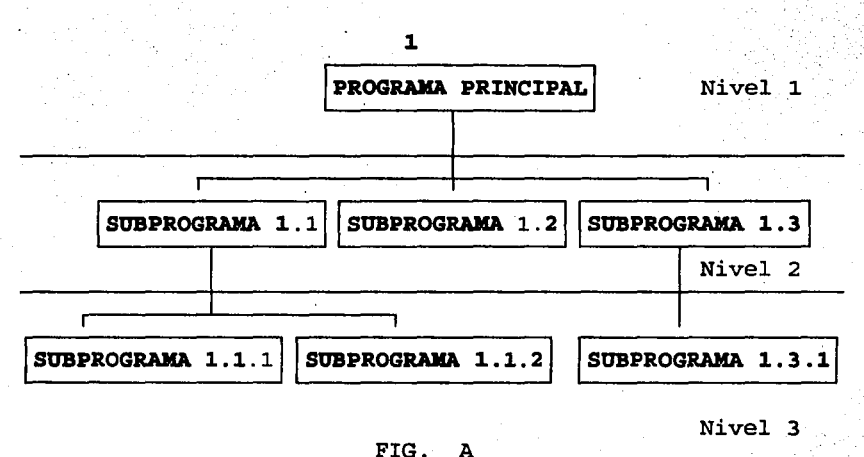

#### 5.1 Equipo de Cómputo.

. Aquí se dará un breve panorama acerca los aspectos que se tomaron en cuenta para poder programar el sistema.

Ya que el sistema esta dirigido al área de Ingeniería Civil, se necesita de un programa de computadora, para la solución de Armadura Tridimensionales, de manera fácil y eficiente, al trabajar con la computadora se pueden manipular los datos de manera más precisa, lo cual implica poder realizar diferentes problemas bajo diversas circunstancias, obteniendo más exactitud en los resultados obtenidos.

Lo anterior lleva a la conclusión de tener que utilizar un equipo de cómputo, tomando en cuenta todas las herramientas posibles, para realizar el sistema y facilitar su manejo y que funcione en cada una de sus aplicaciones para las que se desarrolló.
Por lo que esto sugiere un análisis previo, a la utilización de un lenguaje de programación, para seleccionar él o los lenguajes más convenientes para ello.

A continuación se dará la descripción del equipo de cómputo que se empleará para la realización y aplicación del sistema, así como los lenguajes propuestos.

Existen en el mercado una gama inmensa de equipos de cómputo, los cuales se pueden clasificar en minis, macro, micros, supercumputadoras, etc. en razón de su costo y desempeño.

En este caso en particular se utilizó una microcomputadora por tener las siguientes características :

La microcomputadora es un sistema pequeño de propósito general que puede ejecutar instrucciones de un programa y llevar a cabo una amplia variedad de tareas. Tiene los elementos funcionales que se encuentran en un sistema grande.

Las microcomputadoras se pueden trasladar con facilidad y ser utilizadas por una sola persona a la vez.

En sentido amplio se concluye que estas computadoras por su bajo costo y portabilidad , satisfacen en gran parte las necesidades cotidianas.

La computadora que se utilizará para la creación del sistema será la siguiente :

Una microcomputadora PSl-IBM, con procesador 386 a 33 mhz, con capacidad en RAM de 2 megas, además de contar con disco duro de 80 megas, facilitando la velocidad de acceso. También se cuenta con una unidad de disco flexible de 1.44 Mb, manejando disco de 3 1/2. Finalmente se cuenta con un monitor VGA a color, un teclado de 101 teclas y un mouse.

Con el equipo descrito anteriormente se tiene lo indispensable para ejecutar el sistema, pero también se puede correr con un equipo superior, que el descrito.

Una vez que se tiene el equipo de cómputo necesario para programar y ejecutar el sistema es necesario analizar el lenguaje en cual se programará.

#### 5.2 Análisis de los Lenguaje de Programación Propuestos.

Como se había mencionado anteriormente los lenguajes de programación que se consideraron para realizar los programas son : Fortran, Qbasic y Lenguaje C.

Realizando una investigación referente a estos lenguajes se encontraron características importantes, las cuales llevaron a una investigación mas amplia de estos. Aquí se mencionarán estas características, para después explicar de manera más amplia los tres lenguajes.

#### CARACTERISTICAS.

La importancia del lenguaje Fortran en el desarrollo de programas de Ingeniería. Para el caso de la microcomputadora, el lenguaje Fortran posee características importantes como, su rapidez, alta precisión en cálculos matemáticos, etc., el lenguaje Qbasic y el lenguaje C, presentan una ambiente agradable al usuario y C tiene la facilidad de trabajar a nivel ensamblador.

Con todo lo anterior se busca complementar los lenguajes, para poder aprovechar sus características de una manera práctica, para facilitar las tareas y cumplir los objetivos que se plantearon.

A continuación se dan las ventajas de lenguajes anteriores:

#### VENTAJAS DE FORTRAN.

Debido a los cálculos que se realizan en el sistema se ha decidido utilizar un lenguaje que precisamente efectúa operaciones matemáticas.

Por lo anterior, el lenguaje Fortran es el ideal ya que es un lenguaje de alto nivel, cuyo nombre se compone de las palabras Traducción de Fórmulas (Formula Traslation), ya que uno de sus rasgos distintivos es que usa una notación para facilitar la escritura de la fórmulas matemáticas.

Gracias a esta y otras muchas características, Fortran es el lenguaje propio de la mayoría de los ingenieros y científicos. Esto a representado a Fortran como un lenguaje fundamental asociado a la ingeniería.

El lenguaje Fortran será utilizado en la realización del método beta de Newmark ( Procesador 3).

#### VENTAJAS DE QBASIC.

La versión de Basic proporcionada con DOS 5.0, se denomina Qbasic, que es un subconjunto del popular y potente Quickbasic 4.5, aunque Qbasic es un lenguaje intérprete y Quickbasic es un compilador.

Qbasic es una herramienta buena de programación, que incorpora las técnicas de programación modernas de su hermano mayor, el Quickbasic.

Este lenguaje será utilizado para realizar el Procesador 1, es el encargado de calcular la matrices de Masas y de Rigideces da la armadura.

#### VENTAJAS DE C.

El lenguaje C es de nivel medio. Es transferible, de aplicación general, legible, compacto, permite al programador tomar ventaja de las capacidades de la computadora. A demás es veloz por ser un compilador, es portable, ya que se puede llevar a otro equipo, se puede crea programas ejecutables, tiene una programación estructurada, se puede codificar en alto y bajo nivel al mismo tiempo y se puede tene un código objeto altamente optimizado.

El lenguaje C será utilizado para elaborar el programa de la lectura de los datos iniciales del sistema (Preprocesador).

#### 5.3 Organización del Sistema.

Para poder explicar la organización del sistema (DINA-AT), se tendrá que describir el objetivo de cada una de la partes que lo componen: Preprocesador, Procesador 1, Procesador 2 y Procesador 3. La descripción de estas partes se relizará mediante un diagrama, el cual contiene los programas que lo conforman y sus respectivas subrutinas (FIG. B), la explicación de cada subrutina se dará en el capítulo corrspondiente a cada programa.

Lo primero que se tiene que hacer es dar los datos iniciales de la armadura, el Preprocesador es el encargado de indicar cómo, en dónde y cuales son los datos que deben introducirse para poder ser empleados mas adelante.

El objetivo del Preprocesador es pedir los datos necesarios para que el procesador 1 pueda funcionar, y que se genera un archivo en forma secuencial, el cual es leido por

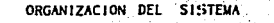

 $\sqrt{2}$ 

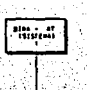

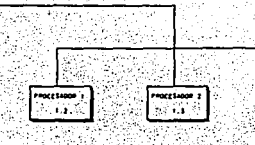

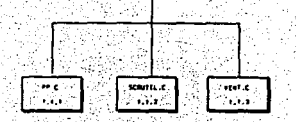

FREFRIGERN<br>Fre

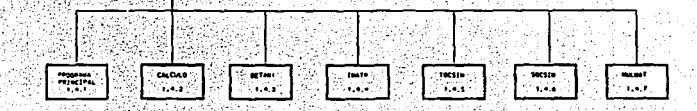

## FALLA DE ORIGEN

procesador l. El preprocesador también facilita la captura de los datos, así como su modificación posterior.

A continuación se describirá el diseño de cada una de la pantallas que componen a cada programa del sistema, de acuerdo al pseudocódigo de estos.

#### **(Preprocesador** ) .

En principio en equipo de cómputo mínimo para poder realizar así como ejecutar el programa es el siguiente :

- Microcomputadora.
- Sistema Operativo 3.2 o superior.
- 1024 kbytes de memoria RAM.
- Por lo menos una unidad de disco de 360 a 720 kbytes.
- Adaptador gráfico.
- Se recomienda tener mouse.

El diseño del programa ( PP ), consiste en 12 pantallas, 2 de las cuales son de presentación y las restantes son para la captura de los datos iniciales, necesarios para el funcionamiento del procesador l. Una de la pantallas de presentación contiene el nombre del sistema ( DINA-AT, Análisis Dinámico de Armaduras Tridimensionales ), la segunda pantalla es la carátula del sistema. Los datos iniciales que se piden son : puntos nodales, barras, materiales, etc.. Este programa como ya se menciono anteriormente, será programado en LENGUAJE C, por tener las características descritas previamente. Las pantallas tienen un formato fácil para el usuario como se muestra a continuación :

#### PANTALLAS DE PRESENTACION

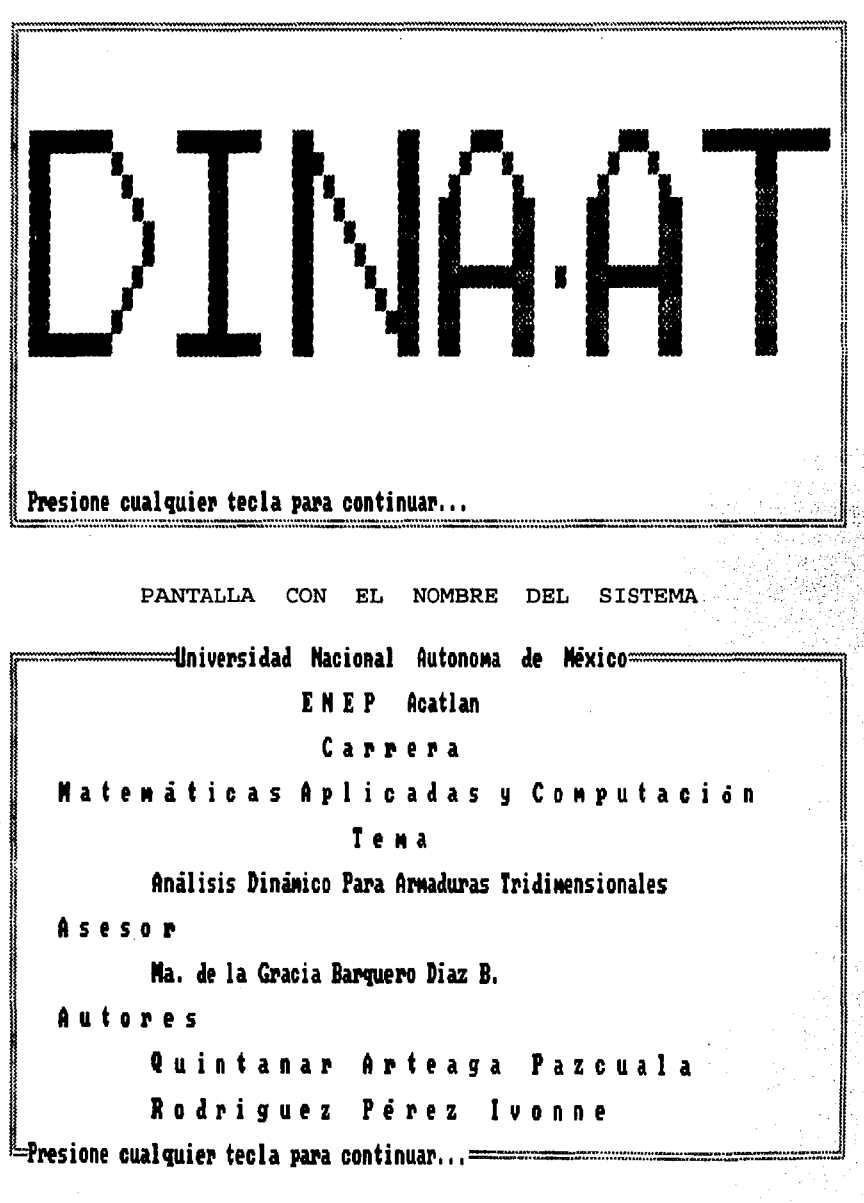

PANTALLA DE LA CARATULA

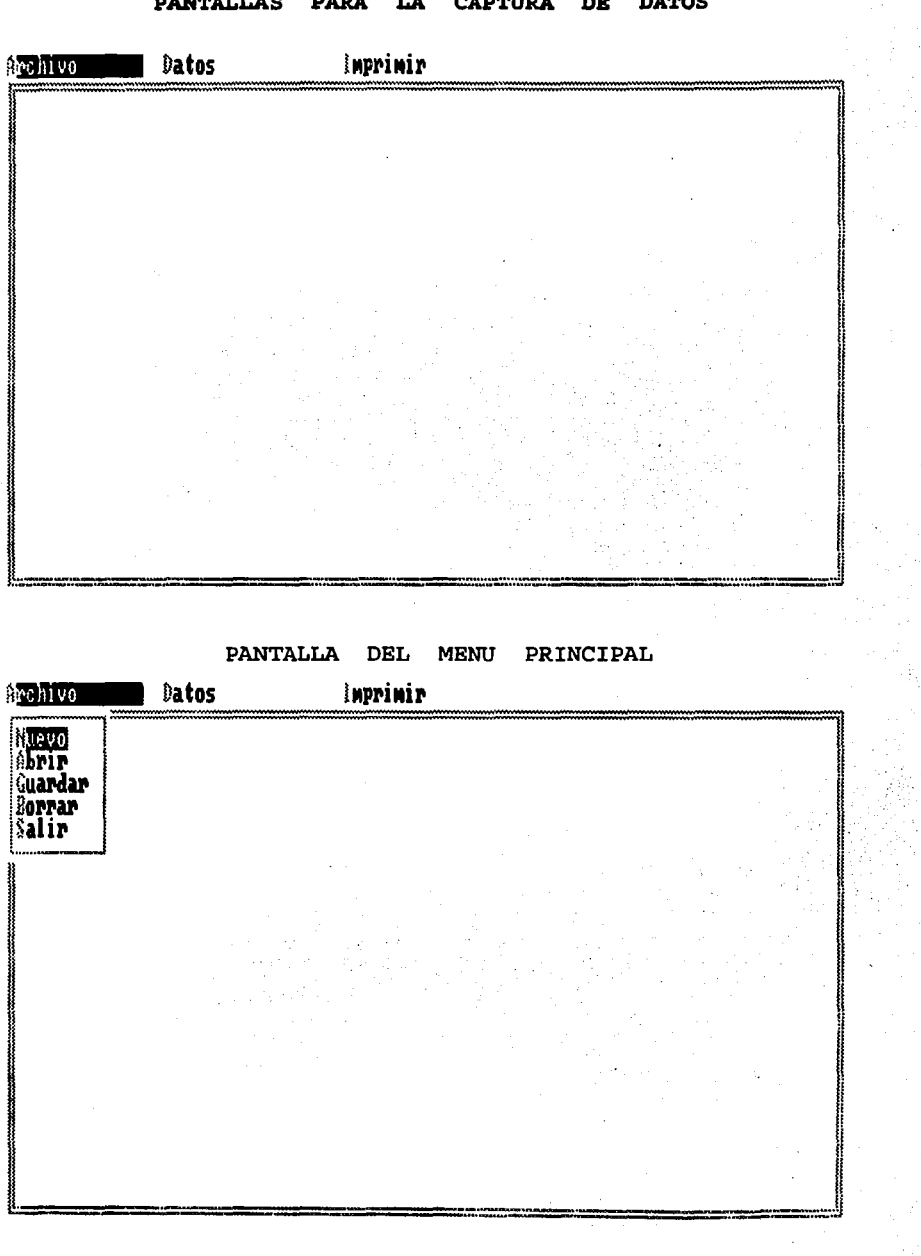

**PANTALLAS PARA** LA **CAPTURA** DE DATOS

**PANTALLA** DE LA OPCION DE **ARCHIVOS** 

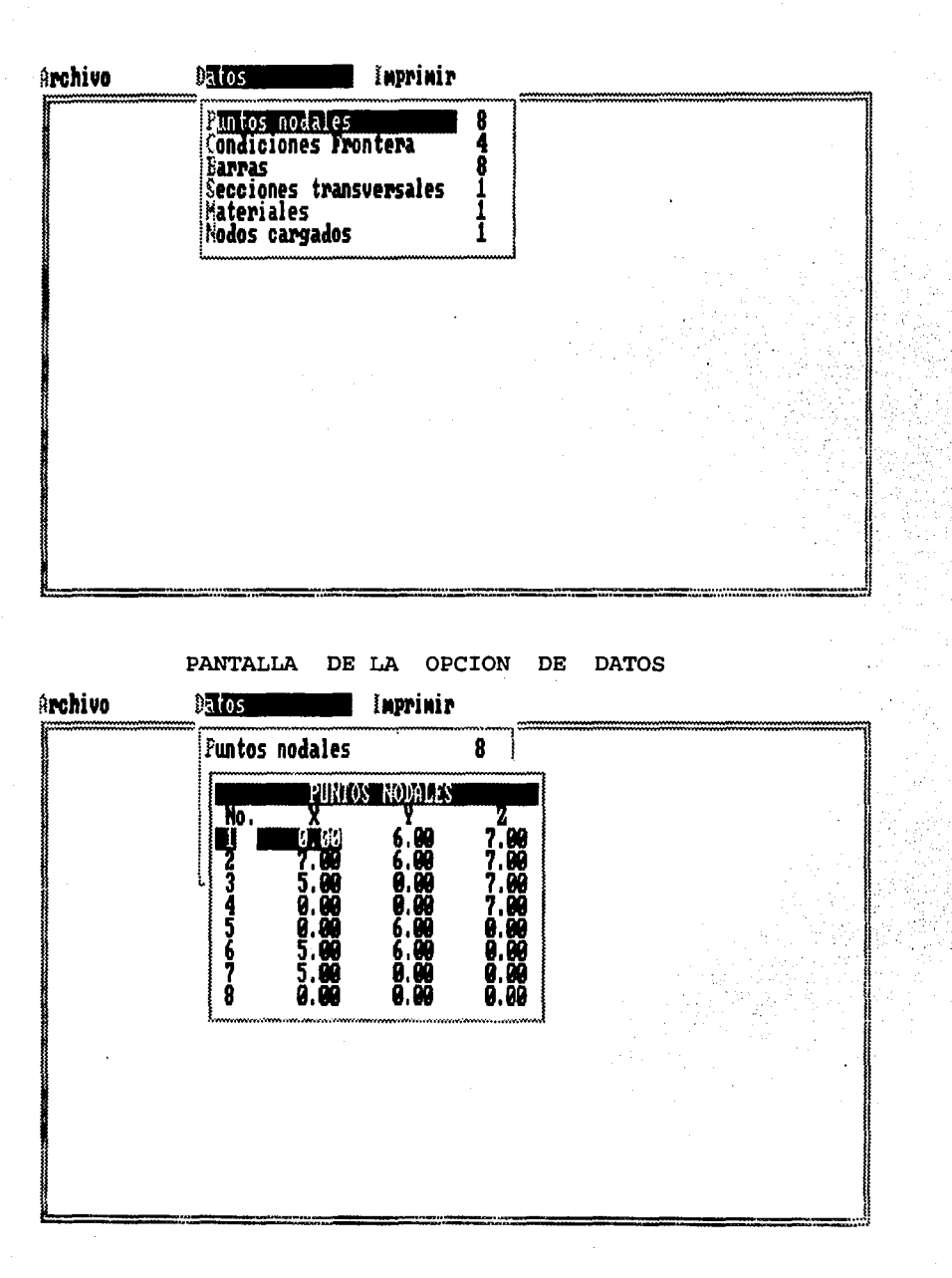

#### PANTALLA DE **PUNTOS NODALES**

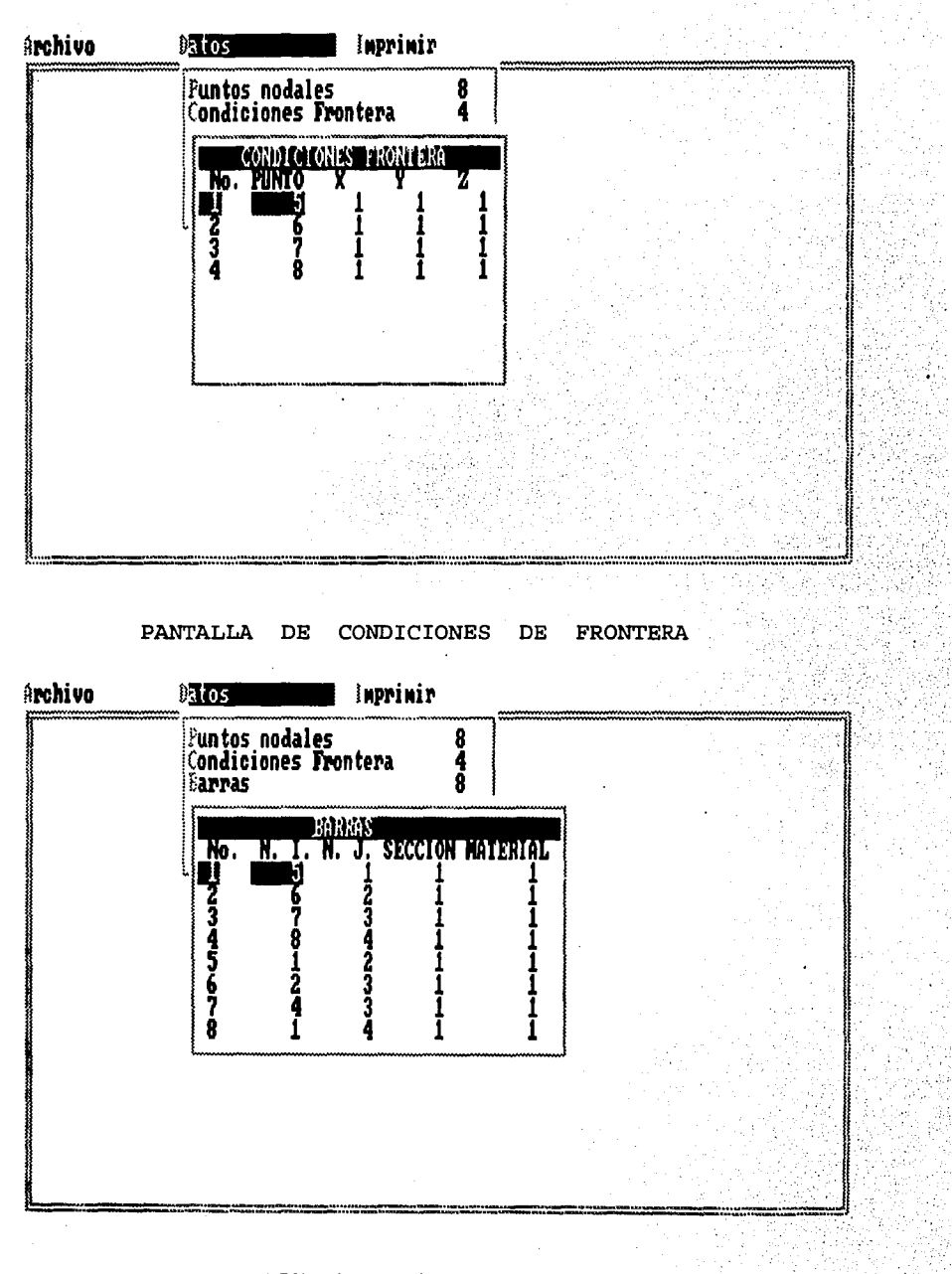

PANTALLA DE BARRAS

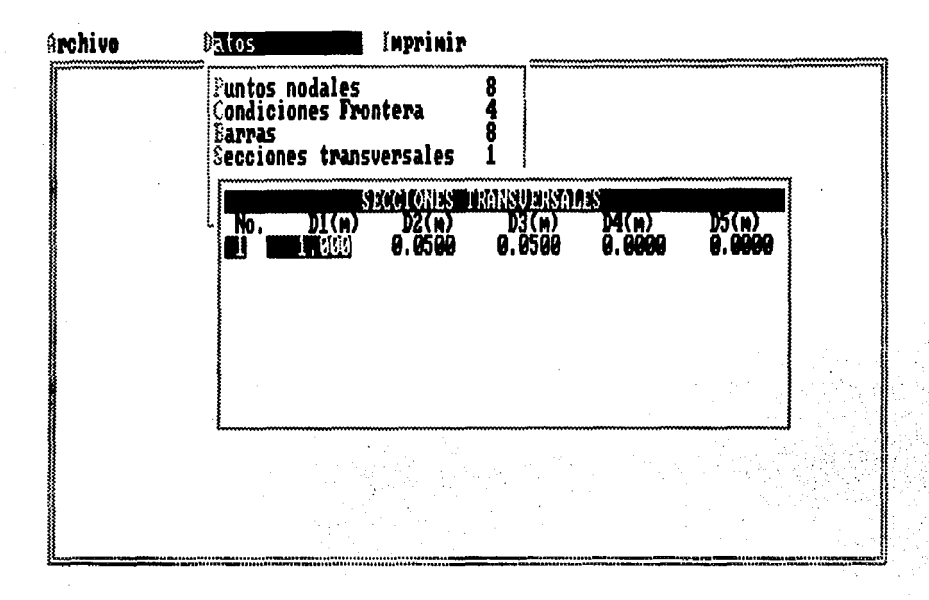

PANTALLA

 $\mathbf{DE}$ 

**SECCIONES TRANSVERSALES** 

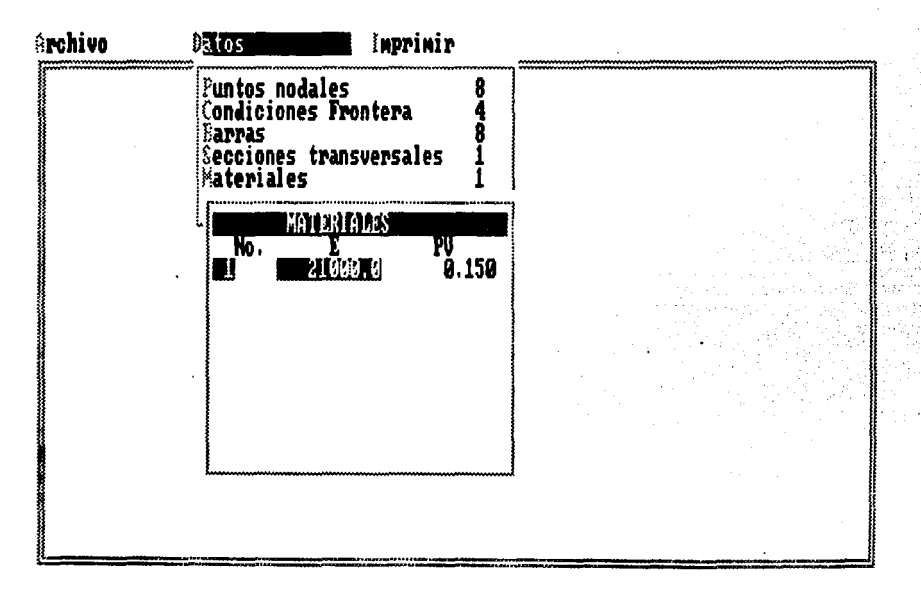

#### PANTALLA DE MATERIALES

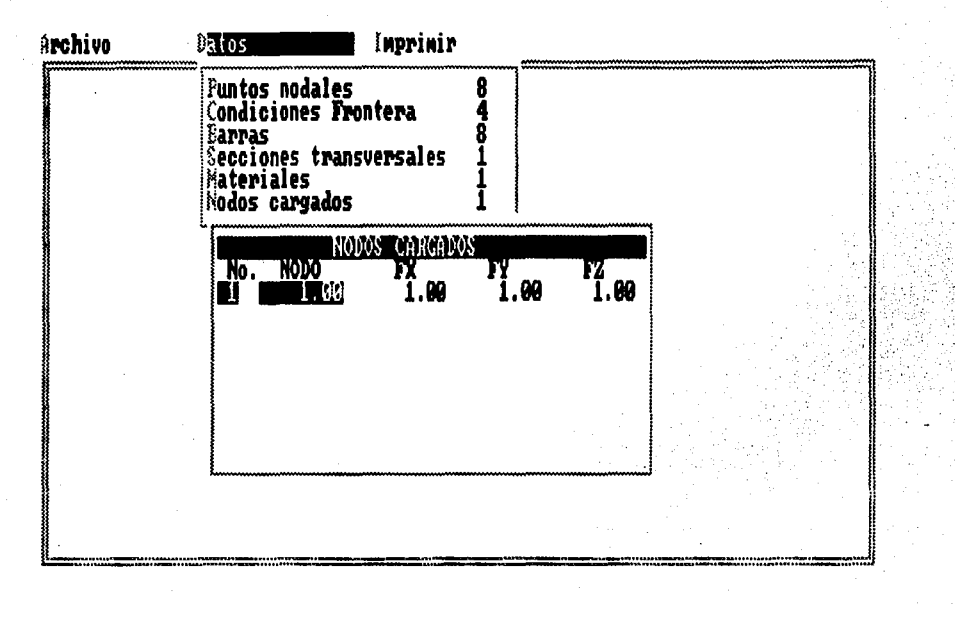

PANTALLA DE NODOS **CARGADOS** 

#### (Procesador 1).

La parte de los cálculos (matriz de Masas y Rigideces), esta acargo del Procesador 1, es el encargado de manipular los datos iniciales almacenados por el Preprocesador. El Procesador 1, solo pide los siguientes datos: nombre del archivo, donde se encuentran los datos iniciales y la unidad donde se ecuentran. Los resultados obtenidos serán utilizados por el Procesador 3 (Método Beta de Newmark).

Para poder realizar y ejecutar el programa es necesario contar con los siguientes requerimientos mínimos:

- Microcomputadora.

- Sistema Operativo 3.2 o superior.

- 1024 kbytes de memoria RAM.

- Por lo menos una unidad de disco de 360 a 720 kbytes.

- Adaptador gráfico.

El diseño del programa del Procesador 1 (TESIS), esta realizado de la manera mas sencilla para el usuario, ya que solo cuenta con 2 pantallas de presentación y 3 de datos. En la pantallas de datos solo se tiene que dar, el nombre del archivo a leer, unidad donde se encuentra y por último el nombre del archivo de resultados y la unidad. El programa será realizado en Qbasic, por tener las características ya mencionadas.

#### PANTALLAS DE PRESENTACION

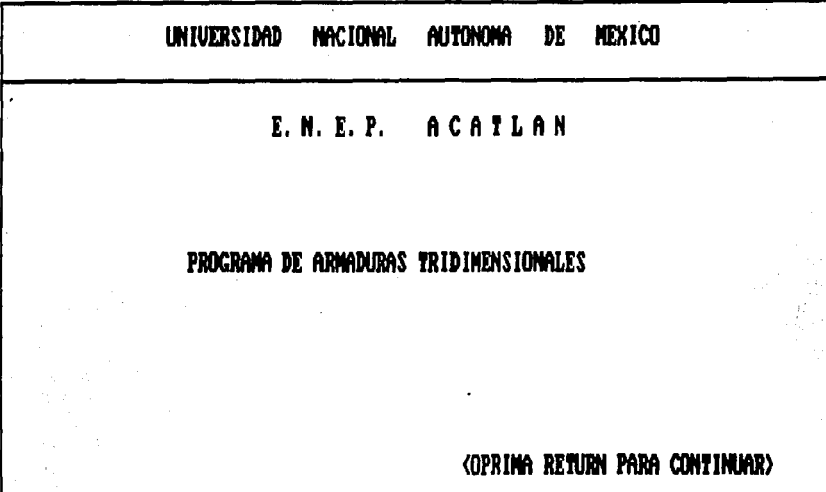

## PROGRAMA DE ARMADURAS

ELABORADO POR:

QUINTANAR ARTEAGA PAZCUALA

RODRIGUEZ PEREZ IUONNE

#### **(Procesador** 3 ).

Por último se tiene el programa del Procesador 3, este programa se encarga de calcular del método beta de Newmark. El programa lee el archivo generado por el Procesador 1 (Matriz de masas y de rigideces), a demás de la constantes  $\beta$ ,  $\mu$ ,  $\alpha$  y  $\tau$  y el archivo donde se encuentra la información de acelerógrafo.

El equipo de cómputo mínimo, necesario para la ejecución y realización del sistema, es el siguiente:

- Microcomputadora.
- Sistema Operativo 3.2 o superior.
- 1024 kbytes de memoria RAM.
- Por lo menos una unidad de disco de 360 a 720 kbytes.

El procesador 3 es el mas sencillo de utilizar, ya que solo cuenta con dos pantallas de datos, una de las cuales es para dar la información general del programa y la siguiente las constantes. El programa se realizará en lenguaje FORTRAN, por ser uno de los programas más utilizados en este tipo de cálculos.

#### PANTALLAS DE DATOS

#### BETA DE NEWMARK

NOMBRE DEL ARCHIVO DE RIGIDECES Y MASAS DIMENSIONAMIENTO CALCULADO DIMENSIONAMIENTO DEL PROGRAMA NOMBRE DEL ARCHIVO DE RESULTADOS NOMBRE DEL ARCHIVO DE ACELEROGRAFO

PANTALLA PARA LOS DATOS GENERALES DEL PROGRAMA

#### BETA DE NEWMARK

DAR LA CONSTANTE ALFA  $=$ DAR LA CONSTANTE N = DAR LA CONSTANTE GAM  $=$ DAR LA CONSTANTE BETA =

#### PANTALLA PARA LAS CONSTANTES

#### *S.4* Secuencia del Proceso.

La secuencia que lleva el proceso del sistema se puede describir de la siguiente manera:

Una vez que se tiene la armadura, se analiza y se delimitan los datos de esta. Los datos que se deben obtener son : puntos nodales, condiciones de frontera, materiales, barras, secciones transversales y nodos cargados y sus correspondientes datos de los puntos anteriores, para poder aplicar el sistema (DINA-AT). Ya que se tienen los datos anteriores se tienen que capturar y es aquí cuando se hace uso del Preprocesador, programa encargado de recibir los datos dados por el usuario. Cuando el usuario termine de dar los datos, el programa generara un archivo secuencial de datos, con extensión .DAT, el cual sera utilizado como datos de entrada por el Procesador 1, este programa, se encargará de generar un archivo secuencial de salida, con extensión .DAT, el cual contenga los cálculos de las matrices de Masas y de Rigideces, para ser usados posteriormente por el procesador 3. El Procesador 2, es utilizado para generar un archivo con los datos del acelerógrafo, que servirá como datos de entrada por el Procesador 3, programa encargado de manipular el archivo de salida producido por el Procesador 1, ( Cálculo de las matrices de masas y rigideces ) y el archivo de salida del Procesador 2, ( acelerógrafo ), para poder aplicar el Método beta de Newmark.

#### *5.5* Interface Gráfica para el Usuario.

Una gran parte de la historia de la industria de computación es una serie de adiciones de varias clases de información de la interfaz usuario-máquina. Las primeras computadoras solamenta manejaban información alfanumérica. Las primera computadoras personales tenían la habilidad para trabajar modo gráfico, pero normalmente solo a una resolución baja que no era suficiente.

En las computadoras se ha llegado a establecido dos clases de representación en pantalla de imágenes, las cuales son las de texto y las gráficas. Para poder trabajar en cualquier modo anterior se debe tomar en cuenta el tipo de tarjeta gráfica que se tenga. Los tipos son:

- La monocromática.

- La CGA (Color Graphics Adapter, adaptador gráfico en color).

- La EGA ( Enhanced Graphics Adapter, Adaptador gráfico mejorado).

- La VGA (Video Graphics Array, Array de gráficos de video).

A continuación se describirán cada uno de los modos, no se debe olvidar que este enfoque de graficación es aplicado a lenguaje C, ya que en el se trabajo con los menús desplegables, para la captura de datos.

#### MODO TEXTO.

El modo texto es restrictivo, como lo indica su nombre se utiliza para desplegar textos. La mínima unidad en texto es el caracter.

Las funciones de texto trabajan por medio de ventanas. La ventana que se crea por default es la pantalla, apartir de esta se pueden crear ventanas especiales para las funciones de texto. En programación una ventana es considerada como una puerta que usan los programadores para mandar mensajes al usuario. Las ventanas pueden ser tan grandes como la pantalla o solo ocupar una pequeña parte de ésta, así se pueden tener varias ventanas activas al mismo tiempo y cada una de ellas trabaja de manera independiente. El lenguaje C permite definir la dimensión y la posición de una ventana en particular, para que cualquier función de texto la utilice, sin afectar toda la pantalla. MODO GRAFICO.

El modo gráfico se puede especificar cuales pixeles se van a utilizar. Un pixel es el menor punto direccionable en el monitor gráfico por lo que la unidad elemental en un dibujo es un punto. Las funciones gráficas de C, operan con ventanas gráficas, una ventana gráfica, es una ventana especial que tiene las mismas características de una ventana de texto, con la diferencia que para usar las rutinas de gráficos la computadora debe estar provista de una tarieta de video.

A medida que se popularizan la interfaces gráficas para usuario, se comenzaron a ver aplicaciones que podian trabajar y mostrar el texto y los gráficos simultáneamente.

Al mismo tiempo comenzaron hacer su impacto los periféricos que, de una forma mas práctica permitian la entrada y salida de gráficos y de texto, como los ratones, los scanners y las impresoras láser.

Es importante comprender qué son los menús desplegables y en qué se diferencían de los menús estandard. Cuando un menú estandard se usa, la pantalla se limpia o se desplaza y el menú es presentado. Si se hace una elección la pantalla se vuelve a limpiar o a desplazar y el programa continúa. La selección se hace utilizando un número o la primera letra de cada opción.

Cuando un menú principal o encadenado es activado, este se superpone sobre lo que habfa en la pantalla en ese momento. Después de hacer la selección la pantalla se restaura con su estado previo. Usted puede seleccionar una opción desde un menú de este tipo de una de estas dos formas:

1) Presionando una tecla clave, la cual es una letra o un número asociado a las distintas opciones del menú.

2) Usando las teclas de flecha para mover la sobre iluminación a la opción que elija presionando a continuación la tecla enter. Generalmente la opción sobre iluminación se muestra en video inverso.

La diferencia clave entre los menús estandard y los menús principales o encadenados es que activando un menú estandard se detiene el programa. Desde el punto de vista del usuario, el menú estandard le puede romper su concentración, mientras que los menús principales o encadenados son simplemente ligeras interrupciones que no disminuyen la concentración del usuario.

La diferencia en menú principal y uno encadenado es simple. Sólo un menú principal puede estar al mismo tiempo sobre la pantalla. Se usa cuando el menú tiene un único nivel de profundidad, es decir cuando la selección en el menú no tiene subselecciones. Por otro lado varios menús encadenados pueden ser activados simultáneamente, se usan si una selección de un menú requiere el uso de otro submenú que determine ciertas opciones.

Se puede imaginar un menú principal simplemente como un menú encadenado que no tiene ningún submenú. Pero el desarrollo por separado de las rutinas para estos dos tipos de menú tiene ciertas ventajas debido a que los menús encadenados requieren mucho más tiempo de proceso en un programa que un simple menú principal.

#### CAPITULO VI PREPROCESADOR

46

#### 6.1 Generalidades.

El término de Preprocesador, se puede describir, como un procedimiento preliminar para la entrada de datos, para que éstas sean procesadas posteriormente por otro programa. En pocas palabras se. trata de alimentar a la computadora con los datos necesarios de la armadura.

El preprocesador ( PP ) fue realizado en lenguaje C, obteniendose una mejor interactividad, usuario-computadora, esto hace posible, tener mayor facilidad para ingresar los datos iniciales a la computadora, así como para corregirlos, cuando sea necesario.

Principalmente la creación del programa se baso en poder almacenar los datos, para ser utilizados en cualquier momento, sin tener la necesidad de capturarlos nuevamente. A demás de tener la ventaja de poder utilizar el archivo de datos creado por el programa, por otros programas, también se tiene la posibilidad de verificar los datos capturados ya que se pueden mandar a imprimir.

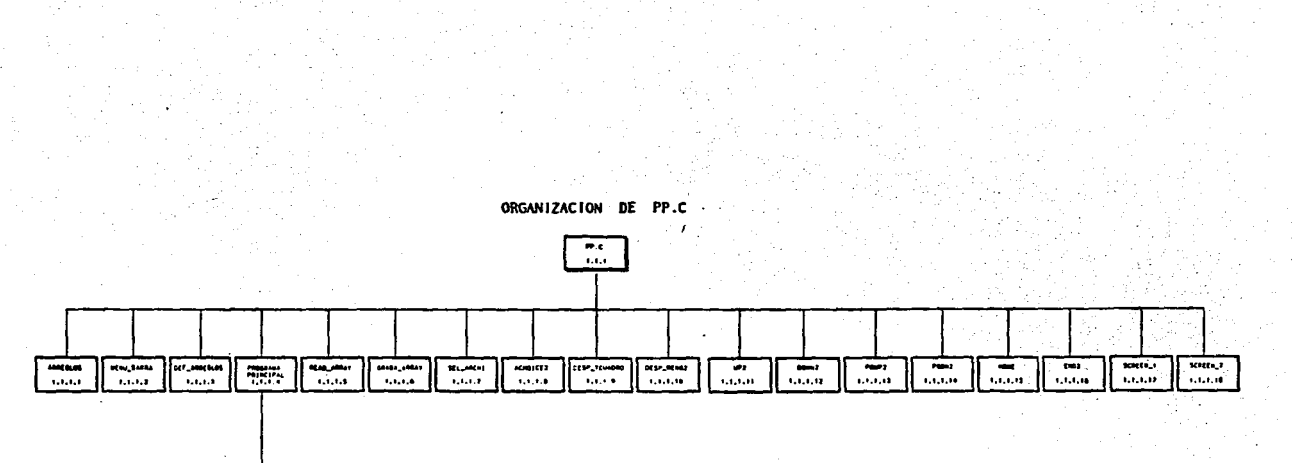

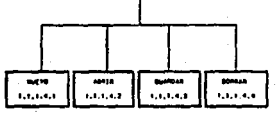

### FALLA DE ORIGEN

#### **ORGANIZACION** DE. SCRUTIL.C

SCRIFTL.C

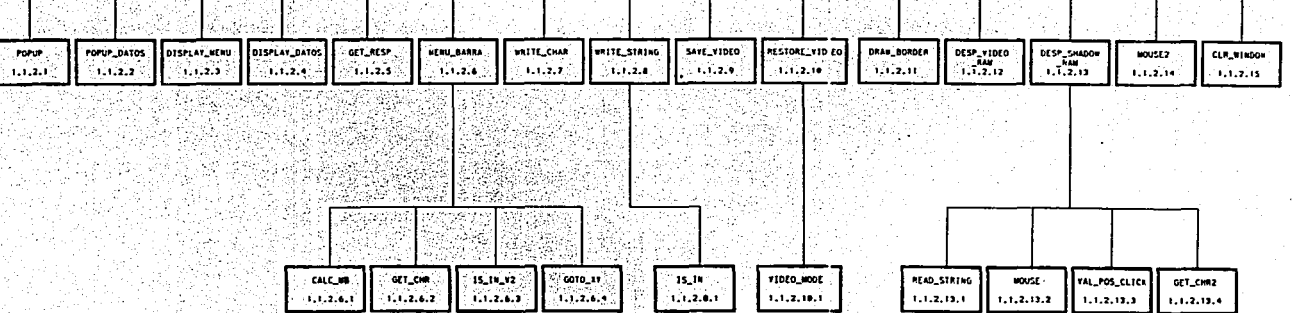

## FALLA DE ORIGEN

# FALLA DE ORIGEN

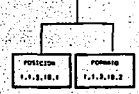

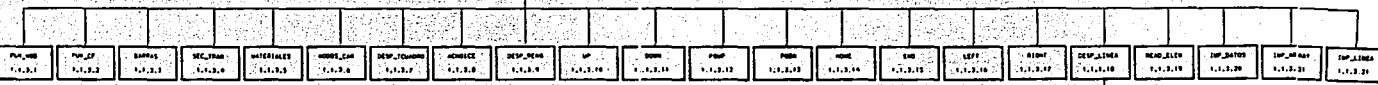

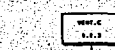

**nDC** 

Como ya se ha mencionado anteriormente, el programa (PP.C), fue realizado en lenguaje c, ya que permite el empleo de funciones externas, la creación de programas ejecutables y por otras características ya descritas. El programa esta organizado de la siguiente manera :

#### SUBRUTINAS DEL PROGRAMA PP.C (1.1.1)

USA {STDIO.H} USA {CONIO.H}  $USA$  {DOS.H} USA *(STRING.H)* USA {STDLIB.H} USA {FCNTL.H} USA {STAT.H} USA  $\{DIR.H\}$ USA "KEY.H" [SE DEFINEN TECLAS DISPONIBLES]

#### 1.1.1.1 ARREGLOS.

OBJETIVO • En esta subrutina se declara el número máximo de elementos para los

datos de la armadura.

DEFINE ARREGLOS MAX PUN NOD 21 [MAXIMO NUMERO DE NODOS] MAX<sup>-</sup>PUN<sup>-</sup>CF 21 [MAXIMO NUMERO CONDICIONES FRONTERA] MAX BARRAS 21 [MAXIMO NUMERO DE BARRAS] MAX<sup>-SEC</sup> TRAN 21 [MAXIMO NUMERO DE SECCIONES TRANSVERSALES] MAX<sup>-</sup>MATER 21 [MAXIMO NUMERO DE MATERIALES] MAX<sup>T</sup>NOD CAR 21 [MAXIMO NUMERO DE NODOS CARGADOS]

#### 1.1.1.2 MENU\_BARRA.

OBJETIVO. Esta subrutina tiene las opciones del menú horizontal (Archivo, Datos e Imprimir), así como los datos de los menús verticales ( Nuevo, Abrir, Guardar, Borrar y Salir, estas opciones referentes al menú de Archivo) y los datos del menú de datos : Puntos nodales, Condiciones de frontera, Barras, Secciones transversales, Materiales y Nodos Cargados.

#### MENU BARRA(RENGLON/COLUMNA)

#### ENCABEZADO MENU PRINCIPAL ESCRIBE EN DETERMINADA POSICION "ARCHIVO" "DATOS" e "IMPRIMIR"

ENCABEZADO MENU VERTICAL SI SELECCIONO ARCHIVO ESCRIBE "NUEVO" ESCRIBE "ABRIR" ESCRIBE "GUARDAR" ESCRIBE "BORRAR" ESCRIBE "SALIR" FINSI SI SELECCIONO DATOS ESCRIBE "PUNTOS NODALES" ESCRIBE "CONDICIONES FRONTERA" ESCRIBE "BARRAS" ESCRIBE "SECCIONES TRANSVERSALES" ESCRIBE "MATERIALES" ESCRIBE "NODOS CARGADOS" FINSI SI SELECCIONO IMPRIMIR

MANDO A IMPRESORA

1.1.1.3 DEF \_ARREGLOS.

OBJETIVO. En esta subrutina se encuentran los arreglos que almacenaran los

48

elementos de la armadura y las direcciones en X, Y, Z de cada uno de ellos.

P\_X [MAX\_PUN\_NOD] P\_Y [MAX\_PUN\_NOD] P\_Z [MAX\_PUN\_NOD] CF\_X [MAX\_PUN\_CF] CF\_Y [MAX\_PUN\_CF] CF\_Z [MAX\_PUN\_CF] B\_NI [MAX\_BARRAS] B\_NJ [MAX\_BARRAS] B\_S [MAX\_BARRAS]  $B^-M$   $[MAX^-BARRAS]$ ST DIIMAX SEC TRAI ST D2IMAX SEC TRAI ST D3IMAX SEC TRAI ST~D4[MAX\_SEC\_TRA] ST\_D5[MAX\_SEC\_TRA] M E [MAX\_MATER]<br>NC\_N [MAX\_NOD\_CAR] NC\_FX[MAX\_NOD\_CAR] NC\_FY[MAX\_NOD\_CAR] NC<sup>-</sup>FZ[MAX<sup>-</sup>NOD<sup>-</sup>CAR]

#### 1.1.1.4 PROGRAMA PRINCIPAL.

OBJETIVO. En el programa principal de declaran las variables que se utilizarán en la realización del marco principal de la pantalla, llama a las opciones del menú Archivo, describiendo cada una de las opciones.

DEFINICION DE VARIABLES LAS NECESARIAS INTEGER, CHAR, STRING, ETC.

ESTABLECER MODO DE VIDEO EN 80 COLUMNAS ESTABLECER COLOR PARA PANTALLA "WHITE" Y "BLUE" DEFINICION DE BORDE DE PANTALLA

ELEGIR {MENU\_HORIZONTAL} OPCION ARCHIVO OPCION 1: NUEVO [FUNCION CREAR ARCHIVO NUEVO] OPCION 2: ABRIR [FUNCION ABRIR ARCHIVO EXISTENTE] OPCION 3: GUARDAR [FUNCION SALVAR ARCHIVO] OPCION 4: BORRAR [FUNCION BORRAR ARCHIVO EXISTENTE] OPCION 5: SALIR [FUNCION SALIR DEL SISTEMA] OPCION DATOS OPCION LEER DATOS OPCION IMPRIMIR OPCION IMPRIME DATOS

l. l.1.4.1 NUEVO.

OBJETIVO. Inicializa un nuevo archivo en memoria, para guardar los datos temporalmente.

DESDE  $\{I=0$  HASTA  $\lt$  MAX PUN NOD $\}$ P\_X[I]= P\_Y[I]= P\_Z[I]<br>DESDE {I=0 HASTA < MAX\_PUN\_CF}  $CF_P[1] = CF_X[1] = CF_Y[1] = CF_Z[1]$ DESDE  $\{I=0$  HASTA  $\lt$  MAX BARRAS $\}$  $B_N[1] = B_N[1] = B_S[1] = B_M[1]$  $\texttt{DESDE}$  {1=0 HASTA < MAX\_SEC\_TRA}  $^-$ <br>ST\_D1[1]= ST\_D2[1]= ST\_D3[1]= ST\_D4[1]= ST\_D5[1] DESDE {I=0 HASTA < MAX MTER} M\_E[I) DESDE  $\{I=0$  HASTA < MAX\_NOD\_CAR $\}$ NC\_N[I]= NC\_F $\bar{X}$ [I]= NC\_FY[I]= NC\_FZ[I]

1.1.1.4.2 ABRIR.

OBJETIVO. Carga un archivo existente del disco a la memoria.

LLAMA ABRIR NOMBRE DEL ARCHIVO MAXIMO 13 CARACTERES LEER NOMBRE DEL ARCHIVO VERIFICA SI EXISTE EL ARCHIVO SINO EXISTE ESCRIBE "ERROR AL INTENTAR ABRIR EL ARCHIVO" SI EXISTE EL ARCHIVO LEE EL ARCHIVO PARA PASARLO AL ARREGLO MIENTRAS NO SEA FIN DE ARCHIVO

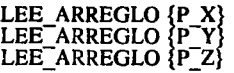

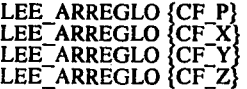

LEE\_ARREGLO {B\_NI}<br>LEE\_ARREGLO {B\_NJ} LEE<sup>-</sup>ARREGLO {B<sup>-</sup>S} LEE\_ARREGLO {B\_M}

LEE\_ARREGLO {ST\_DI}<br>LEE\_ARREGLO {ST\_D2} LEE ARREGLO ST D3 LEE ARREGLO ST D4 LEE ARREGLO (ST D5)

LEE\_ARREGLO {NC\_N}<br>LEE\_ARREGLO {NC\_FX}<br>LEE\_ARREGLO {NC\_FY} LEE<sup>-</sup>ARREGLO {NC<sup>-FZ}</sup> CIERRA EL ARCHIVO

#### 1.1.1.4.3 GUARDA.

OBJETIVO. Guarda el archivo en memoria al disco,

escribiendo los datos de la armadura.

LLAMA GUARDAR EL NOMBRE DEL ARCHIVO MAXIMO 13 CARACTERES SE DEBE INDICAR LA UNIDAD DONDE SE GUARDA SI EL ARCHIVO EXISTE ESCRIBE "ESTE ARCHIVO YA EXISTE DESEA REEMPLAZARLO *SIN"*  SI ES "S" ESCRIBE DEL ARREGLO AL ARCHIVO ESCRIBE\_ARREGLO {P\_X}<br>ESCRIBE\_ARREGLO {P\_Y} ESCRIBE<sup>-</sup>ARREGLO {P<sup>-2</sup>2} ESCRIBE\_ARREGLO {CF\_P} ESCRIBE ARREGLO (CF\_X)<br>ESCRIBE\_ARREGLO (CF\_Y) ESCRIBE<sup>-</sup>ARREGLO (CF<sup>-</sup>Z) ESCRIBE\_ARREGLO {B\_NI}<br>ESCRIBE\_ARREGLO {B\_NJ} ESCRIBE<sup>-</sup>ARREGLO {B<sup>-</sup>S} ESCRIBE<sup>-</sup>ARREGLO (B<sup>-M</sup>) ESCRIBE\_ARREGLO {ST\_D1}<br>ESCRIBE\_ARREGLO {ST\_D2} ESCRIBE<sup>-</sup>ARREGLO **(ST<sup>-</sup>D3)** ESCRIBE<sup>-</sup>ARREGLO {ST<sup>-</sup>D4} ESCRIBE\_ARREGLO {ST\_D5}

ESCRIBE ARREGLO {NC N} ESCRIBE\_ARREGLO {NC\_FX}<br>ESCRIBE\_ARREGLO {NC\_FY} ESCRIBE<sup>-</sup>ARREGLO **{NC<sup>-</sup>FZ**} CIERRA ARCHIVO

#### 1.1.1.4.4 BORRA.

OBJETIVO. Borra un archivo del disco sin afectar la memoria.

LEE NOMBRE DE ARCHIVO VERIFICA SE EXISTE SI EXISTE ESCRIBE "CONFIRME SI DESEA BORRARLO *SIN"*  "S" BORRAR "N" CONTINUAR SINO EXISTE ESCRIBE "NO EXISTE ARCHIVO CON ESE NOMBRE"

1.1.1.5 READ\_ARRAY.

OBJETIVO. Lee los arreglos de los de los datos definidos al inicio.

POSICIONA EL APUNTADOR AL INICIO DEL ARREGLO CHECA EL NUMERO DE ELEMENTOS QUE CONTIENE.

SI EL NUMERO DE ELEMENTOS NO CORRESPONDE AL ESTABLECIDO. ESCRIBE " ERROR DE 1/0 , NO CORRESPONDE EL NUMERO DE ELEMENTOS.

1.1.1.6 GRABA ARRAY.

OBJETIVO. Esta subrutina graba los arreglos leidos anteriormente.

POSICIONA EL APUNTADOR AL INICIO DEL ARREGLO SI EL NUMERO DE ELEMENTOS LEIDOS ES CORRECTO GRABA EL ARREGLO SINO

ESCRIBE "ERROR DE 1/0 NO CORRESPONDE EL NUMERO DE ELEMENTOS.

1.1.1.7 SEL\_ARCHI.

OBJETIVO. Selecciona el archivo grabado en el disco que se desee utilizar.

LEE SI EXISTE ALGUN ARCHIVO CON EXTENSION .DAT SI EXISTE EL ARCHIVO DIBUJA UN UNA VENTANA DONDE APARECE EL NOMBRE DEL ARCHIVO. LLAMA A LAS SUBRUTINAS DEL MANEJO DE LAS TECLAS PARA MOVERSE DENTRO DE LA VENTANA.

#### SINO

ESCRIBE "NO EXISTE EL ARCHIVO".

#### 1.1.1.8 ACHOICE2.

OBJETIVO. Lee la opción de los menús y las opciones de cada menú.

LEE LA OPCION YA SE DADA DESDE TECLADO CON EL MOUSE O CON LETRA RESALTADA DE CADA OPCION.

#### 1.1.1.9 DESP TCUADRO.

OBJETIVO. Realiza el marco de los menús verticales.

ESTABLECER MODO DE VIDEO ESTABLECER EL COLOR DE LA VENTANA. DEFINICION DEL BORDE DE LA VENTANA.

1.1.1.10 DESP\_RENG2.

OBJETIVO. Describe las teclas que pueden utilizarse para moverse dentro del

programa.

DEFINE LOS LIMITES SUPERIOR E INFERIOR LEE EN CADA CASO LA TECLA QUE SE OPRIMA CASO UP LLAMA A LA SUBRUTINA UP2 TERMINA EL CASO UP CASODN LLAMA A LA SUBRUTINA DOWM2 TERMINA EL CASO DE DN CASOPGUP LLAMA A LA SUBRUTINA PGUP2 TERMINA EL CASO DE PGUP CASO PGDN LLAMA A LA SUBRUTINA PGDN2 TERMINA EL CASO DE PGDN CASO HOME LLAMA A LA SUBRUTINA HOME2 TERMINA EL CASO DE HOME CASOEND LLAMA A LA SUBRUTINA END2 TERMINA EL CASO DE END CASOENTER ACEPTA EL DATO DADO TERMINA ENTER

CIERRE DE TODOS LOS CASOS.

#### 1.1.1.11 UP2.

OBJETIVO. Esta subrutina es utilizada para mover el cursor hacia arriba dentro de

las ventanas del programa.

SE ESTABLECEN LOS LIMITES SUPERIOR E INFERIOR SE LEE EL CARACTER DE TECLA SI LA TECLA NO SE MUEVE DENTRO DE LOS LIMITES PRODUCE UN SONIDO.

#### 1. l.1.12 DOWN2.

OBJETIVO. Esta subrutina es utilizada para mover el cursor hacia abajo.

SE ESTABLECEN LOS LIMITES SUPERIOR E INFERIOR SE LEE EL CARACTER DE LA TECLA SI LA TECLA NO SE MUEVE DENTRO DE LOS LIMITES PRODUCE UN SONIDO.

l. l.1.13 PGUP2.

OBJETIVO. Esta subrutina se utiliza para mover el cursor una página hacia arriba.

SE DETERMINA EL LIMITE SUPERIOR DE LA VENTANA. SE LEE EL CARACTER CORRESPONDIENTE A LA TECLA. DESPLIEGA EL MARCO DE LA VENTANA CORRESPONDIENTE.

l. l. l.14 PGDN2.

OBJETIVO. Esta subrutina se utiliza para mover el cursor una página hacia abajo.

SE DETERMINA EL LIMITE INFERIOR DE LA VENTANA. SE LEE EL CARACTER CORRESPONDIENTE A LA TECLA. DESPLIEGA EL MARCO DE LA VENTANA CORRESPONDIENTE.

#### l.1.1.15 HOME.

OBJETIVO. Esta subrutina mueve al cursor al inicio de los datos.

DEBE DETERMINAR EL LIMITE SUPERIOR. SE ESTABLECE EL TAMAÑO DE LA VENTANA DESPLIEGA EL MARCO DE LA VENTANA CORRESPONDIENTE.

#### l. l.1.16 END2.

OBJETIVO. Mueve el cursor al final de los datos.

ESTABLECER EL LIMITE INFERIOR

#### SE ESTABLECE EL TAMAÑO DE LA VENTANA. DESPLIEGA EL MARCO.

54 .

l. 1.1.17 SCREEN\_ t.

OBJETIVO. Realiza la pantalla con el nombre del sistema.

SE LE DAN LAS COORDENADAS Y EL CARACTER ASCII PARA REALIZAR EL NOMBRE DEL SISTEMA (DINA· AT) DESPLIEGA EL MARCO.

1.1.1.18 SCREEN 2

OBJETIVO. Esta subrutina es utilizada para realizar la carátula del sistema.

SE LE DAN LAS COORDENADAS SE LE DAN LOS DATOS DE LA CARATULA DESPLIEGA EL MARCO.

FIN

SCRUTIL.C (1.1.2)

USA {STDIO.H} USA {DOS.H}<br>USA {STDLIB.H} USA {CONIO.H} USA {STRING.H} USA {BIOS.H} USA {CTYPE.H} USA *KEYS.H*}

1.1.2.1 POPUP.

OBJETIVO. Controla los menús verticales exceptuando el de datos, direcciona la memoria RAM de video, se reserva la memoria para el buffer de video y guarda el área de la pantalla.

VERIFICA EL MODO DE VIDEO SI EL MODO VIDEO ES MAYOR O MENOR A 80 COLUMNAS ESCRIBE "ERROR DE RANGO" ESTABLECER EL MODO VIDEO A 80 COLUMNAS CALCULA DIMENSIONES PARA EL MENU DENTRO DEL RANGO RESERVA MEMORIA PARA EL BUFFER DE VIDEO GUARDA EL AREA DE PANTALLA SALVA VIDEO DENTRO DEL RANGO DESPLIEGA MENU DENTRO DEL RANGO RESTAURA AREA ORIGINAL DE PANTALLA

#### 1.1.2.2 POPUP\_DATOS.

OBJETIVO. Maneja los datos del menú de Datos y realiza su marco correspondiente.

#### MANEJO DE DATOS

DEFINE VARIABLES A USAR VERIFICA MODO VIDEO A 80 COLUMNAS LECTURA DE VALORES CASO 1: PUNTOS NODALES[VALORES]  $CASO<sub>2</sub>$ : PUNTOS CF[VALORES]  $CASO<sub>3</sub>$ : BARRAS[V ALORES] CAS04: SEC TRANS[VALORES]  $CASO<sub>5</sub>$ : MATERIALES[VALORES] CASO 6: NODOS\_CAR[ VALORES]

#### 1.1.2.3 DISPLAY\_MENU.

OBJETIVO. Despliega el menú vertical de la opción de Archivo.

REALIZA EL MARCO CORRESPONDIENTE A ESTA VENTANA DESPLIEGA LOS DATOS DE ESTA OPCION.

#### 1.1.2.4 DISPLAY\_DATOS.

OBJETIVO. Despliega el menú vertical de la opción de Datos. DESPLIEGA EL VALOR DE QUE CONTIENE CADA UNO DE LOS DATOS DE ESTA OPCION. DESDE O HASTA EL NUMERO MAXIMO DE DATOS

#### l.l.2.5 GET\_RESP

OBJETIVO. Lee la selección del usuario dada desde teclado o con el mouse.

LEER SELECCION ILUMINA LA SELECCION DEL USUARIO ESPERA A QUE SE OPRIMA CUALQUIER TECLA

#### l.1.2.6 MENU\_BARRA.

· OBJETIVO. Despliega el menú horizontal y lee la opción del usuario ya sea con el mouse con la tecla resaltada o seleccionandola con las tlechas, también cuenta con las subrutinas que se describiran a continuación:

```
DESPLIEGA MENU BARRA 
     DEFIÑE POSICIONES 
     SI OPCION ES: 
            POS V AL[O] = O 
POS-VAL[I]= O 
           POS VAL121 = 48POS VAL13= 'A' {ARCHIVO}
           POS-VAL[4]=0POS VAL|5|=120
```
POS VAL[6]= 152 POS=VAL[7]= 'D' {DATOS} POS VAL[8)= O POS<sup>-</sup>VALJ9J = 256 POS<sup>-</sup>VAL[10]=312  $POS$  VAL $[11]$  = 'I'  ${IMPRESORA}$ 

**FIN OPCION** 

WHILE OPCION "A" OR "D" OR "I" DESPLIEGA\_MENU HORIZONTAL

#### 1.1.2.6.1 CALC\_MB.

OBJETIVO. Calcula la columna de la opción del menú horizontal.

CALCULA POSICION RENGLON  $\leq$  = 24 CALCULA POSICION COLUMNA  $\leq$  = 79

#### 1.1.2.6.2 GET CHR.

OBJETIVO, Lee un caracter desde el teclado o presionando el botón izquierdo del mouse.

#### LEE CARACTER DEL TECLADO VALIDA LA POSICION DENTRO DEL MENU

1.1.2.6.3 IS IN V2.

OBJETIVO. Valida si existe el caracter en la cadena

o es una tecla de

función.

VALIDA EL CARACTER SI PERTENECE A LA CADENA DEL MENU HORIZONTAL O ES OTRA TECLA

#### 1.1.2.6.4 GOTO\_XY

OBJETIVO. Posiciona el cursor en la pantalla.

POSICIONA EL CURSOR DENTRO DEL MENU

#### 1.1.2.7 WRITE\_CHAR.

OBJETIVO. Escribe un caracter especificando el atributo que se de.

OBTIENE EL CARACTER LEIDO DEL TECLADO O MOUSE POSICIONA EL CURSOR ESCRIBE EL CARACTER ..

#### 1.1.2.8 WRITE\_STRING

OBJETIVO. Escribe la cadena de caracteres especificada, según sea su atributo.

Cuenta con la subrutina IS\_IN.

ESCRIBE LA CADENA DE DATOS QUE SE LE DE DESDE TECLADO

#### 1.1.2.8.1 IS\_IN

OBJETIVO. Valida si existe el caracter en la cadena.

CHECA SI EL CARACTER LEIDO CORRESPONDE A UNA DE LA OPCIONES DEL MENU.

1.1.2.9 SAVE\_VIDEO.

OBJETIVO. Guarda el área de video usada por el menú.

SALVA EL AREA DE VIDEO DENTRO DEL RANGO ESTABLECIDO A LA DERECHA, IZQUIERDA, ARRIBA Y ABAJO DE LA VENTANA.

1.1.2.10 RESTORE VIDEO.

OBJETIVO. Restaura el área de video usada por el menú y contiene una subrutina

para obtener el modo de video.

#### RESTAURA EL VIDEO EN LOS CUATRO PUNTOS DE LA VENTANA.

#### l. l.2.10. l VIDEO\_ MODE.

OBJETIVO. Obtiene el modo actual del video.

#### OBTIENE EL MODO ACTUAL DEL VIDEO

#### l.l.2.11 DRAW\_BORDER.

OBJETIVO. Dibuja el marco en la pantalla.

SE ESPECIFICAN LAS COORDENADAS Y EL CARACTER ASCII CORRESPONDIENTE. .

#### l.l.2.13 DESP\_VIDEO\_RAM.

OBJETIVO. Despliega la memoria RAM de video.

SE PRESENTA LA PANTALLA DEL MENU PRINCIPAL DEL **PROGRAMA** 

l.l.2.14 DESP\_SHADOW\_RAM

OBJETIVO. Despliega la sombre de la ventanas, de datos y de Archivo.

INICIALIZA LA POSICION VERTICAL INICIALIZA LA POSICION HORIZONTAL DIBUJA LA SOMBRA EL LAS COORDENADAS ESTABLECIDAS.

#### l.l.2.14.1 READ\_STRING

OBJETIVO. Lee una cadena de caracteres del tipo especificado.

LEE EL CARACTER PARA DETERMINAR SI SE TRATA DE UNO NUMERICO, ALFANUMERICO O CARACTER.

#### l. l.2.14.2 MOUSE.

OBJETIVO. Realiza la lectura del mouse.
LEE EL CLICK DEL MOUSE. SI EL CLICK FUE EL IZQUIERDO REALIZA LAS INSTRUCCIONES SINO

ESPERA A QUE SE PRESIONE EL CORRECTO.

59

### 1.1.2.14.3 VAL\_POS\_CLICK.

OBJETIVO. Valida la posición del click del mouse.

LEE EL MOUSE CHECA SI SE ENCUENTRA ENTRE LOS LIMITES ESTABLECIDOS.

1.1.2.14.4 GET\_CHR2.

OBJETIVO. Lee un caracter desde el teclado y se establece la posición del mouse

dentro de las ventanas.

LEE EL CARACTER VERIFICA LA POSICION DENTRO DE LA VENTANA. DERECHA **IZOUIERDA** ABAJO ARRIBA

1.1.2.15 MOUSE2.

OBJETIVO. Realiza la lectura del mouse en cualquier parte de la pantalla.

LECTURA DEL MOUSE DEFINE ATRIBUTOS PARA EL MANEJO DEL MOUSE VALIDA LA POSICION DEL MOUSE IDENTIFICA POSICION ACTUAL NUEVA POS IZQUIERDA NUEVA-POS-DERECHA NUEVA<sup>-</sup>POS<sup>-</sup>ARRIBA NUEVA\_POS\_ABAJO

### 1.1.2.16 CLR\_WINDOW

OBJETIVO. Borra la pantalla activa.

ESTABLECER COORDENADAS LIMPIEZA DE LA PANTALLA.

FIN

VENT.C (1.1.3)

USA {STDIO.H}<br>USA {STRING.H} USA {DOS.H} USA {CONIO.H} USA {STDLIB.H} USA {KEYS.H}

l.l.3.1 PUN\_NOD.

OBJETIVO. Define la ventana de puntos nodales y se realiza la lectura de estos.

60

DEFINE VENTANA PUN NOD ESCRIBE "PUNTOS° NODALES" ESCRIBE "No. X Y Z" LECTURA DE PUNTOS NODALES POSICION LECTURA VALIDAR POSICION ARRIBA, ABAJO, IZQ., DER.

1.1.3.2 PUN CF.

OBJETIVO. Define la ventana para las condiciones de frontera y se realiza la lectura

de los datos.

DEFINE VENTANA PUN CF ESCRIBE "CONDICIONES FRONTERA" ESCRIBE " No. PUNTO X Y Z" LECTURA DE CONDICIONES DE FRONTERA POSICION LECTURA VALIDAR POSICION ARRIBA, ABAJO, IZQ., DER.

1.1.3.3 BARRAS.

OBJETIVO. Define la ventana para los datos de las barras y la lectura de ellas.

DEFINE VENTANA BARRAS ESCRIBE "BARRAS" ESCRIBE "No. N 1 N J SECCION MATERIAL" LECTURA DE BARRAS POSICION LECTURA VALIDAR POSICION ARRIBA, ABAJO, IZQ., DER.

1.1.3.4 SEC\_TRANS.

OBJETIVO. Se define la ventana de las secciones transversales, así como su lectura.

DEFINE VENTANA SEC TRANS ESCRIBE "SECCIONES TRANSVERSALES" ESCRIBE "No. Dl(m) D2(m) D3(m) D4(m) D5(m) LECTURA DE SECCIONES TRANSVERSALES POSICION LECTURA VALIDA POSICION ARRIBA. ABAJO. IZQ., DER.

1.1.3.5. MATERIALES.

OBJETIVO. Se define la ventana y se leen los materiales y sus elementos que lo

componen.

DEFINE VENTANA MATERIALES ESCRIBE "MATERIALES" ESCRIBE "No. E PV" POSICION LECTURA VALIDA POSICION ARRIBA. ABAJO, IZQ., DER.

1.1.3.6 NODOS\_CAR.

OBJETIVO. Se define la ventana de los nodos cargados y se hace la lectura.

DEFINE VENTANA NODOS CAR ESCRIBE "NODOS CARGADOS" ESCRIBE "No. NODO FX FY FZ" POSICION LECTURA VALIDA POSICION ARRIBA, ABAJO, IZQ., DER.

### 1.1.3.7 DESP TCUADRO.

OBJETIVO. Despliega el marco del menú principal.

DEFINE TAMAÑO DE VENTANA LIMITE SUPERIOR LIMITE INFERIOR LIMITE IZQUIERDO LIMITE DERECHO

### 1.1.3.8 ACHOICE.

OBJETIVO. Lee la opción desde el teclado o mouse dentro de la vetana de datos.

SE ESTABLECEN LOS LIMITES DE LA VENTANA

### SE LEE LA OPCION SE LLAMA LA SUBRUTINA DESP\_TCUADRO.

### 1.1.3.9 **DESP\_RENG.**

**OBJETIVO.** Define las teclas para movimiento dentro de la ventana.

LEE LA TECLA QUE SE OPRIMA LOS CASOS QUE SE TIENE SON . CASO UP LLAMA A LA SUBRUTINA UP TERMINA CASO UP CASO DN LLAMA A AL SUBRUTINA DOWN TERMINA CASO DN CASO PGUP LLAMA LA SUBRUTINA PGUP TERMINA CASO PGUP CASO HOME LLAMA LA SUBRUTINA HOME TERMINA CASO HOME CASO END LLAMA A LA SUBRUTINA END TERMINA CASO END CASO BS LLAMA A LA SUBRUTINA LEFT TERMINA CASO LEFT CASO FWD LLAMA A LA SUBRUTINA RIGHT TERMINA CASO RIGHT CASOENTER ACEPTA LA INSTRUCCION TERMINA CASO ENTER CIERRE DE TODOS LOS CASOS

### 1.1.3.IO **UP.**

**OBJETIVO.** Maneja la tecla hacia arriba.

SE DEFINEN LOS LIMITES SUPERIOR E INFERIOR DE LA VENTANA SE DESPLIEGA EL MARCO

LECTURA DEL CARACTER

### 1.1.3.11 **DOWN**

**OBJETIVO.** Maneja la tecla hacia abajo.

SE DEFINEN LOS LIMITES SUPERIOR E INFERIOR DE LA VENTANA SE DESPLIEGA EL MARCO LECTURA DEL CARACTER

1.1.3.12 **PGUP** 

OBJETIVO. Maneja la tecla avanza página.

SE DEFINEN LOS LIMITES SUPERIOR E INFERIOR DE LA VENTANA SE DESPLIEGA EL MARCO

LECTURA DEL CARACTER

### 1.1.3.13 PGDN

OBJETIVO. Maneja la tecla retrocede página.

SE DEFINEN LOS LIMITES SUPERIOR E INFERIOR DE LA VENTANA SE DESPLIEGA EL MARCO LECTURA DEL CARACTER

1.1.3.14 HOME

OBJETIVO. Se utiliza para ir al inicio de los datos

SE DEFINEN LOS LIMITES SUPERIOR E INFERIOR DE LA VENTANA SE DESPLIEGA EL MARCO LECTURA DEL CARACTER

l. 1.3.15 END

OBJETIVO. Se utiliza para irse al final de los datos.

SE DEFINEN LOS LIMITES SUPERIOR E INFERIOR DE LA VENTANA SE DESPLIEGA EL MARCO LECTURA DEL CARACTER

1.1.3.16 LEFT.

OBJETIVO. Mueve el cursor hacia la izquierda.

LEE EL CARACTER REALIZA EL MOVIMIENTO

1.1.3.17 RIGHT

OBJETIVO. Mueve el cursor a la derecha.

LEE EL CARACTER REALIZA EL MOVIMIENTO.

1.1.3.18 DESP LINEA.

OBJETIVO. Despliega la línea de movimiento de las ventanas y cuenta con dos

subrutinas.

LEE EL RENGLON Y LA COLUMNA REALIZA INCREMENTOS PARA MOVER LAS VENTANAS DENTRO DE LA PANTALLA MOVER SOLO VENTANAS DE LA OPCION DATOS

### 1.1.3 .18 .1 POSICION

OBJETIVO. Da la posición de la ventana.

LEE EL CARACTER DADO CON EL BOTON IZQUIERDO DEL **MOUSE** 

REALIZA EL MOVIMIENTO DE VENTANA CHECA QUE SE ENCUENTRE DENTRO DE LOS LIMITES DE LA PANTALLA

### . 1.1.3.18.2 FORMATO.

OWETIVO. Especifica el formato de la pantalla.

ESPECIFICA EL FORMATO DE LA PANTALLA DE DATOS VALIDA EL MOUSE

### 1.1.3.19 READ\_ELEM

OBJETIVO. Lee los elementos de cada una de las ventanas de datos.

LEE LOS ELEMENTOS DE LA VENTANA ESPECIFICA EL TAMAÑO DE LA VENTANA CHECA SU POSICION

1.1.3.20 **IMP DATOS** 

OBJETIVO. Imprime los datos de la pantallas al cambiar de posición.

IMPRIME LOS ARREGLOS DE LOS DATOS AL MOVER LAS PANTALLAS

### 1.1.3.21 **IMP ARRY**

OBJETIVO. Imprime los arreglos utilizados.

CHECA LA ESTRUCTURA DE LA VENTANA IMPRIME LOS DATOS LLAMA LA SUBRUTINA IMP LINEA

1.1.3.22 IMP\_LINEA.

**OBJETIVO.** Imprime línea a línea todos los elementos del arreglo en un archivo

secuencial.

ESPECIFICA LA ESTRUCTURA DE LOS DATOS LEE LOS DATOS IMPRIME DATOS EN EL ARCHIVO FIN.

### 6.3 Manual del Usuario.

Para poder ejecutar el programa se necesitaran los siguientes requerimientos mínimos

- Microcomputadora
- Sistema Operativo 3.2 o superiores.
- 1024 kbytes de memoria RAM.
- Adaptador gráfico .
- Por Jo menos una unidad de disco de 360 o 720 kbytes.

.·

- Se recomienda tener mouse.

El programa ( PP.EXE ), se ejecutará con solo teclear su nombre desde el sistema operativo, desde la unidad donde se encuentre  $(A, B, o, C)$ , ejemplo  $A > PP$ . Al cargarlo aparecerá la primera pantalla la cual contiene el nombre del programa DINA-AT (Análisis de Armaduras Tridimensionales). En la parte inferior izquierda aparece el mensaje de oprimir cualquier tecla para continuar ( FIG 6.1 ) y dar paso a la segunda pantalla que es la carátula del sistema ( FIG 6.2). Al oprimir cualquier tecla se llega a la pantalla del menú de opciones ( FIG. 6.3)

Presione cualquier tecla para continuar... FIG. 6.1 dniversidad Nacional Autonoma de México ENEP Acatlan Carrera Matenáticas Aplicadas y Conputación Tema Análisis Dinámico Para Armaduras Tridimensionales Asesor Ma. de la Gracia Barquero Diaz B. Autores Quintanar Arteaga Pazcuala

Rodriguez Pérez Ivonne

FIG.  $6.2$  67

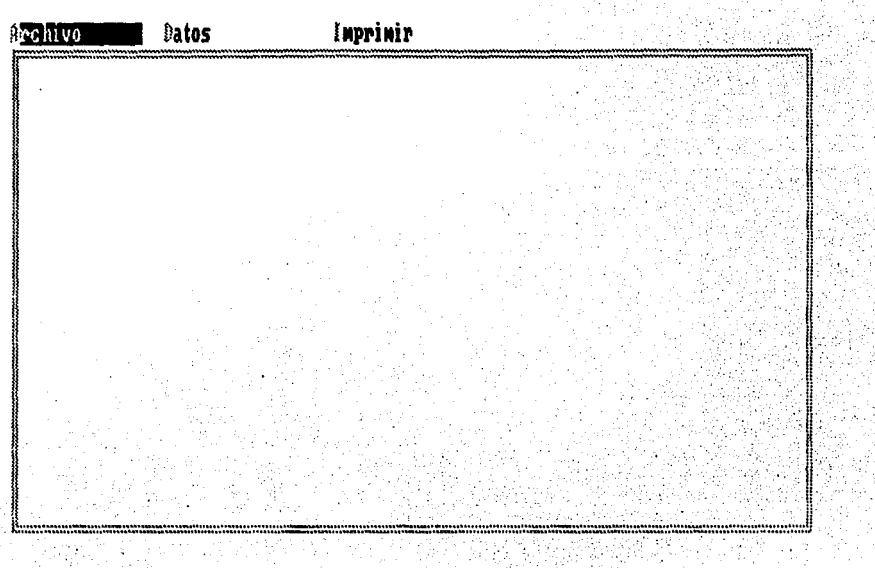

68

FIG. 6 .3

El programa tiene un menú principal el cual consta de 3 opciones y se encuentra en. la parte superior de la pantalla. Este menú siempre esta presente en la pantalla, proporciona una forma de saber exactamente que parte del programa se esta· ejecutando por medio de los menús desplegables.

Las opciones del menú principal ( Archivo, Datos e Impresión ), pueden ser ejecutados con el manejo del cursor rectangular que aparece en la pantalla, moviéndolo con el uso de la flechas (izquierda , derecha, según sea el caso) y oprimiendo la tecla enter.

Otra opción es el uso de la letra resaltada, oprimiéndola automáticamente se ejecuta la opción. Otra opción que se tiene para la ejecución, es el mouse, este se mueve a la opción que se desee y presiona el botón izquierdo para su ejecución.

La opción de ARCHIVOS presenta un submenú, como se muestra en la FIGURA 6.4 . Esta primera opción se enfoca principalmente al manejo de los archivos - que nombre va a llevar el archivo, de dónde se van a leer los datos, se desea borrar algún archivo, etc. - . Las opciones que se pueden ejecutar son las siguientes :

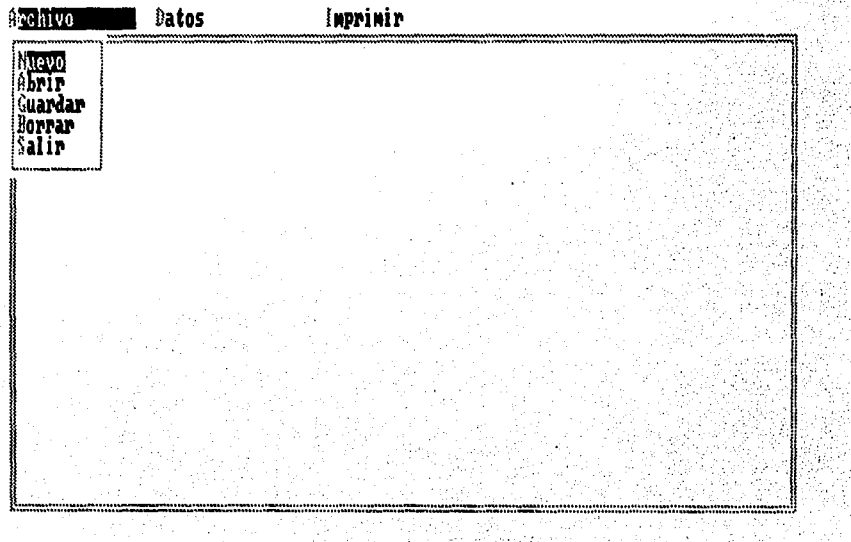

 $FIG.$ 

NUEVO Esta opción se refiere a la creación de un nuevo archivo de datos, con la opción de dar el nombre que uno elija no mayor de 8 caracteres con extensión .DAT.

Al crear el nuevo archivo, pasamos al menú de datos para poder dar los valores generales de la armadura.

ABRIR Esta opción lee un archivo que se encuentre almacenado en el disco ( en la dirección que se indique ya sea una unidad (A, B, o C) o en algún subdirectorio. Si no se le da ninguno de los datos anteriores toma la unidad donde se se encuentra).

Esta opción es con la finalidad de realizar alguna modificación o trabajar con el ( FIG. 6.5).

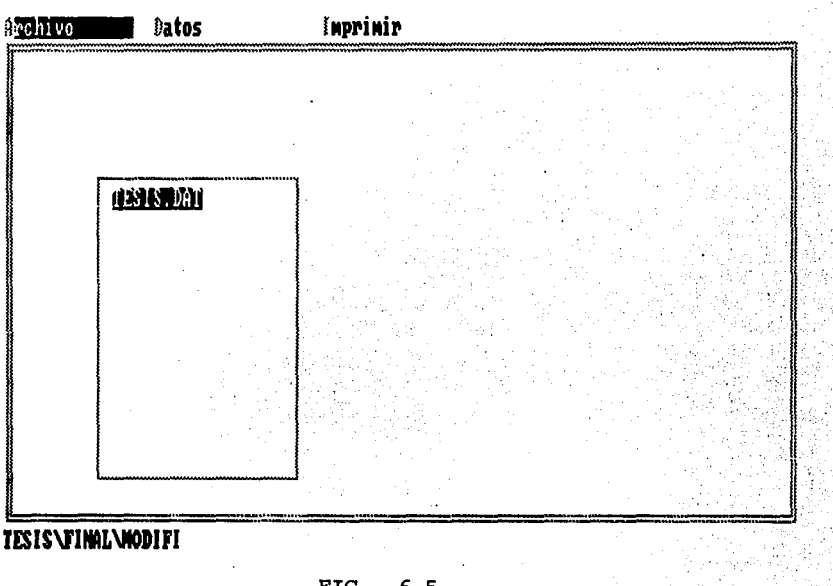

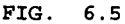

**GUARDAR** Aqul es donde se va almacenar el archivo en el disco . El nombre con el que se va a guardar no debe exceder mas de 8 caracteres y debe tener la extensión .DAT. Se crea un archivo en forma secuencial para poder procesar los datos con programas posteriores.

**BORRAR** Esta opción es utilizada para borrar los archivos que ya no sean útiles.

**SALIR** Esta opción termina la ejecución del programa (PP.EXE) v sale al sistema operativo.

En la opción Datos, una vez abierto o leido el archivo se introducen los datos específicos de al armadura (FIG, 6.6). Para ingresar los datos de la opciones se tiene que colocar en la posición de se desee, con la flechas o con el mouse, presionando el botón izquierdo, para que oprima enter al principio y final de la introducción de los datos. Si se llegara a dar un valor no numérico el programa no escribira nada y esperará a que se teclee el valor numérico.

Es importante saber que cuando se esta dentro de un menú determinado y se desea salir de el, lo que se tiene que hacer es presionar la tecla Esc (Escape).

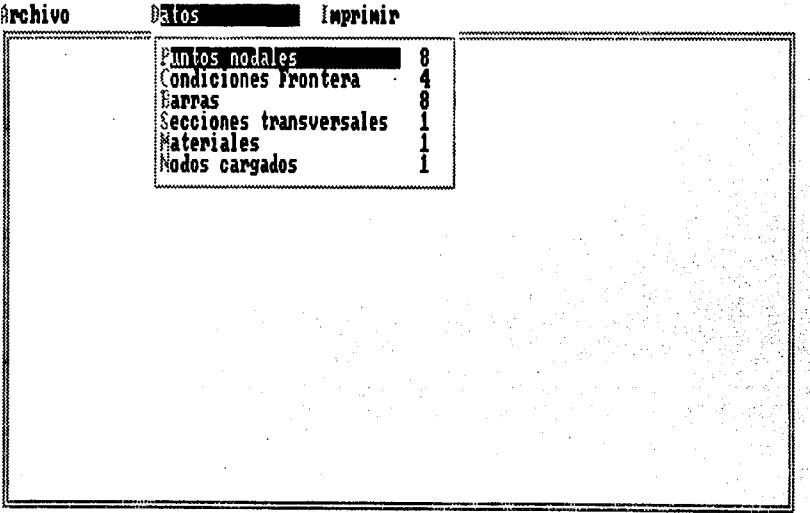

### FIG. 6.6

1) Puntos Nodales, se dan las coordenadas de los nodos (X Y Z) (FIG 6.7).

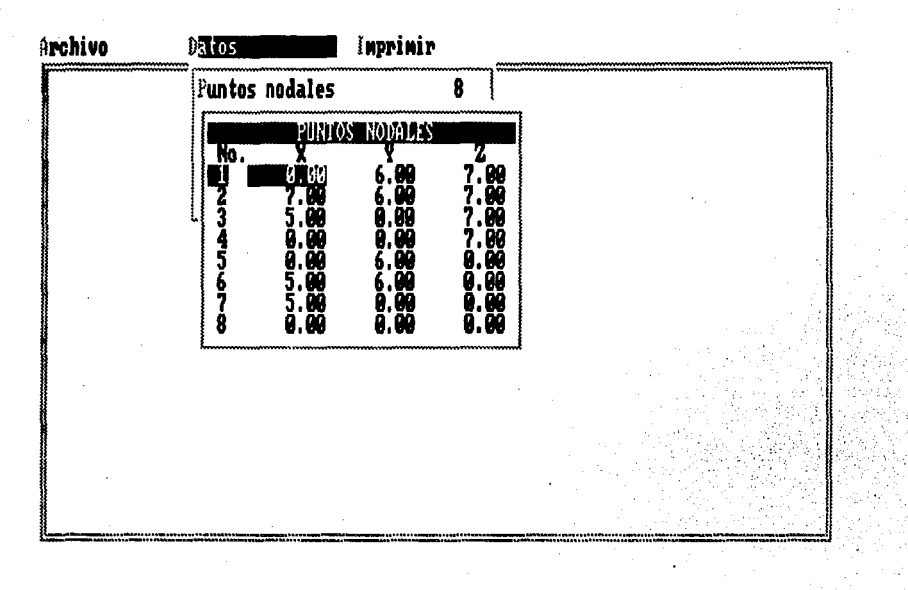

### FIG. 6.7

2) Condiciones de Frontera, nos indica que el nodo esta libre de cualquier restricción asignandole el número 1 y el número 2, si esta empotrado. (FIG. 6.8).

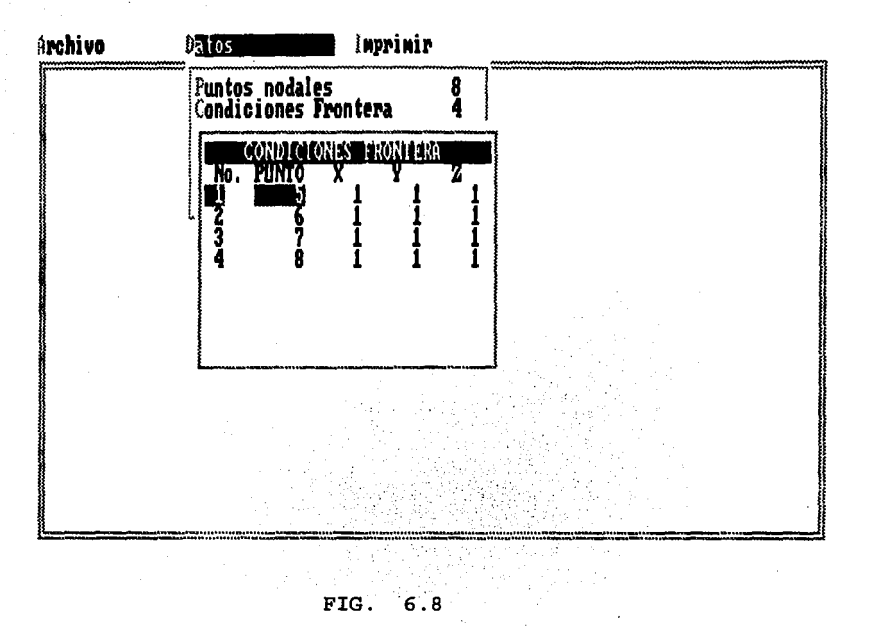

3) BARRAS, los datos de la barras son el nodo i y j, tipo de material y sección (  $FIG. 6.9$ ).

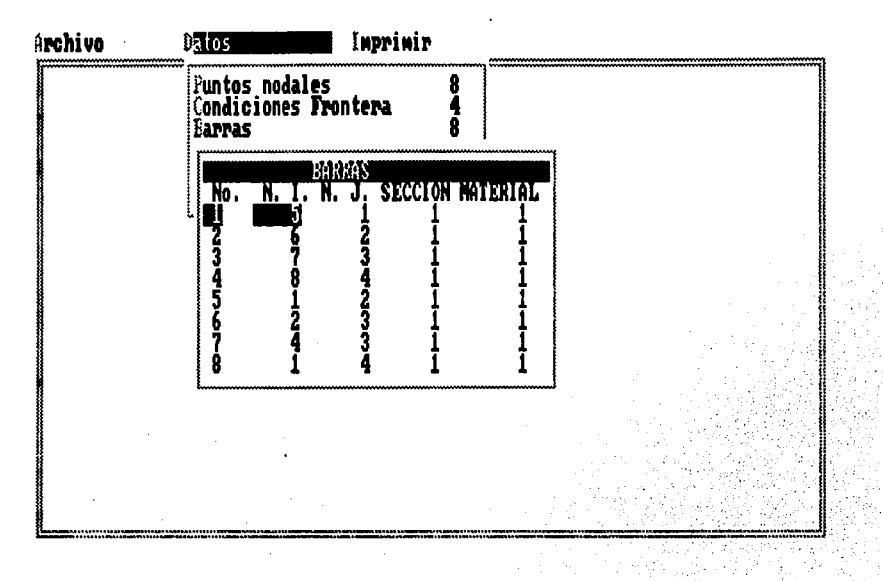

FIG. 6.9

4) Secciones, se dan en centímetros (FIG. 6.10)

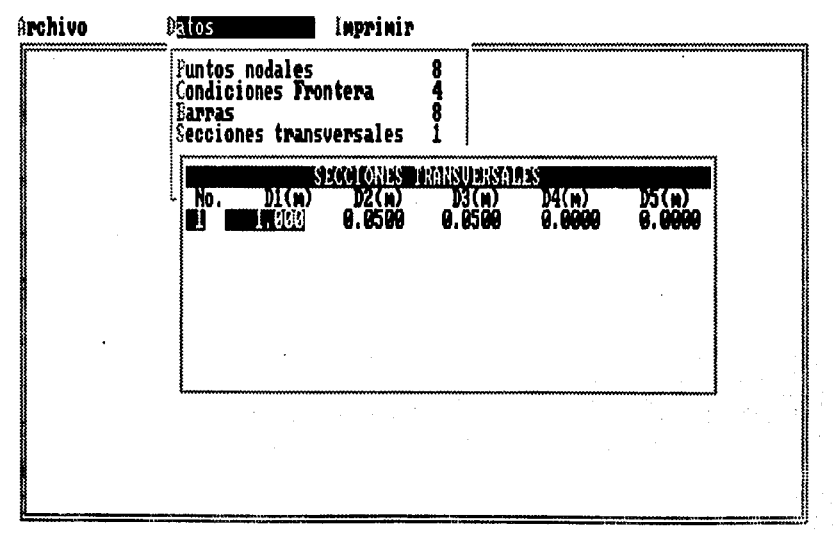

FIG 6.10

5) Materiales, se le tiene que dar el valor del módulo de elasticidad ( E ), la unidades que utiliza son kg/cm<sup>2</sup>. (FIG. 6.11).

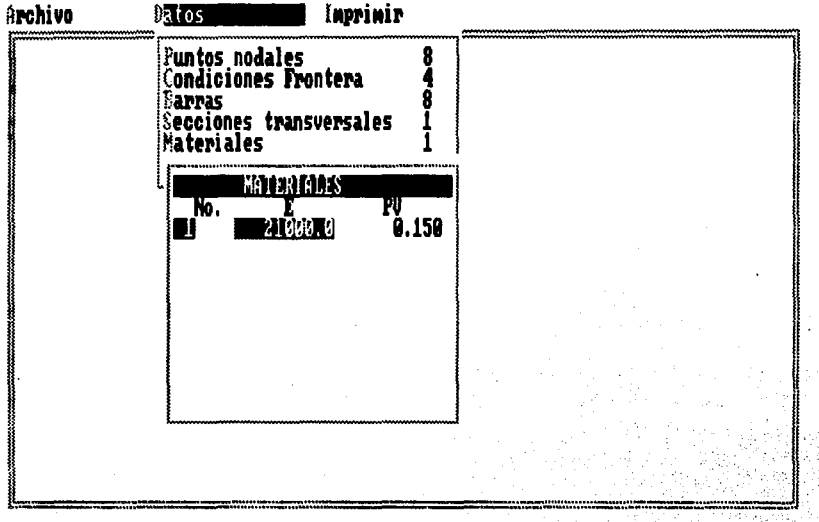

### FIG. 6.11

6) Nodos Cargados, estos datos las unidades que utilizan son toneladas, ( FIG 6.12).

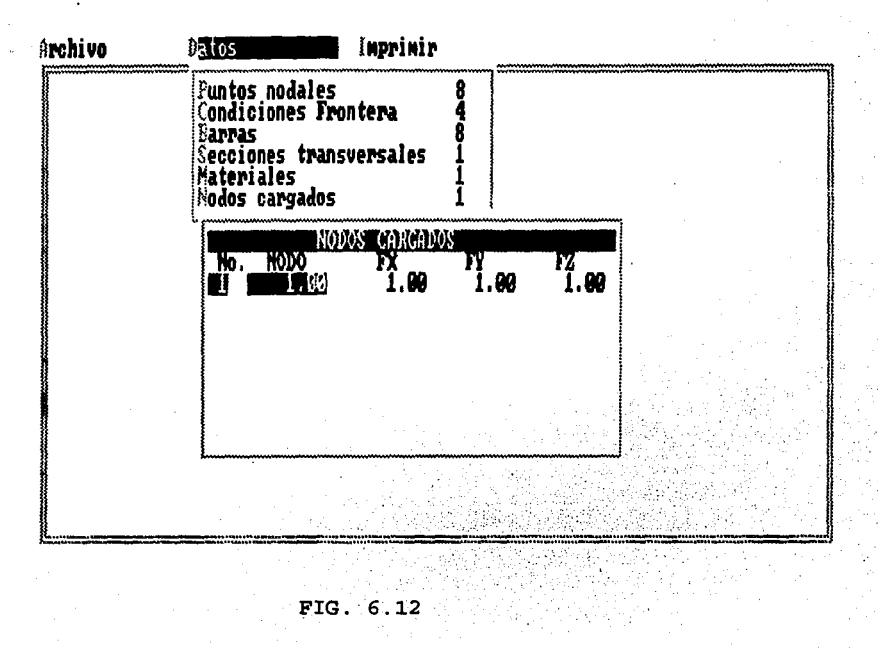

7) Impresión. Esta es la última de la opciones del menú principal, aquí el programa manda los datos a la impresora.

En general las teclas utilizadas en el entorno del programa del Preprocesador (PP) son:

- Pulsar la tecla enter para seleccionar y ejecutar una orden.

- Pulsar Esc para retroceder en los menús.

# Las teclas disponibles son :

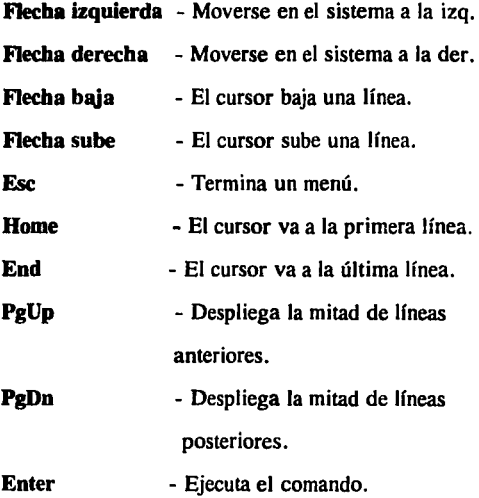

77

# CAPITULO vn PROCESADOR 1

### 7.1 Generalidades.

El procesador l es el segundo programa del sistema, aquí el término Procesador, significa la manipulación de datos o sea el proceso de los datos para realizar cálculos u obtener resultados.

El Procesador l ( TESIS ), se realizó el Qbasic por contar con las características mencionadas anteriormente. Este programa hace uso del archivo de salida creado por el Preprocesador, para calcular la matrices de Masas y de Rigideces de cada una de la barras de la armadura, también calculará la matriz de los cosenos directores, el indicador de ecuación y la matriz de ensamble.

Todos los datos mencionados anteriormente se encuentran almacenados en un archivo de resultados, el cual será utilizado por el programa del procesador 3. Esta manera de guardar los resultados en un archivo se salida, facilita su consulta y para que el usuario pueda analizar los datos y obtener sus propias conclusiones.

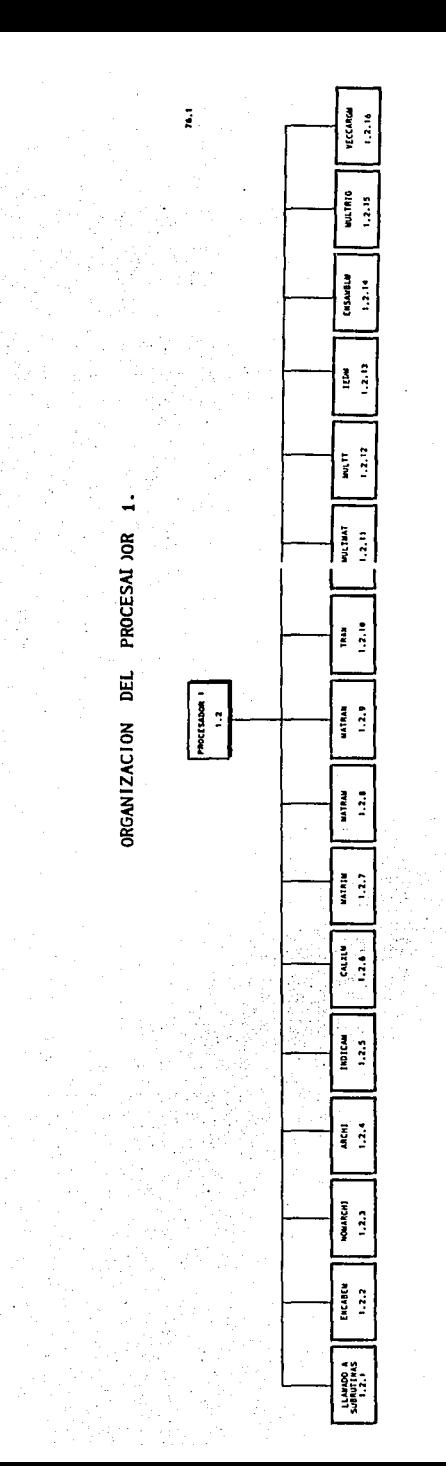

# FALLA DE ORIGEN

7.2 Organización.

El procesador 1 (TESIS.DAS), fué realizado en lenguaje Qbasic, para aprovechar las características de este. El programa en general consta de 17 subrutinas definidas por el programador, las cuales se describen a continuación :

### SUBRUTINAS QUE COMPONEN AL PROGRAMA TESIS.DAS (1.2)

### 1.2.1 LLAMADO A SUBRUTINAS.

OBJETIVO. En esta subrutina se hace la declaración de las funciones usadas en el programa y el llamado de las mismas.

### SUBRUTINAS UTILIZADAS

CARATULA DE PROGRAMA: ENCABEM DEFINE NOMBRE DEL ARCHIVO: NOMARCHI DEFINE USO DE ARCHIVO SECUENCIAL: ARCHI NUMERO DE ECUACIONES A RESOLVER: INDICAM LONGITUD Y COSENOS DIRECTORES: CALXLM MATRIZ DE RIGIDECES REF. LOCAL: MATRIM MATRIZ DE MASAS REF. LOCAL: MATRAM MATRIZ DE TRANSFORMACION: MATRAN MATRIZ DE TRANSFORMACION TRANSPUESTA: TRAN MATRIZ DE RIGIDECES O MASAS POR TRANSFORMACION: MULMAT MATRIZ DE TRANSFORMACION TRANSPUESTA POR RIGIDECES O MASAS: MULTT CALCULA EL INDICADOR DE ECUACION:IEDM ENSAMBLA MATRIZ DE RIGIDECES: ENSAMBLM

1.2.2 ENCABEM.

OBJETIVO. Tiene el formato de las pantallas de presentación.

### SUB ENCABEM

DIBUJA RECUADRO EN PANTALLA ESCRIBE DATOS GENERALES DE LA UNIVERSIDAD ESCRIBE NOMBRE DEL PROGRAMA ESCRIBE AUTORAS DEL PROGRAMA PARA TERMINAR OPRIMA CUALQUIER TECLA END SUB

### 1.2.3 NOMARCHI.

ESTA- TESIS NO UEBE SALIR DE LA BIBLIOTECA **OBJETIVO.** Esta subrutina establece si se desea generar el archivo de resultados o

no.

```
SUB NOMARCHI
     ESCRIBE DESEA GENERAR ARCHIVO DE DATOS Y RESULTADO
     IF CS = "S" REGRESA A PREGUNTAR<br>IF CS = "N"ESCRIBE "NOMBRE DEL ARCHIVO" NOMBRE1$
          ESCRIBE "DIRECCION DEL DRIVE:" DDR$
```
**END SUB** 

1.2.4 ARCHI.

**OBJETIVO.** Esta subrutina es la encargada de generar el archivo secuencial de los

datos.

```
SUB ARCHI
     ABRE ARCHIVO SECUENCIAL "INPUT" "OUTPUT"
     NOMBRES = DDR$ + NOMBRE1$CIERRA ARCHIVO
END SUB
```
## 1.2.5 INDICAM

**OBJETIVO.** Calcula el número de ecuaciones a resolver.

```
SUB INDICAM
     DESDE I=1 HASTA NUMERO NODOS
          DESDE K = 1 HASTA 3 {DIMENSIONES X, Y, Z}
          EC = EC + 1ESCRIBE "NUMERO DE ECUACIONES A RESOLVER" EC
END SUB
```
### 1.2.6 CALXLM

**OBJETIVO.** Calcula las longitudes de las ecuaciones, además de los cosenos

directores que se necesitan para la transformación de las matrices.

```
SUB CALXLM
     LONGITUDES
     XI = X(BARRA(I,2))- X(BARRA(I,1))YI = Y(BARRA(I,2)) - Y(BARRA(I,1))ZI = Z(BARRA(I,2)) - Z(BARRA(I,1))XL = ELEVAR AL CUADRADO (XI*XI*YI*YI*ZI*ZI)COSENOS
     CI1 = XI/XLC12 = YI/XLC13 = ZI/XL
```
### END SUB

1.2.7 MATRIM

OBJETIVO. Calcula la matriz de Rigideces en referencia local de cada barra.

SUB MATRIM DESDE III=1 HASTA 6 {MAXIMO NUMERO DE ROTACIONES EN CADA BARRA} DESDE JJI HASTA 6 MULTIPLICA LOS VALORES DE LAS BARRAS POR EL AREA ENTRE EL NUMERO DE BARRAS END SUB

1.2.8 MATRAM

OBJETIVO. Calcula la matriz de Masas en referencia local de cada barra.

```
SUB MATRAM 
     PV = BA(1.5)L = BA (1,7)
     CON = (PV * L)/6DESDE II = 1 HASTA 6
           DESDE JJl = 1 HASTA 6
           RM (III, JJ1)=0
           NEXT JJI 
     NEXT Ill 
END SUB
```
1.2.9 MATRAN

OBJETIVO. Calcula la matriz de ·transformación que multiplicará a la matriz de rigideces o masas de cada barra para transformarla a referencia global.

```
SUB MATRAN 
     Cl1 = BA(I, 8)C12 = BA(I, 9)C13 = BA(I, 10)INTERCAMBIA RENGLONES/COLUMNAS 
     T(1,1) = C11T(1,2) = C12T(1,3) = C13DE T(2,1)... T(3,3)=0T(4,4) = T(1,1)T(4,5) = T(1,2)T(4,6) = T(1,3)DE T(5,4)... T(6,6)=0END SUB
```
1.2.10 TRAN

OBJETIVO. Calcula la matriz transpuesta de la matriz de transformación.

```
SUB TRAN
     DESDE R5 = 1 HASTA 6
           DESDE R6 = 1 HASTA 6
                 TT(R6, R5) = T(R5, R6)NEXT R6 
     NEXT R5 
END SUB
```
1.2.11 MULMAT

OBJETIVO. Realiza la multiplicación de las matrices de rigideces o masas por la matriz de transformación.

```
SUB MULMAT 
     DESDE R7 = 1 HASTA 6
           DESDE R8 = 1 HASTA 6
                DESDE R10 = 1 HASTA 6
                      R9 = R9 + TT*RLNEXT R!O 
           NEXT R8 
     NEXT R7 
END SUB
```
1.2.12 MULTT

OBJETIVO. Realiza la multiplicación de la matriz de transformación transpuesta por

la matriz de rigideces o masas.

```
SUB MULTT 
     DESDE S1 = 1 HASTA 6
           DESDE S2 = 1 HASTA 6
                DESDE S4 = 1 HASTA 6
                     S3 = S3 + RG*TNEXT S4 
           NEXT S2 
     NEXT SI
END SUB
```
1.2.13 IEDM

OBJETIVO. Calcula el indicador de ecuación para posteriormente ensamblar las

matrices.

SUB IEDM  $I13 = BA(I, 1)$  $J13 = BA(1,2)$ ECUACION  $1 = ID(1, 113)$ ECUACION  $2 = ID(2,113)$ ECUACION  $3 = ID(3,113)$ ECUACION  $4 = ID(1, J13)$ ECUACION  $5 = ID(2, J13)$ ECUACION  $6 = ID(3, J13)$ **END SUB** 

### 1.2.14 ENSAMBLM

OBJETIVO. Ensambla las matrices de rigideces o masas en referencia global.

```
SUB ENSAMBLM 
      DESDE II = 1 HASTA 6
            IK = IE(II)SI IK < =0 QUE 64
      NEXT 11 
                  DESDE JJ = 1 HASTA 6
                        JK = IE(JJ)IF JK \leq = 0 HASTA 62
                        K(IK, JK) = K(IK, JK) + RG1(II, JJ)
                  NEXT JJ
```
**END SUB** 

1.2.15 MULTRIG

OBJETIVO. Realiza la multiplicación de la matriz de rigideces o masas por los

desplazamientos en referencia local.

```
SUB MULTRIG
```

```
DESDE R7 = 1 HASTA 6
   R9 = 0DESDE R10 = 1 HASTA 6
       R9 = R9 + T(R7, R10) * FG(R10)NEXT RIO 
   FG1(R7) = R9NEXT R7
END SUB
```
1.2.16 VECCARGM

**OBJETIVO.** Realiza el ensamble del vector da cargas de los puntos nodales.

```
SUB VECCARGM<br>DESDE I = 1 HASTA NC<br>DESDE J = 1 HASTA 3
              IK = ID(1, P(1, 1)<br>IF IK < = 0 ENTONCES 81<br>FF(IK) = FF(IK) + P(1, 1+1)
            next j
    NEXT I
END SUB
```
**FIN** 

### **7 .3 Manual del** Usuario.

Para poder ejecutar el programa se necesitan los siguientes requerimientos mínimos :

- Microcomputadora.
- Sistema Operativo 3.2 o superior.
- 1024 kbytes de memoria RAM.
- Adaptador Gráfico .
- Por lo menos una unidad de disco de 360 o 720. kbytes.

Para ejecutar el sistema Procesador 1 ( Tesis.Bas ) es necesario cargarlo desde la unidad donde se encuentre (A, B. o C). Al cargarlo aparecerá la primera pantalla , la cual tiene el nombre de la escuela y el nombre del programa, ( FIG 6.13 ). Al oprimir cualquier tecla pasa la pantalla donde se encuentran los nombres de los autores del programa ( FIG. 6.14 ).

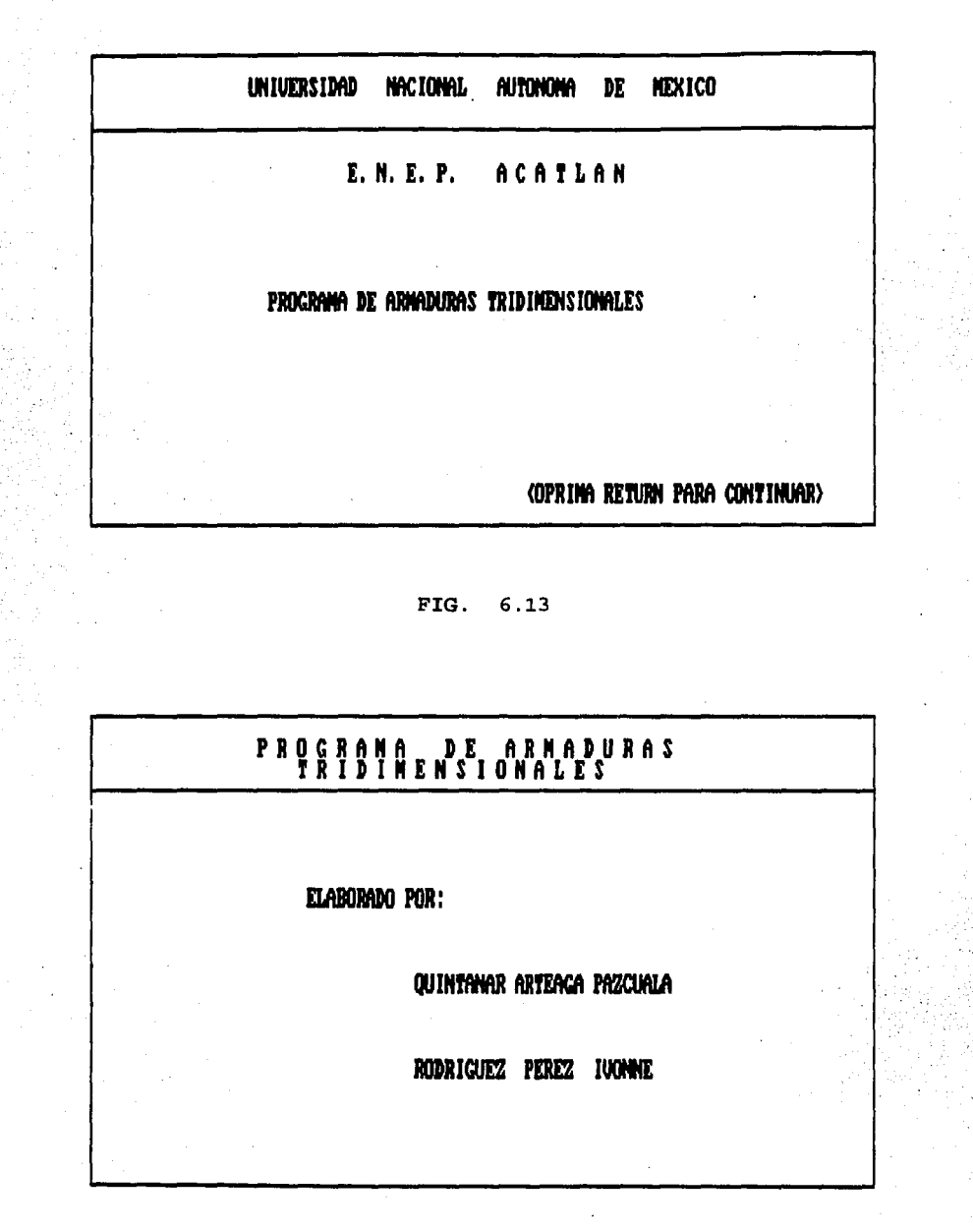

86  $\ddot{\phantom{a}}$ 

FIG. 6.14 Al oprimir cualquier letra se pude visuali2:ar la pantalla donde se dará el nombre de la archivo que contiene los datos de la armadura, generando por el preprocesador, también se debe que especificar la dirección o unidad de disco donde se encuentra grabado el archivo.

Es necesario indicarle estos datos por que de otra manera marcaría error y se aborta el programa. ( FIG. 6.15 ).

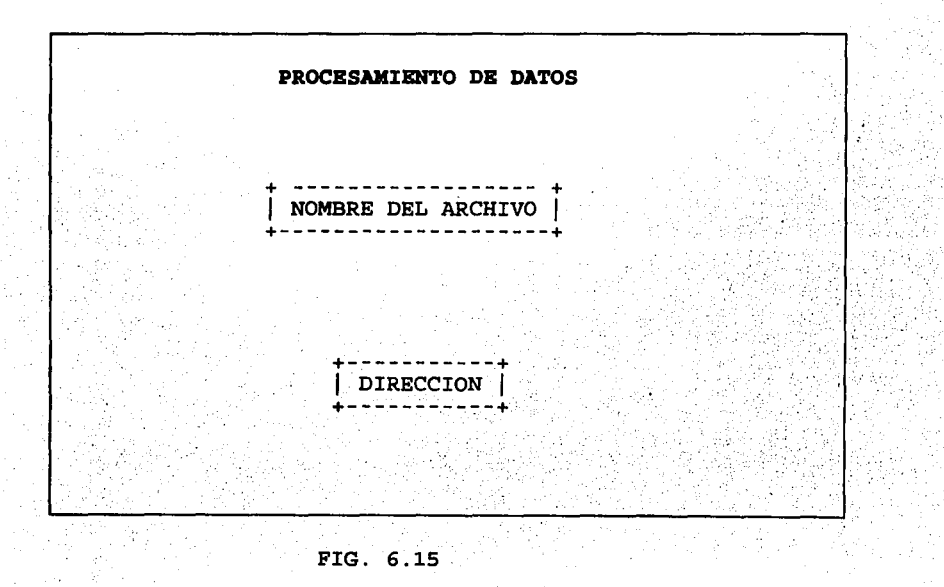

Una vez que leyo el archivo, pasa a la pantalla donde indica que matriz se esta realizando (Rigideces, Masas) y que barra se esta calculando ( FIG. 6.16 ).

### **PROCESAMIENTO DE DATOS**

MATRIZ DE MASAS MATRIZ DE RIGIDECES CALCULANDO LA BARRA No.

### FIG. 6.16

Una vez que se termino de calcular las barras aparecerá la pantalla donde se pide el nombre con que se guardará el archivo, así como la unidad. El nombre del archivo no debe exceder de 8 caracteres y debe tener la extensión .DAT ( FIG. 6.17 ).

El manejo del Preprocesador 1 es sencillo por los pocos datos que utiliza. Los resultados obtenidos son las matrices de Masas y de Rigideces.

**Las teclas disponibles** :

**Enter**  - Ejecuta el comando.

Ese - Termina la ejecución del programa.

### **PROCESAMIENTO** DE DATOS

EL ARCHIVO SE ALMACENA CON

EL NOMBRE :

EN LA UNIDAD :

# FIG. 6.17

# **CAPITULO VIII** PROCESADOR 2

### 8.1 Generalidades

El Sismógrafo es un aparato que registra la frecuencia y amplitud de los movimientos sísmicos en determinados puntos de la tierra.

90

Los sismógrafos de movimiento fuerte están especialmente diseñados para registrar movimientos fuertes del suelo, de tal forma que los registros puedan ser leídos directamente como aceleración, velocidad o desplazamiento del suelo. El sismógrafo más común es el que registra directamente la aceleración del suelo y son llamados acelerómetros o acelerógrafos.

Estos instrumentos normalmente se colocan de tal modo que registren directamente movimientos de tierra cercanos y no lejanos. Los sismógrafos medirán movimientos a lo largo de dos ejes horizontales y uno vertical. Las medidas más importantes son tres: aceleración, velocidad y desplazamiento. La aceleración cuando se multiplica por la masa, da la fuerza de inercia que debe resistir la Armadura.

La velocidad, se refiere al cambio de movimiento del suelo. El desplazamiento nos indica la distancia de una partícula que se mueve de su posición de reposo.

El término aceleración es fundamental cuando se trata de medir cualquier tipo de movimiento variable tal como la sacudida fuerte del suelo, por lo que se puede pensar que cada parte de las ondas de un terremoto está asociada con una cierta aceleración del suelo. La aceleración debe ser expresada en función a un valor familiar para todos. Esta es la aceleración debida a la gravedad, es decir, la aceleración con la que cae un objeto que es abandonado en el vacío (g= 9.80 m/s<sup>2</sup>; donde g= gravedad, m= metros y s= segundos). Esta es una proporción bastante grande del incremento de la velocidad.

El concepto de la aceleración del movimiento sísmico es importante, de igual manera el de los efectos vibratorios que requiere un conocimiento de la velocidad, desplazamiento del suelo y las propiedades de las ondas. Cuando más lejos viajan las ondas, mayor es la atenuación de las ondas de alta frecuencia en comparación con las de largo período. Los acelerógrafos suministran, actualmente, cientos de registros de sacudidas sísmicas, fuera y en el interior de las Armaduras.

El acelerograma proporciona una imagen del sacudimiento del suelo; la interpretación exacta de esta imagen requiere conocimientos y experiencia. En el acelerograma, el arribo de la onda "P" inicia el movimiento. A esta onda le sigue otra que podemos denominar "S" (FIG. 8.1) El tiempo que transcurre entre los dos movimientos, permite calcular la distancia desde el instrumento hasta el foco del sismo. Por lo que se puede ver la duración del movimiento fuerte, y se puede medir la amplitud de onda. Mientras que la aceleración del suelo se puede calcular relacionando la amplitud con el tiempo. La velocidad y el desplazamiento se obtienen matemáticamente integrando una y dos veces el registro, respectivamente.

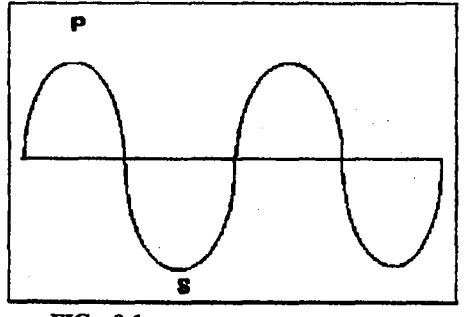

**FIG. 8.1** 

### **8.2 Organización**

El programa de computadora fue realizado por el Lic. en Matemáticas Aplicadas y Computación, Osear Alejandro González Bustamente, como Trabajo de Investigación. Por lo tanto el enfoque será exclusivamente el manejo del Sistema, porque lo que nos interesa son los valores convertidos en código ASCII, los cuales necesitamos para el programa BETA! para realizar el proceso respectivo.

El sistema consta de un módulo principal (o módulo de nivel más alto) el cual llama a otros subprogrmas (módulos de nivel más bajo). Los módulos se plantearon y codificaron en forma independiente, los cuales posteriormente fueron combinados adecuadamente.

El problema fue dividido en cinco módulos o subsistemas que son:

Archivo: En este módulo se realiza todo lo referente a los archivos como es almacenamiento en disco, desplegar directorio, cargar archivos.

Gráfica: Aquí se producen las gráficas de los acelerogramas.

Agranda: Se producen las gráficas en pantalla de los acelerogramas pero con duración acotada en una escala mayor. ·

Imprime: Genera las gráficas en copia dura, es decir en papel. Salida: Con ella se termina el uso del Sistema.

En este sistema se utilizaron las técnicas más avanzadas, como es el uso de ventanas colgantes, las cuales cuando son llamadas el menú aparece en la ventana escrito sobre el texto o gráficas precedentes, después de su ejecución, la pantalla se restaura a su estado previo.

### **8.3 Manual de Usuario.**

La documentación para el sistema ACEGRAF se realizó en dos formas, una la que acompaña al módulo en forma de comentarios (documentación interna) y la otra la que se presentó en. forma de documento separado del módulo que es lo que llamamos manual del usuario.

La documentación es parte fundamental de los programas, ya que sin ella no podríamos explotar al máximo el sistema, es decir usar el programa, correrlo o modificarlo; además se considera incompleto un programa por falta de documentación.

La documentación interna de ACEGRAF incluye la siguiente información:

1.- Nombre y familia a la que pertenece.

2.- Descripción de objetivos.

3.- Forma en que interactúa con otros módulos.

4.- Autor y fecha de la última versión.

*S.-* Describe argumentos, nombres, significado y función.

6.- Describe datos requeridos y forma de leerlos.

7.- Alcances y limitaciones.
8.- Errores que se verifican y su tratamiento.

9.- Consideraciones para su modificación.

10.-Requerimientos de validación y prueba.

11.-Sistemas de cómputo y compiladores.

Documentación Externa. En ella se resume todo lo que se requiere para el entendimiento del sistema, así como preparación de datos, ejecución e interpretación de los resultados.

Cómo ejecutar el Sistema.

Se carga el sistema ACEGRAF desde la unidad donde se encuentre (A, B, o C). La pantalla se limpiará y aparecerá la pantalla número uno, como se muestra en la figura 8.2

El cuadro centrado que aparece nos indica la versión del sistema y el año de creación. Con Fl la ayuda relativa al uso del programa, si se oprime cualquier otra tecla, desaparece el cuadro y se visualiza una pantalla limpia con un rectángulo en blanco el cual es la ventana de graficación y el menú de opciones.

El programa tiene un menú principal el cual se encuentra en la parte superior de la pantalla. Este menú está siempre presente en la pantalla, proporciona una forma de saber exactamente qué parte del programa se realiza por medio de opciones ejecutadas con la ayuda de menús desplegables con estructura de árbol. Un menú despleglabe posee varios niveles, de los cuales cada uno constituye una subdivisión del nivel superior. El nivel superior lo ocupa el menú principal y consta de cinco opciones. Abajo de éste se encuentra el área donde se grafican los acelerogramas (ventana de graficación) y en la parte inferior de la pantalla aparece una barra de ayuda, la cual contiene información de diferentes órdenes asociadas a las teclas de función o combinación de teclas.

Aparte del menú principal el programa tiene varios submenús los cuales contienen opciones más específicas de ejecución del programa. Los submenús se presentan en forma de ventanas que contienen una serie de opciones de ejecución de rutinas determinadas. Dentro de cada una de estas ventanas existe un cursor en forma de rectángulo. el cual puede ser movido hacia arriba o hacia abajo con ayuda de la tecla correspondiente. La figura 8.3 muestra la ventana colgante de la opción Archivo.

Además para mayor rapidez. pueden utilizarse las teclas de Inicio (Home) y la de Fin (End). las cuales moverán directamente el rectángulo a la parte superior e inferior de la ventana. correspondiente.

### Cómo darle Ordenes al Programa

Para ordenar al programa que lleve a cabo la ejecución de una rutina específica. lo único que debe hacerse es colocar el cursor sobre la rutina u opción de submenú deseada y presionar la tecla de Enter. Esta acción nos llevará ya sea directamente a la ejecución de la tarea seleccionada o a un nuevo submenú que nos presentará ahora opciones más específicas de ejecución del programa. Esta forma de tener submenús dentro de otros menús implica la existencia de jerarquías en los menús. El menú principal es el de mayor jerarquía, y conforme se va entrando a nuevos menús la jerarquía de éstos va disminuyendo.

Cuando se está dentro de un determinado menú, se puede ordenar la ejecución de una tarea específica, con solo teclear la primera letra que describe dicha tarea (por ejemplo en el menú principal, para entrar a la opción Imprime es suficiente teclear la letra J.)

95

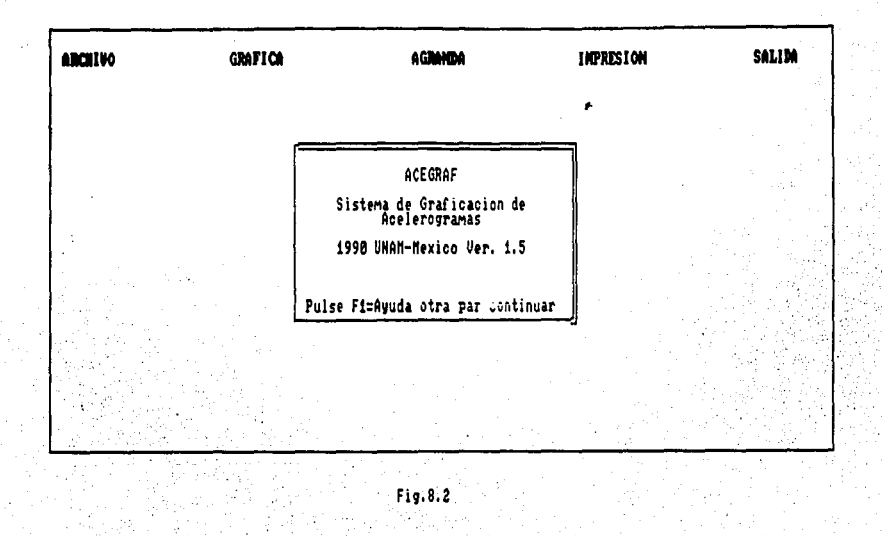

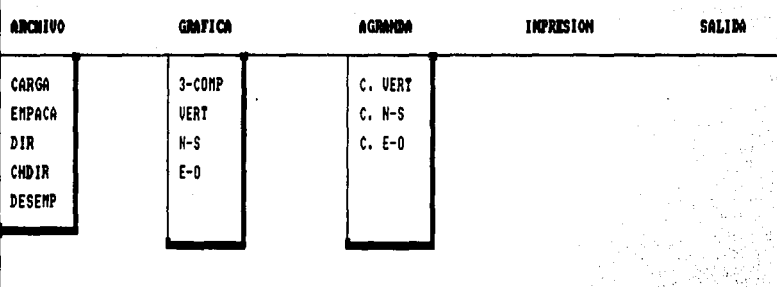

>

Es importante saber que cuando se está dentro de un determinado menú y se desea salir de él, para regresar al menú que le sigue en jerarquía, lo que debe hacerse es simplemente presionar la tecla ESC.

Una vez que ya se esté más familiarizado con los menús del sistema probablemente se desee accesar la ejecución de ciertas tareas de una forma aún más ágil. Esto puede lograrse utilizando las teclas de referencia rápida, las cuales permitirán realizar un salto directo de un menú a otro del programa sin necesidad de seguir todo el camino de jerarquías que lleven a él.

### Entrada de datos

 $\lambda$ 

Como ya se explicó al principio, el programa tiene como fin, el graficar los registros de un acelerógrafo, y producir los acelerogramas. Este programa utiliza los datos aportados por el Centro de Instrumentación y Registro Sísmico (CIRES, A.C.); captados en su red de estaciones con acelerógrafos digitales con registro magnético en cassette. Estos registros son grabados en diskette en archivos ASCII.

El Sistema maneja estos archivos ASCII que contienen los datos en un formato ASCII o texto, la opción Empaca convierte estos datos a formato de tipo entero, y produce archivos con este tipo de dato, para así reducir el espacio de memoria que ocuparía el formato ASCII.

Estos registros convertidos a formato ASCII a enteros son almacenados en archivos con extensión .ACG, los cuales están listos para su graficación. Estos archivos con extensión .ACG se denominan archivos empacados, los cuales se cargarán en la memoria principal, con el comando Carga de la opción Archivo. En ambos casos aparecen ventanas con mensajes al usuario, indicándole si el proceso va efectuándose

correctamente. El proceso inverso (desempacar un archivo con datos tipo entero a su formato original ASCII, servirán para la utilización en el programa BETAl) se realiza por medio de la opción Desemp, de la opción Archivo. Dir y ChDir son opciones o comandos para gestión o administración de todos los Archivos.

#### Graficación

El menú de graficación, Gráfica, del menú principal contiene opciones para la graficación de los acelerogramas. Para hacer uso de esta opción, primeramente se debe cargar el archivo empacado con extensión .ACG en memoria RAM que contiene los registros del acelerógrafo. Donde un acelerógrafo capta el movimiento de aceleración del suelo en tres direcciones que son: vertical, Norte-Sur, y Este-Oeste. El objetivo del comando Gráfica del menú principal es el de desplegar la gráfica de los acelerogramas por pantalla. Dentro de este menú se encuentran las siguientes opciones:

3-Comp. Produce en pantalla los acelerogramas correspondientes a las tres componentes del movimiento; vertical, Norte-Sur y Este-Oeste. AL pie de los acelerogramas se muestra la información relacionada a éstos; el nombre del archivo, la fecha y hora del evento, los máximos y mínimos registrados en cada componente ortogonal y el máximo absoluto de los acelerogramas. Cada componente tiene su escala de aceleración en gals en el eje Y, y en el eje X la escala del tiempo en segundos.

Vert, N-S, E-0. El propósito de estas opciones, es la de producir el despliegue por separado, de cada acelerograma; Vert para la componente vertical, N-S para la componente Norte-Sur y E-O para la componente Este-Oeste. El área de trabajo o despliegue es ocupada por el acelerograma correspondiente y en la parte inferior aparece la misma información del comando anterior.

Existe otro comando del menú principal llamado Agranda, que despliega en pantalla los acelerogramas de cada componente, pero además hace un escalamiento en el eje Y, o

de aceleración y permite ajustar el rango de graficación en el eje X o tiempo con un incremento definido por el usuario. Este comando sirve para visualizar la parte critica, donde se registraron las aceleraciones más violentas. proporcionándole al usuario una visión en detalle de la gráfica.

### Impresión.

El comando Imprimir produce una copia dura por impresora, del acelerograma que está en este momento por pantalla. Basta con posicionarse al comando Imprimir y pulsar Enter, se debe asegurar que la impresora esté en línea antes de ejecutar el comando.

### Salida.

Permite terminar la sesión de uso del Sistema y regresa al Sisteme Operativo.

En general la filosofía del entorno o ambiente de ACEGRAF es:

Pulsar la tecla Return (Enter) para seleccionar y ejecutar una orden o comando.

Pulsar la tecla ESC para retroceder a una orden o menú sin terminar la orden o selección realizada. Si accidentalmente se introduce en un menú que no necesita, pulse ESC y retornará a la posición en la cual se seleccionó ese menú.

Teclas Disponibles para menús

Flecha Izq. - Termina este Menú

Flecha Der. - Termina este Menú

Flecha Baja - Cursor baja una línea

Flecha Sube - Cursor sube una línea

Ese - Termina este Menú

Home - Cursor a la primera línea

End - Cursor a la última línea

PgUp - Despliega 10 líneas anteriores

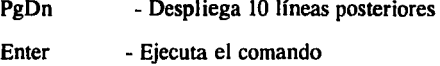

# Teclas de referencia rápida

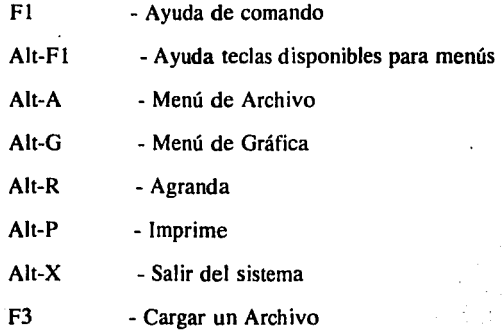

# **CAPITULO IX PROCESADOR 3**

### **9.1 Generalidades.**

Como ya menciono anteriormente el programa del procesador 3 encargado de realizar el método beta de Newmark ( BETA 1 ), fue realizado en Fortran, por ser un compilador que maneja grandes cantidades de datos y por su exactitud al realizar los cálculos. El programa lee el archivo donde se encuentran las matrices de Masa y Rigideces, calculadas por el Procesador 1. Continua leyendo las constantes  $\tau$ ,  $\beta$ ,  $\alpha$  y  $\mu$ , y como últimos datos lee el archivo donde se encuentra la información del acelerógrafo. El proceso empieza calculando las constantes Eo, El, Ekl, Ek2, Ea! y Ebl. Se calcula la matriz K. multiplicando la constante Ekl por la matriz de Masas y sumándola a la multiplicación de la constante Ek2 por la matriz de Rigideces. Se inicializan los vectores de velocidad y desplazamiento con cero y se comienza con el cálculo para cada valor del acelerograma para calcular el desplazamiento, velocidad y aceleración de los nodos de la armadura. Se inicializa un contador hasta el número de valores de acelerógrafo y se calculan los vectores  $\underline{a}$  y  $\underline{b}$ , para cada aceleración, estos vectores se utilizarán para el cálculo del vector r. Se resuelve la ecuación 4.24 usando el Método de Gauss-Crout, obteniendo las aceleraciones de los nodos de la armadura y por último se calculan las velocidades y desplazamientos de los nodos; este proceso se repite para el número de puntos que se tengan en la lectura de acelerógarfo. Para finalizar el programa, se calculan las velocidades, aceleraciones y desplazamientos de los nodos de la armadura.

101

# 9.2 Organización.

Como ya se mencionó el programa del procesador 3 (BETAl.FOR), fué realizado en Fortran y esta constituido por las siguientes subrutinas :

### SUBRUTINAS DEL PROGRAMA BETAl.FOR (1.4).

### 1.4. l PROGRAMA PRINCIPAL.

OBJETIVO. Esta constituido por el llamado a las subrutinas que se utilizan en el programa, la lectura de los archivos de las matrices de masas y rigideces, los datos del acelerograma y genera el archivo secuencial de salida con los resultados.

### LECTURA MATRIZ DE RIGIDECES Y MASAS ABRE ARCHIVO PARA LECTURA LEE HASTA FIN DE ARCHIVO CIERRA ARCHIVO

LECTURA DE DATOS DEL ACELEROGRAMA ABRE ARCHIVO PARA LECTURA LEE HASTA FIN DE ARCHIVO CIERRA ARCHIVO

#### ARCHIVO PARA ALMACENAR RESULTADOS ABRE ARCHIVO NUEVO RESERVA ESPACIO PARA ALMACENAR LOS DATOS

1.4.2 CALCULO

OBJETIVO. Esta subrutina es la encargada de realizar el calculo del método beta, ademas de tener los archivos ya mencionados, se le tiene que dar el valor de cuatro constantes.

### CALCULO DEL METODO BETA

LLAMA SUBRUTINA BETANl {CALCULO METODO BETA} ESCRIBE "NOMBRE DEL ARCHIVO DE RIGIDEZ Y MASAS" ESCRIBE "NOMBRE DEL ARCHIVO DE RESULTADOS" ESCRIBE "NOMBRE DEL ARCHIVO DEL ACELEROGRAMA" ESCRIBE "CONSTANTE ALFA" ESCRIBE "CONSTANTE NU" ESCRIBE "CONSTANTE GAMA" ESCRIBE "CONSTANTE BETA"

1.4.3 BETAN1

OBJETIVO. Esta subrutina llama a las subrutinas IMATR, TGCSIM, MULTMAT

Y SGCSIM, con ellas se imprimen los resultados de la matrices en el método beta.

# SUBBETANI

REALIZA LAS OPERACIONES CON LAS CONSTANTES

ESCRIBE "RESULTADOS PARCIALES" ESCRIBE "MATRIZ DE RIGIDEZ" LLAMA SUBRUTINA QUE IMPRIME: IMATR ESCRIBE "MATRIZ DE MASAS" LLAMA SUBRUTINA QUE IMPRIME: IMATR LLAMA SUBRUTINA QUE TRIANGULA MATRIZ CUADRADA POR METODO GAUSS-CROUT: TGCSIM INICIALIZA VECTORES PARA: ACELERACION VELOCIDAD DESPLAZAMIENTO VECTORES AUXILIARES PARA EL CALCULO ESCRIBE RESULTADOS PARCIALES DE: No. DE INTERACIONES VECTORES AUXILIARES VECTOR DE ACELERACION VECTOR DE VELOCIDAD VECTOR DE DESPLAZAMIENTO LLAMA SUBRUTINA SUSTITUCIONES METODO GAUSS: SGCSIM

RETURN

1.4.4 IMATR.

OBJETIVO. Manda el archivo de resultados a la impresora.

SUB IMATR IMPRIME LA MATRIZ CON DETERMINADO FORMATO DETERMINA LA POSICION PARA RENGLONES Y COLUMNAS DETERMINA NUMERO DE POSICIONES DECIMALES RETURN

1.4.5 TGCSIM.

OBJETIVO. Esta subrutina es la encargada de realizar la triangulación de la matriz

cuadrada por el método de Gauss-Crout.

**SUB TGCSIM** DIMENSIONA LA MATRIZ PARA 1DESDE1 HASTA N-1 HACER SI EL ELEMENTO DEL LUGAR (i,i) ES NULO INTERCAMBIAR FILAS HASTA QUE DICHO ELEMENTO SEA NO NULO O AGOTAR

# LOS POSIBLES INTERCAMBIOS.<br>A CONTINUACION SE BUSCA EL PRIMER ELEMENTO NO NULO DE LA FILA j-ESIMA Y EN CASO DE EXISTIR SE USARA PARA HACER CEROS EN LA COLUMNA DE ABAJO

**RETURN** 

1.4.6 SGCSIM

**OBJETIVO.** Esta subrutina es utilizada para realizar al sustituciones en el método

de Gauss-Crout.

SUB SGCSIM SUBRUTINA REALIZA LA SUSTITUCION HACIA ADELANTE Y/O HACIA ATRAS

1.4. 7 **MULMA T** 

**OBJETIVO.** Realiza las multiplicaciones de la matriz de masas y rigideces por el vector de carga a y la multiplicación de la matriz de rigideces por la suma de los vectores a y b para obtener el vector r.

```
SUB MULMAT 
  DIMENSIONA LA MATRIZ 
  PARA K IGUAL A 1 HASTA NI 
    PARA 1 IGUAL A 1 HASTA M2 
     C(K,I)=0.0PARA J IGUAL A HASTA N2 
       C(K,I) = C(K,I) + A(K,J) * B(J,I)FIN PARA 
    FIN PARA 
  FIN PARA 
RETURN
```
FIN.

### 9.3 Manual del Usuario.

Los requerimientos mínimos para poder ejecutar el programa son:

- Microcomputadora
- Sistema Operativo 3.2 en adelante.
- 1024 kbytes de memoria RAM.
- Por los menos una unidad de disco de 360 a 720 Kbytes.

Para ejecutar el programa del procesador 3 ( Betal.Exe ) es necesario escribir el nombre desde la unidad donde se encuentre ( A, B, o C ).

105

Al cargar el sistema aparecerá la primera pantalla donde se encuentra el nombre del programa y la opción de dar el nombre del archivo de datos donde están almacenadas las matrices de Rigideces y de Masas, producidas por el procesador 1, además de la dirección en donde se encuentra este archivo. La extensión debe ser .DAT. De igual manera se hace con la información del acelerógrafo ( FIG. 6.18 ).

#### BETA DE NEWMARK

NOMBRE DEL ARCHIVO DE RIGIDECES Y MASAS DIMENSIONAMIENTO CALCULADO DIMENSIONAMIENTO DEL PROGRAMA NOMBRE DEL ARCHIVO DE RESULTADOS NOMBRE DEL ARCHIVO DEL ACELEROGRAFO

En la ventana siguiente ( FIG. 6.19 ), se piden las constantes  $\tau$ ,  $\beta$ ,  $\alpha$  *y*  $\mu$ . El procesamiento de los datos depende del el número de ecuaciones que se tengan que resolver y el número de puntos del acelerograma. Los datos obtenidos se almacenan en el archivo de resultados, para que el usuario pueda interpretarlos.

> DAR LA CONSTANTE ALFA $=$ DAR LA CONSTANTE  $N =$ DAR LA CONSTANTE GAM = DAR LA CONSTANTE BETA =

#### FIG. 6.19

Los resultados que se obtiene son las aceleraciones, velocidades y desplazamientos para el número de ecuaciones de cada punto del acelerograma.

Las teclas disponibles son :

Enter - Ejecutar un comando

**Esc** - Terminar la ejecución del programa

# CAPITULO X EJEMPLO

### 10.1 Problema.

Con la finalidad de demostrar como trabaja el sistema y de presentar el formato con el que aparecen los resultados obtenidos, en este capítulo se presentará un ejemplo de aplicación. En este capítulo se presentarán los datos de entrada del sistema, las salidas que se producen al ejecutarlo y los resultados que se obtienen.

El problema es analizar la figura que se da (Apendice A), para obtener la matriz de masas y rigideces, los identificadores de ecuación, los cosenos directores y ensamblar las matrices de masas y rigideces.

Los datos almacenados por el preprocesador son utilizados como datos de entrada para el procesador 1, para obtener las matrices de masas y rigideces, los cuales sirven como datos de entrada para el procesador 3, así como lo datos producidos por el procesador 2 (acelerogramas), para calcular el método beta.

Para poder codificar los datos de la armadura es necesario numerar los puntos nodales, las barras, las condiciones de frontera existentes, las secciones transversales y los materiales. Una vez hecho esto se puede codificar en el preprocesador.

107

# 10.2 **DATOS DEL PREPROCESADOR.**

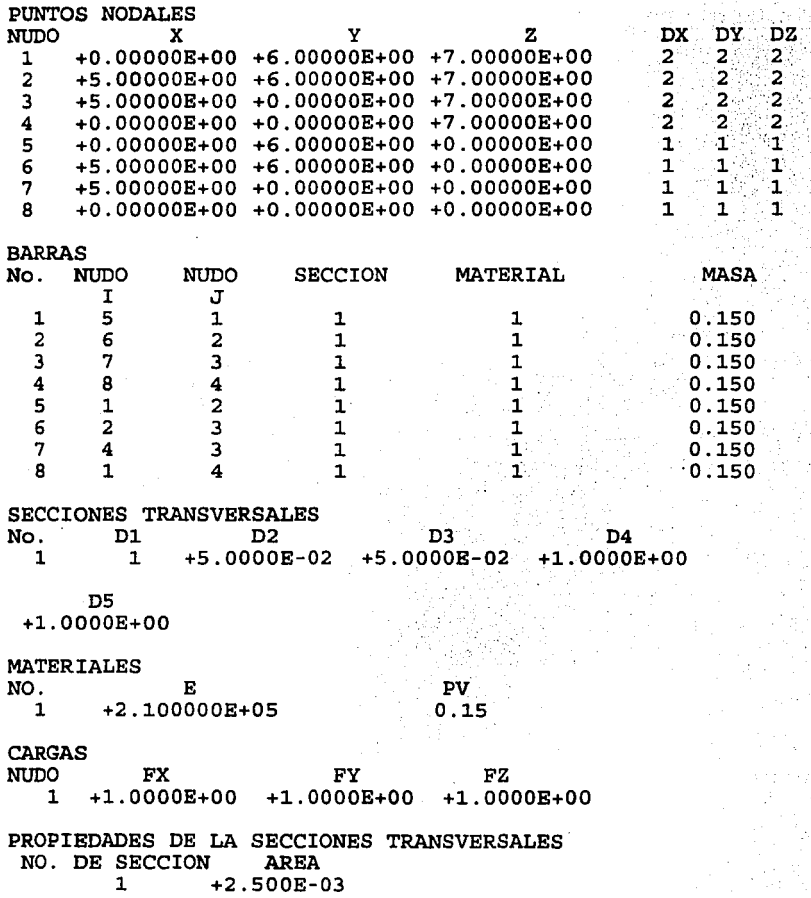

# **10.3 RESULTADOS DEL PROCESADOR** 3.

### MATRIZ DE RIGIDECES DE LA ESTRUCTURA

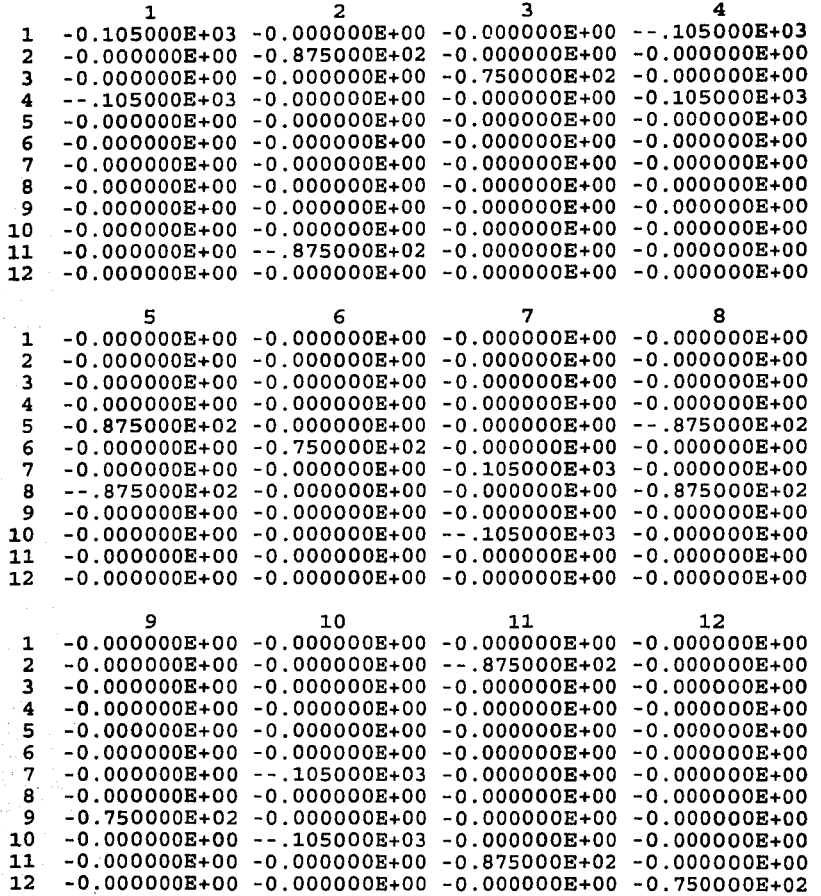

# MATRIZ DE MASAS DE LA ESTRUCTURA

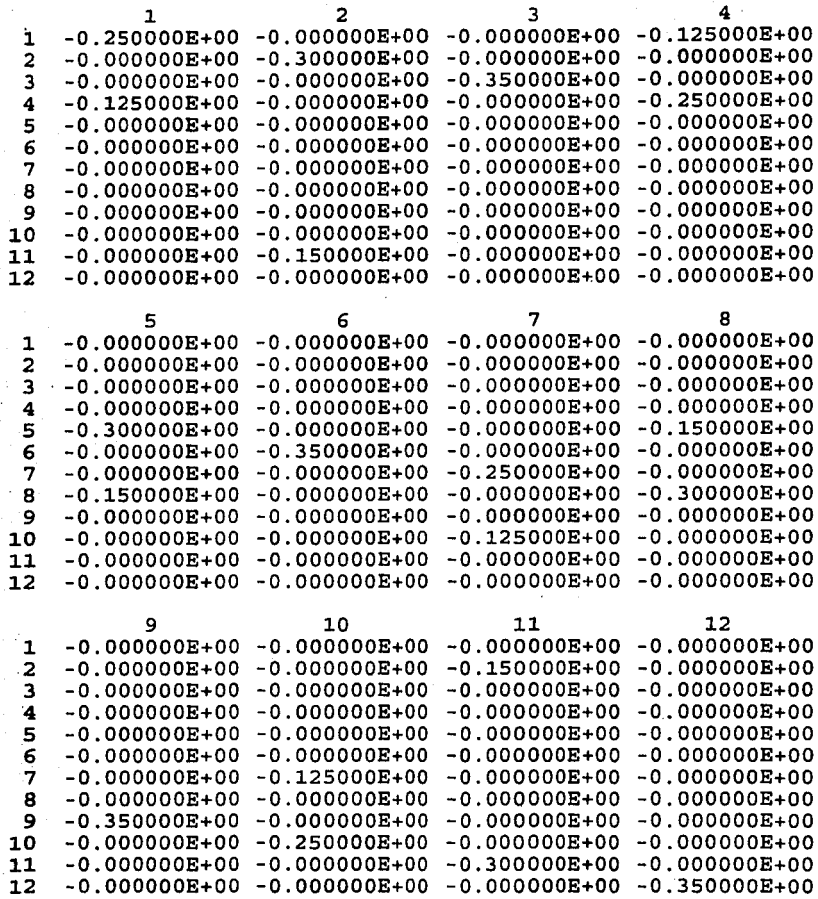

**10.4 DATOS DEL PROCESADOR 3.** 

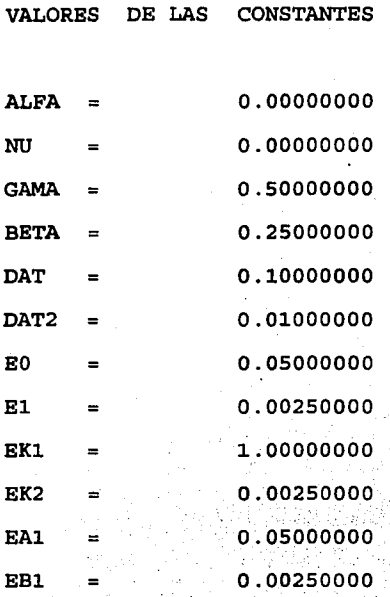

Además de los datos anteriores se necesitan las matrices de masas y rigideces, resultados obtenidos en el procesador 1 para poder ejecutar el Método ß de Newmark para la armadura tridimensional.

# **10.5 RBS'OLTADOS DBL PROCESADOR 3.**

HISTORIA DE DESPLAZAMIENTOS

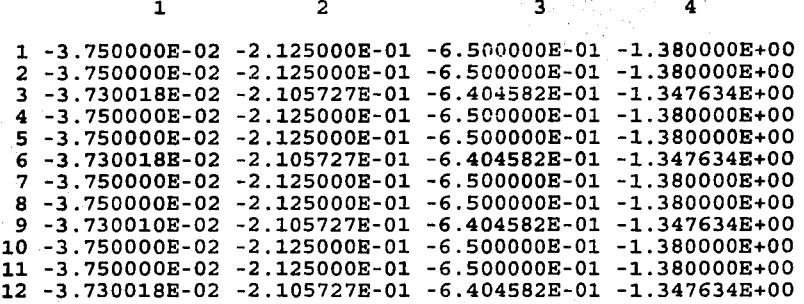

5

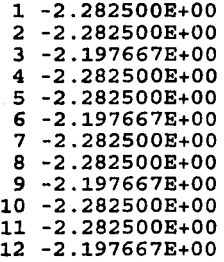

HISTORIA DE

VELOCIDADES

1

2 3 4

112

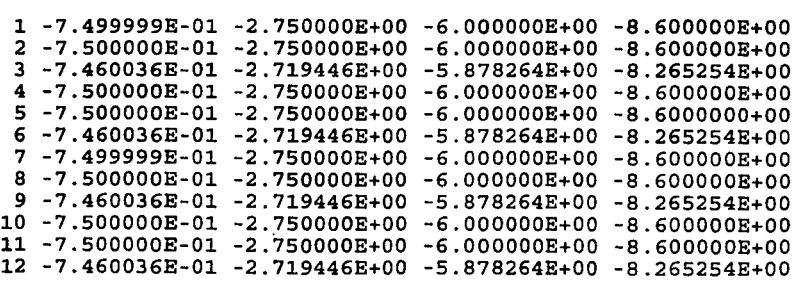

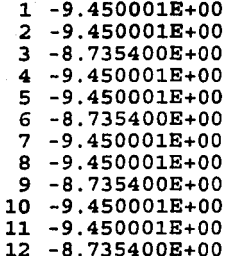

HISTORIA DE ACELERACIONES

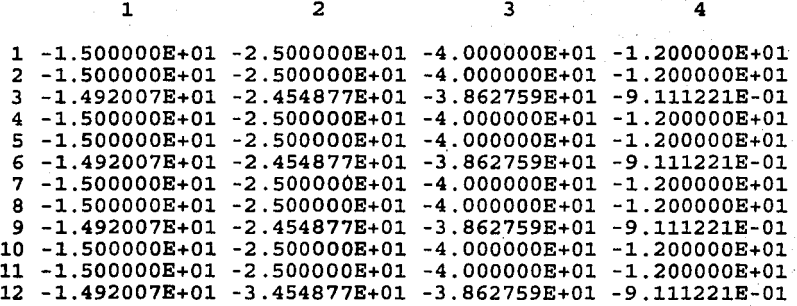

5

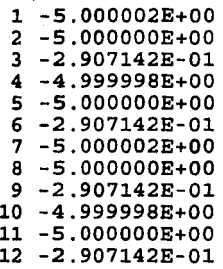

### CAPITULO XI

114

# SOLUCION DE ECUACIONES LINEALES

#### 11.1 Métodos Directos Generales.

Las ecuaciones de equilibrio de una estructura constituyen un Sistema de Ecuaciones algebraicas lineales de la forma:

$$
\mathbf{A}\mathbf{x} = \mathbf{b} \tag{11.1}
$$

en donde  $\triangle$  es la matriz de coeficientes (de rigideces,  $K$ , en nuestro caso) cuadrada, de n renglones por n columnas,  $\underline{b}$  es el vector de cargas ( $\underline{P}$  en nuestro caso) y  $\underline{x}$  el vector incógnita (los desplazamientos  $U$ , en nuestro caso).</u>

Los métodos de solución para resolver el modelo matemático dado por la Ecuación 11.1, conforman dos grandes grupos y son: los Métodos Directos y los Métodos Iterativos. Los que actualmente se encuentran en uso en el Análisis Estructural son los Directos y en este grupo, los denominados compactos.

En el Algebra lineal se demuestra que cualquier matriz  $\mathbf{A}$ , no singular, se puede descomponer en el producto de dos matrices triangulares, una inferior  $L$  y otra superior  $U$ , con la condición de que alguna de ellas esté normalizada (los elementos de la diagonal principal son iguales a la unidad). Entonces, se puede describir lo siguiente:

$$
\underline{A} = \underline{L} \underline{U} \qquad (11.2)
$$

Las matrices triangulares  $L_y \underline{U}$ , se cuantifican con la ecuación 11.2 y a tal proceso de denomina triangulación. Al sustituir la ecuación 11.2 en la ecuación 11. l se obtiene:

$$
L \underline{U} \underline{x} = \underline{b} \qquad (11.3)
$$

La ecuación 11.3 se puede escribir como:

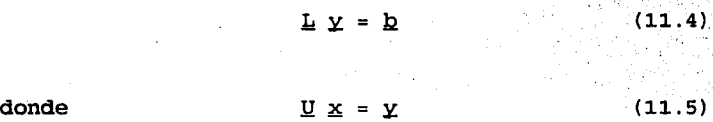

Las ecuaciones 11.4 y 11.5, conocidas como sustitución hacia adelante y sustitución hacia atrás, respectivamente, establecen en el proceso de triangulación (ecuación 11.2) transforma el sistema original, que es arbitrario (ecuación 11.1), en dos sistemas triangulares (ecuaciones 11.4 y 11.5) que son mucho más simples de resolver.

### **11.1.1** Método de Gauss

El método de eliminación de Gauss, en forma compacta, se obtiene cuando la matriz triangular inferior está normalizada, es decir

$$
L_{\mathbf{1}\mathbf{1}} = 1 \qquad i = 1, \ldots, n \qquad (11, 6)
$$

## 11.1.2 Método de Crout

El método de Crout, en forma compacta, se obtiene cuando la matriz normalizada es la triangular superior, es decir

$$
U_{11} = 1
$$
 1 = 1, ..., n (11.7)

### 11.2 Métodos directos para matrices simétricas

Si la matriz de coeficientes es simétrica, es decir,

 $A^T =$  $\mathbf{A}$ 

(11.8)

Los métodos de Gauss y de Crout se pueden modificar para tomar en cuenta tal situación. Para ello, la ecuación 11.2, con base en la matriz identidad, 1, se puede escribir como:

> $A = L I U = L D D^{-1} U = L D^{-1} D U$  $(11.9)$

donde  $\mathbf{D}$  es una matriz diagonal, formada con la diagonal de  $\mathbf{U}$ , en el método de Gauss, o bien con la diagonal de  $L$ , en el método de Crout.

# 11.2.1 Método de Gauss Modificado

Si la ecuación 11.9 queda arreglada como:

Al hacer que la ecuación 11.10 satisfaga la condición de simetría (ecuación 11.8) se tiene

$$
\underline{\mathbf{U}}^{-T} \underline{\mathbf{D}} \underline{\mathbf{L}}^{T} = \underline{\mathbf{L}} \underline{\mathbf{D}} \underline{\mathbf{U}} \qquad (11.12)
$$

de donde se concluye lo siguiente:

$$
\underline{\mathbf{U}} = \underline{\mathbf{L}}^{\mathrm{T}} \tag{11.13}
$$

Al sustituir la ecuación 11.13 en la ecuación 11.10 se obtiene el proceso de triangulación para el método de Gauss modificado para matrices simétricas y resulta ser:

$$
\mathbf{A} = \mathbf{L} \mathbf{D} \mathbf{L}^{\mathrm{T}} \tag{11.14}
$$

La ecuación 11.14 establece que el proceso de triangulación queda definido por una matriz triangular inferior normalizada y una matriz diagonal.

El proceso de sustitución se obtiene al sustituir la ecuación 11.14 en la ecuación 11.1 resulta:

$$
\mathbf{L} \mathbf{D} \mathbf{L}^{\mathrm{T}} \mathbf{x} = \mathbf{D}
$$

(11.15)

117

La ecuación 11.15 se puede escribir como:

$$
\mathbf{L} \mathbf{y} = \mathbf{b} \tag{11.16}
$$
\n
$$
\mathbf{D} \mathbf{L}^{\mathbf{T}} \mathbf{x} = \mathbf{y} \tag{11.17}
$$

La ecuación 11.16 es la sustitución hacia adelante y la ecuación 11.17 la sustitución hacia atrás.

### 11.2.2 Método de Crout Modificado

Si la ecuación 11. 9 queda arreglada como

donde  $\underline{L} = \underline{L} \underline{D}^{-1}$  (11.19)

Al hacer que la ecuación 11.18 satisfaga la condición de simetría (ecuación 11. 8) resulta:

$$
\underline{\mathbf{U}}^{\mathrm{T}} \ \underline{\mathbf{D}} \ \underline{\mathbf{L}}^{\mathrm{T}} = \underline{\mathbf{L}} \ \underline{\mathbf{D}} \ \underline{\mathbf{U}} \tag{11,20}
$$

 $A = L D^{-1} D U = L D U$  (11.18)

la ecuación 11.20 establece que:

$$
\mathbf{L} = \mathbf{U}^{\mathrm{T}} \tag{11.21}
$$

Al sustituir la ecuación 11.21 en la ecuación 11.18 se obtiene el proceso de triangulación para el método de Crout modificado para matrices simétricas, que se indica como:

$$
\underline{A} = \underline{U}^T \underline{D} \underline{U}
$$

(ll.22)

119

La ecuación 11.22 establece que el proceso de triangulación queda definido por una matriz triangular superior normalizada y una matriz diagonal.

Al comparar las ecuaciones 11.14 y 11.22, que definen los procesos de triangulación para los métodos de Gauss y de Crout modificados para matrices simétricas, se puede concluir que no existe diferencia entre ellos por lo que puede llamársele método de Gauss-Crout.

De acuerdo con lo anterior, las ecuaciones de sustitución hacia adelante y hacia atrás, en notación de matriz triangular superior normalizada, se pueden escribir como se indica a continuación (ya que  $U = L<sup>T</sup>$ )

> $\underline{U}^T \underline{V} = \underline{b}$  (11.23)  $D U X = Y$  (11.24)

### 11.3 Empleo de Arreglos Unidimensionales

Es posible almacenar la matriz de coeficientes  $A$  en un arreglo unidimensional compacto, con las siguientes características:

a) Se define un entorno de silueta que se forma a partir del primer elemento diferente de cero de cada columna, que define los coeficientes que se van a guardar en un arreglo unidimensional, indicado por NEA.

b) Para poder identificar los elementos del arreglo unidimensional con el cuadrado es necesario contar con la información de un vector MD, formado con las localidades que ocupan los elementos de la diagonal principal. La equivalencia de un coeficiente es un arreglo unidimensional con un arreglo cuadrado resulta como se indica a continuación:

Arreglo cuadrado  $A(i,j) = A(m)$  arreglo unidimensional compacto.

donde  $i = 1, 2, \ldots, n$  $j = 1, 2, ..., n$  (11.25)  $m = i + MD(j) - j$ 

El número de localidades (NL) que utiliza este tipo de arreglo es:

 $NL = NEA + N$  (11.26)

c) Se ha establecido que en este arreglo no hay localidades desperdiciadas a diferencia de otros arreglos (en banda, cuadrado).

Desde el punto de vista de programación, al comparar el arreglo unidimensional compacto, el arreglo bandeado y el arreglo cuadrado destacan los siguientes puntos:

l. En lo referente a la memoria central, el arreglo cuadrado es mayor, el bandeado es menor, en tanto que el unidimensional compacto es mucho menor, al aplicar la ecuación 11.26.

2. Puesto que en el contorno de silueta se eliminan ceros que reflejan operaciones .no realizadas, se puede afirmar que los arreglos unidimensionales conducen a ahorros en el tiempo de procesamiento.

Esto da como conclusión que el arreglo unidimensional compacto es el más eficiente de los tipos de arreglos anteriormente mencionados.

Por lo anteriormente expuesto y ya que en el análisis lineal se presentan un gran número de ecuaciones a resolver, se escogió como solución para el sistema de ecuaciones el método de Gauss-Grout modificado para matrices simétricas y con arreglo unidimensional.

### **11.3.1 Método de Gauss-Crout para arreglo unidimensional**

### **11.3.1.1 Triangulación**

En el método de Gauss modificado que se utiliza para matrices simétricas se tienen las siguientes expresiones:

 $A(1,1) = D(1,1)$ 11.27  $U(1, i) = A(1, i) / D(1, 1)$  para i = 2, ... n 11.28  $-1.1$  .  $D(i,j) = (A(i,j) - \sum_{i} U(k,i)) D(k,k) U(k,j)/D(i,i)$ 11.29  $k=1$ .  $1 = 2, ..., j-1$  $i = 3, ..., n$ ີ⊏−1∶  $U(i, i) = A(i, i) - \sum U(k, i) D(k, k)$  i = 2....n 11.30  $k=1$ 

Para identificar los elementos del arreglo unidimensional con el arreglo cuadrado se necesitan los datos del vector MD formado por las localidades que ocupan los elementos de la diagonal principal .

La diagonal principal de  $A = (a_{ij})$  consiste de las componentes  $a_{11}$ ,  $a_{22}$ ,  $a_{33}$ , etc. Con base en las ecuaciones 11.27 a 11.30 y conocido el vector auxiliar MD se tiene:

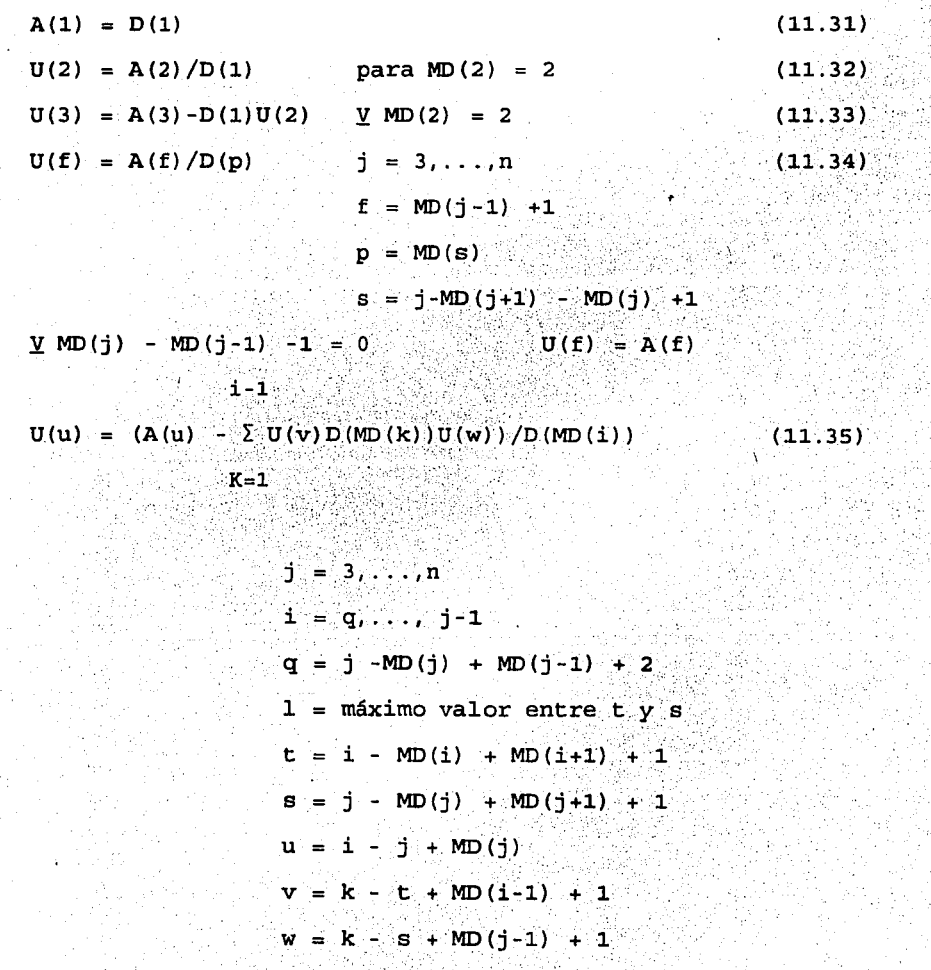

122

para MD(j) - MD(j-1) -1 = 0 para  $j-1 < q$  $\texttt{para} \quad \texttt{MD}(\texttt{i}) - \texttt{MD}(\texttt{i-1}) - \texttt{1} = 0 \quad \texttt{U}(\texttt{u}) = \texttt{A}(\texttt{u})$  $U(u) = A(u)$  $U(u) = A(u)$ 

$$
j-1
$$

 $D(MD(j)) = A(MD(j)) - E U(MD(k))$ K,,;s~ .• ·.·.·,·.·· .. •.·,· ...•.... ·. ; .  $(11.36)$ 

> $j = 3, \ldots, n$  $s = j - MD(j) + MD(j+1) + 1$  $w = k - s + MD(j-1) + 1$ --';:·.

 $para MD(j) - MD(j-1) - 1 = 0$  (MD(j)) = A(MD(j))

# 11.3.1.2 SUstituci6n hacia adelante

j-1

En el método de Gauss-Crout también se tienen las siguientes expresiones que se utilizan en la sustitución hacia adelante.

 $y(1) = b(1)$ (11.37)

 $y(j) = b(j) - \sum U(k, j) y(k)$   $j = 2, ..., n$  $k=1$ 

Al considerar las ecuaciones 11.37 y 11.38 y el vector auxiliar MD se tiene:

(11.38)

 $j = 2, ..., n$  $a = MD(j-1) + 1$  $d = MD(j) -1$  $(11.40)$ 

> $c = k + j$  **MD**(j)  $f(j) = d - a$

para  $f(j) < 0$   $y(j) = b(j)$ 

d  $y(j) = b(j) - \Sigma U(k) y(c)$ 

 $k = a$ 

# 11.3.1.3 Sustitución hacia atrás

 $y(1) = b(1)$ 

La sustitución hacia atrás de la matriz  $\underline{A}$  en arreglo unidimensional compacto se presenta en forma matricial en la ecuación 11.3. Al efectuar las operaciones correspondientes y despejar los elementos del vector  $\bar{x}$  (incógnitas) queda desarrollado como se presenta en la ecuación 11.4

Al analizar la ecuación, para este tipo de arreglo, resulta más sencillo efectuar esta sustitución por columnas, e ir sumando a cada elemento del vector  $\mathbf{x}$ , según sea el renglón correspondiente, por lo que se debe definir para cada columna los límites para efectuar las operaciones correspondientes.

Como se puede apreciar en el algoritmo, el arreglo MD es un dato para poder llegar a la solución del sistema de ecuaciones.

 $(11.39)$ <sup>-</sup>

### **CONCLUSIONES**

A las conclusiones que hemos llegado después de la realización de nuestra investigación son las siguientes:

Para la elaboración de cualquier sistema se sigue una metodología establecida: la cual consiste en el análisis, disefio, programación, implementación y prueba. En el caso de nuestra aplicación, que está directamente relacionada con la Ingeniería Civil, además de la metodología ya mencionada utilizamos un procedimiento adicional, el cual describiremos a continuación.

El sistema se desarrolló con personas de computación, matemáticas y especialistas en Ingeniería Civil, es decir, en forma interdisciplinaria. Nosotras como analistas y programadores del sistema y los ingenieros como supervisores y usuarios del sistema.

El procedimiento adicional que se mencionó es el siguiente:

1.-Estudio de los conceptos fundamentales de 1 ngeniería Civil.

2.-Identificar claramente los objetivos y usos del sistema.

3.-Seleccionar el método para el análisis de armaduras tridimensionales.

La forma en que se programó el sistema, fue utilizando las técnicas de programación modular, las cuales facilitaron la programación del sistema.

La comunicación con el usuario final, es decir el usuario del sistema, es a través de ventanas.

Para realizar las operaciones de matrices se utilizó el Obasic, el cual ofrece como ventajas el manejo de subrutinas y facilidad para programarlas.

El compilador Fortran ofrece una mayor precisión en el formato para números reales, los cuales son muy importantes para un resultado más aproximado.

Para el óptimo desarrollo del sistema se dividió en subsistemas los cuales son Preprocesador, Procesador 1, Procesador 2 y Procesador 3. Con la división en tareas más "pequeñas" aprovechando los diferentes lenguajes de programación.

El tiempo que tarda en realizar el proceso depende principalmente del procesador que se esta utilizando, así como la cantidad de memoria. Por lo que se refiere al método Beta, dependerá del tamaño de las matrices y del número de datos del acelerógrafo.

El sistema resulta más sencillo de operar ya que se utiliza el mouse, para navegar dentro del sistema.

La navegación a través del sistema es fácil por medio de las ventanas desplegables, además que la captura de los datos se facilita ya que se utilizan formatos sencillos.

Para desarrollar un sistema se requiere tener las herramientas adecuadas, esto es software y hardware además de contar con profesionales del área en que se está orientando dicho sistema para aportar ideas y de esta forma cubrir los objetivos planteados.

Nuestro trabajo está enfocado a estudiantes, profesores, investigadores del área de Ingeniería Civil y Matemáticas, pero dependerá de ellos la utilidad que les pueda aportar.

# BIBLIOGRAFIA

1.- C. Arbol, R. Retherman. CONFIGURACION Y DISEÑO SISMICO DE EDIFICIOS. Limosa, 1987.

2.- Bazán Zurita, Meli Piralla. MANUAL DE DISEÑO SISMICO DE EDIFICIOS. Limusa, 1985.

3.- M. Paz. STRUCTURAL DYNAMICS, THEORY ANO COMPUTATION. Van Nostrand Reinhold. 1991.

4.- Schildt, Herbert. TURBO C/C++ MANUAL DE REFERENCIA. Me Graw Hill. 1991.

*S.-* Turbo C. User's Guide. Borland. 1992.

6.- Luthe, García Rodolfo. ANALISIS ESTRUCTURAL. Alfa- Omega. 1991.

7.- González Bustamante, O. APLICACION DE LA COMPUTADORA PARA EL CONTROL ÓE REGISTROS, GRAFICACION, DISCRETIZACION E INTERPRETACION DE ACELEROGRAMAS. Tesis profesional. UNAM-· ACATLAN. 1991.

8.- Grossman, l. Stanley. ALGEBRA LINEAL. Grupo editorial Iberoamericano. 1990.

9.- Ricahrd, L. Burden. ANALISIS NUMERICO. Grupo Editorial Iberoamericano. 1991.

10.- Horward, Anton. ALGEBRA LINEAL. Limusa. 1992.

11.- Me Graeken, Daniel. METODOS NUMERICOS Y PROGRAMACION FORTRAN CON APLICACIONES EN INGENIERIA Y CIENCIAS. Grupo editorial Limuss-Wiley. 1990.

129

12.- Sehiek, W. FORTRAN PARA JNGENJERJA. Grupo editorial Me Graw - Hill.

13.- Joyanes Aguliar, Luis. BASJC PARA MICROCOMPUTADORAS. Grupo editorial Me Graw-Hill. 1992

14.- Ceballos Sierra, F. MANUAL PARA QBASIC. Grupo editorial Maerobit. 1990.

15.- Sanders. INFORMATICA PRESENTE Y FUTURO. Grupo editorial Me Graw-Hill. 1989 .

. 16.- Rivas, C. TECNJCAS DE GRAFJCACJON POR COMPUTADORA.
## **APENDICE**

I

Acontinuación se presenta la figura que se utilizó en el ejemplo, así como las figuras que se necesitan en el capítulo 3.

 $\hat{\rho}$  .  $\hat{\rho}$ 

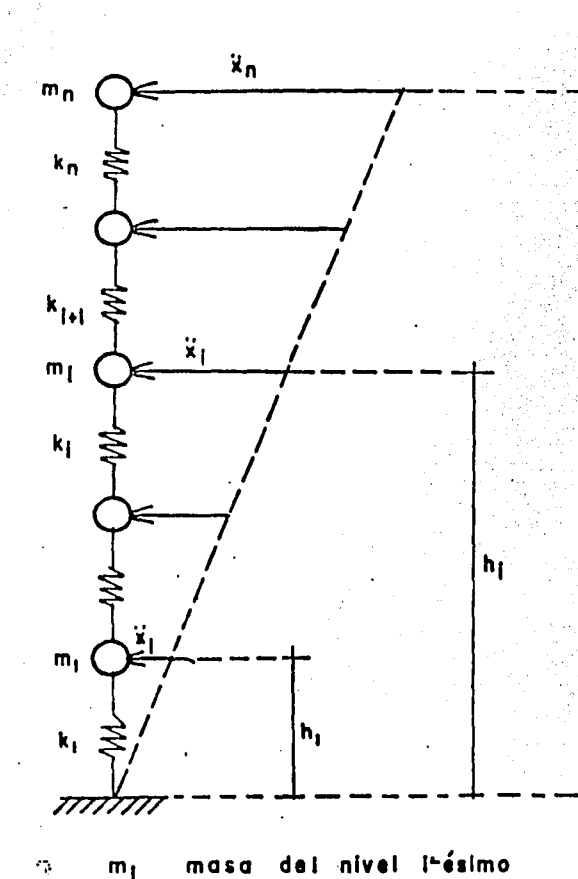

### rigidez del entrepiso i-ésimo  $k_1$ altura del nivel l-ésimo  $h_1$ aceteración del nivel I-ésimo  $\ddot{x}_1$ número de niveles  $\mathbf{n}$

### FIG. 31 IDEALIZACION **UN EDIFICIO DE REGULAR**

III

 $h_{n}$ 

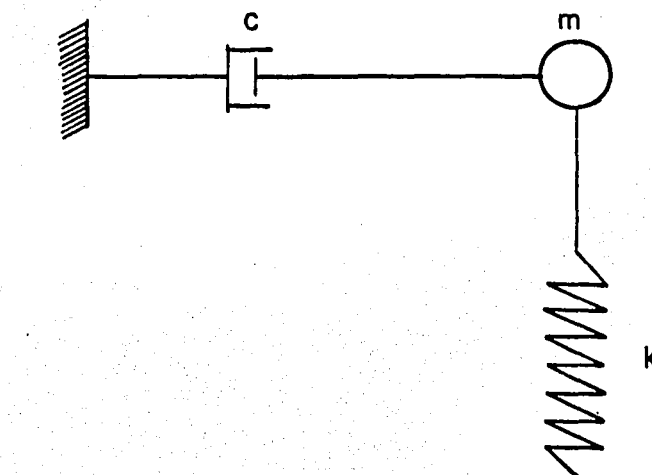

#### $FIG.32$ MODELO SOLO **GRADO DE UN** AMORTIGUAMIENTO. DE LIBERTAD CON

 $\mathbf k$ 

<del>ווחלווווו</del>

ΙV

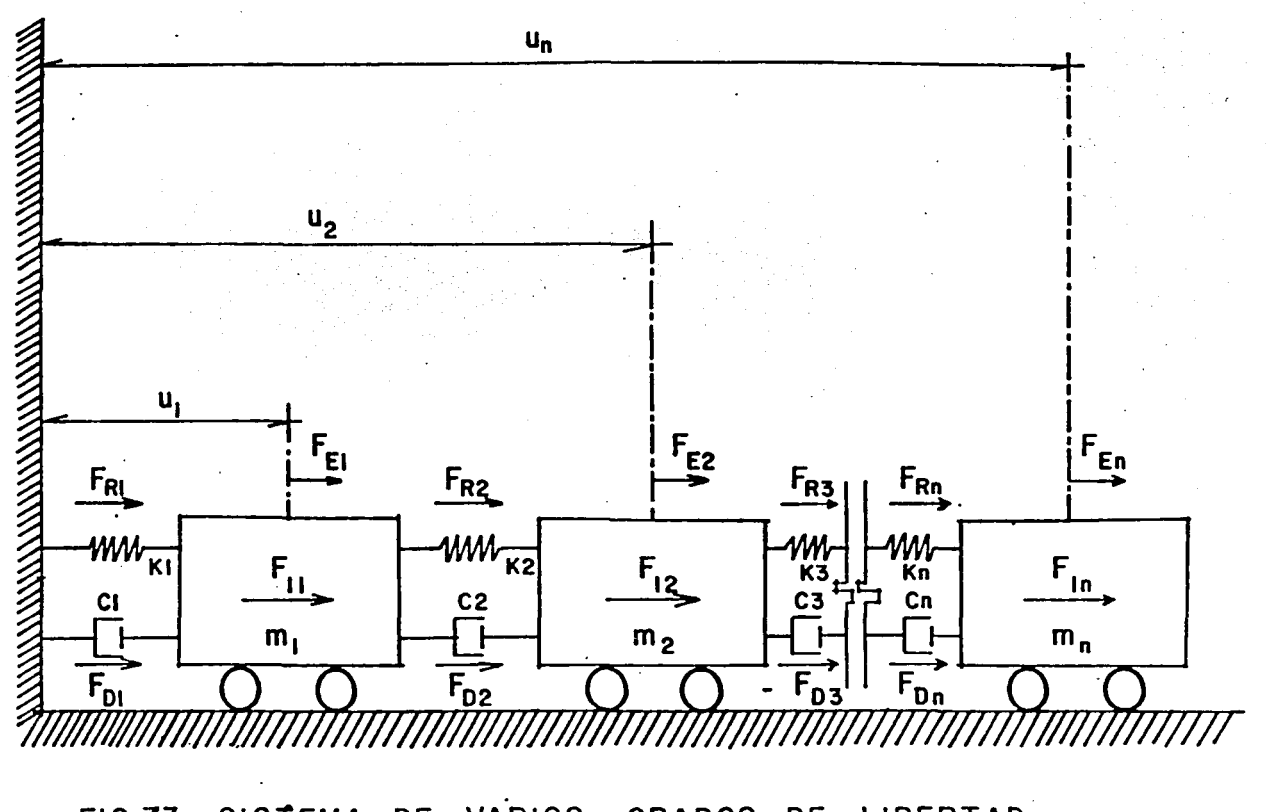

SISTEMA DE VARIOS  $FIG.33$ GRADOS DE LIBERTAD

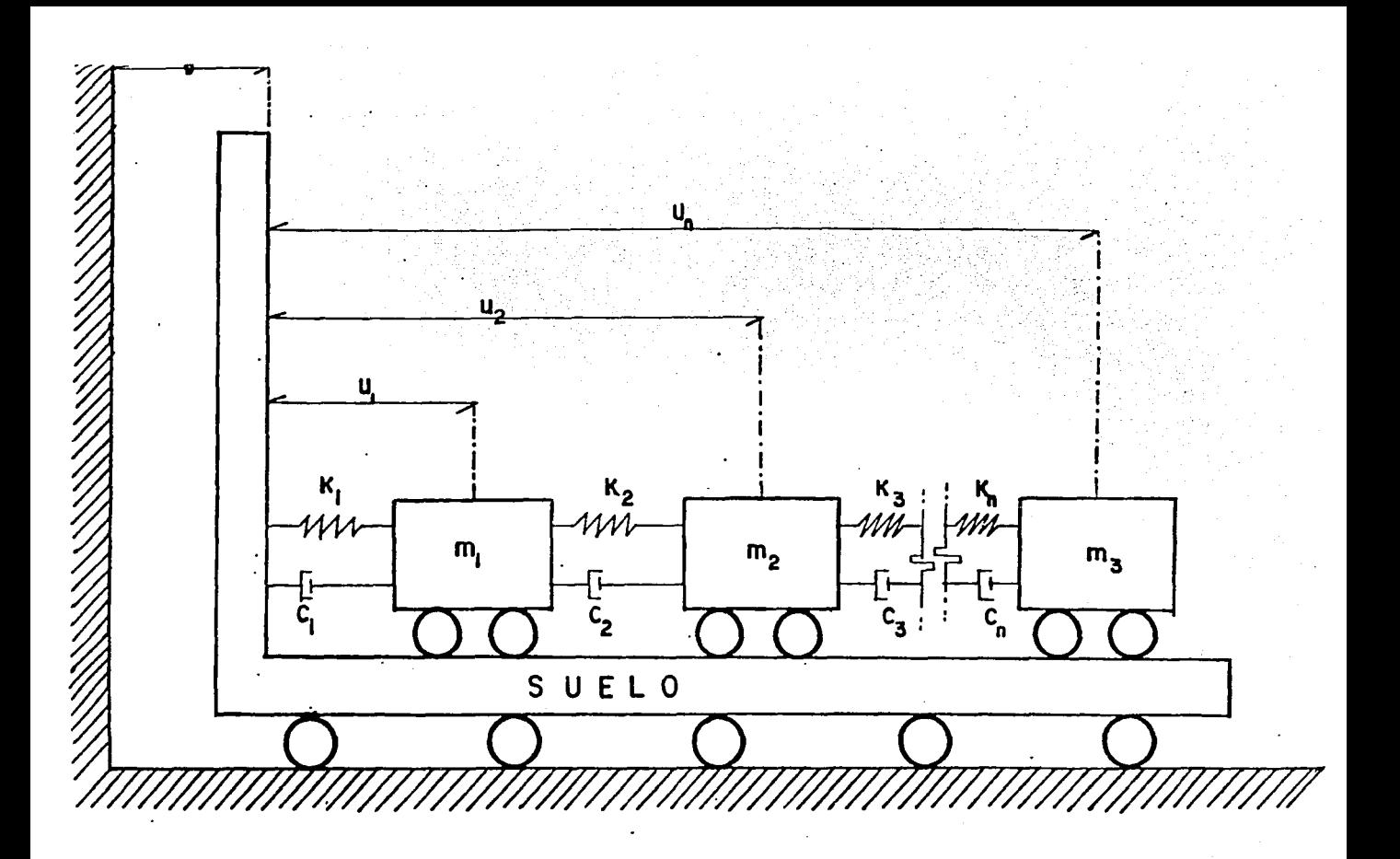

FIG.3.4 REPRESENTACION ESQUEMATICA DEL MOVIMIENTO DE LA ESTRUCTURA SUELO EN UN TEMBLOR

¥.

# **CRITERIO DE RAYLEIGH PARA OBTENER LA MATRIZ DE AMORTIGUAMIENTO**

Debido a que en general no se cuenta con información suficiente para definir en forma rigurosa la matriz de amortiguamiento, se suele utilizar al criterio de Rayleigh para definir la matriz de amortiguamiento c, como una combinación lineal de M y K de la forma:

 $C = \alpha M + \beta K$  (A1)

Los coeficientes  $\alpha$  y  $\beta$  se obtienen en términos de la primera frecuencia natural de vibración de la forma siguiente:

 $($ A9 $)$ 

De acuerdo con las siguientes ecuaciones :

$$
K r_{i} = p_{i}^{2} M r_{i}
$$
\n
$$
K r_{i} = p_{j}^{2} M r_{j}
$$
\n
$$
r_{j}^{T} K r_{i} = p_{i}^{2} r_{j}^{T} M r_{i}
$$
\n
$$
r_{i}^{T} K r_{j} = p_{j}^{2} r_{i}^{T} M r_{j}
$$
\n
$$
r_{i}^{T} K r_{j} = p_{j}^{2} r_{i}^{T} M r_{j}
$$
\n
$$
R^{t} K R = K^{*}
$$
\n
$$
S^{t}
$$
\n
$$
S^{t}
$$
\n
$$
S^{t}
$$
\n
$$
S^{t}
$$
\n
$$
S^{t}
$$
\n
$$
S^{t}
$$
\n
$$
S^{t}
$$
\n
$$
S^{t}
$$
\n
$$
S^{t}
$$
\n
$$
S^{t}
$$
\n
$$
S^{t}
$$
\n
$$
S^{t}
$$
\n
$$
S^{t}
$$
\n
$$
S^{t}
$$
\n
$$
S^{t}
$$
\n
$$
S^{t}
$$
\n
$$
S^{t}
$$
\n
$$
S^{t}
$$
\n
$$
S^{t}
$$
\n
$$
S^{t}
$$
\n
$$
S^{t}
$$
\n
$$
S^{t}
$$
\n
$$
S^{t}
$$
\n
$$
S^{t}
$$
\n
$$
S^{t}
$$
\n
$$
S^{t}
$$
\n
$$
S^{t}
$$
\n
$$
S^{t}
$$
\n
$$
S^{t}
$$
\n
$$
S^{t}
$$
\n
$$
S^{t}
$$
\n
$$
S^{t}
$$
\n
$$
S^{t}
$$
\n
$$
S^{t}
$$
\n
$$
S^{t}
$$
\n
$$
S^{t}
$$
\n
$$
S^{t}
$$
\n
$$
S^{t}
$$
\n
$$
S^{t}
$$
\n
$$
S^{t}
$$
\n
$$
S^{t}
$$
\n
$$
S^{t}
$$
\n
$$
S^{t}
$$
\n
$$
S^{t
$$

Al sustituir A8, y A9 en A7 y al despejar  $p^2$  se tiene que:

$$
p_i^2 = \frac{k_i^*}{m_i^*}
$$

Por otra parte la ecuación Al para un grado de libertad es:

$$
c_{i}^{*} = \alpha m_{i}^{*} + \beta K_{i}^{*}
$$
 (A11)

donde:

$$
c_{\mathbf{i}}^* = 2\tilde{\beta}_{\mathbf{i}} - p_{\mathbf{i}} m_{\mathbf{i}}^*
$$

La ecuación A11 también se puede escribir así:

$$
2\bar{\xi}_1 \quad p_1 = \alpha + \beta \frac{k_1^*}{m_1^*}
$$

$$
2\vec{\xi}_1 \ p_1 = \alpha + \beta \ p_1^2
$$

al despejar  $\overrightarrow{A}$  de la ecuación A 13 se tiene :

$$
\xi_1 = \frac{1}{2p_1} \left[ \alpha + \beta p_1 \frac{2}{\alpha} \right]
$$
 (A14)

Al usar el criterio dado por Ghosh y Wilson para calcular  $\alpha$  y ß, se requiere el valor de p<sub>i</sub> (variable en función de y  $\alpha$  ß) que minimice a  $\xi$  y resulta que el valor mínimo de

 $P_i = \sqrt{\frac{\alpha}{8}}$  (A15)

( AlO )

 $A12$ )

( Al3 )

es el asociado a la frecuencia fundamental, es decir  $p_i$ , y las ecuaciones A14 y A15 se describen como :

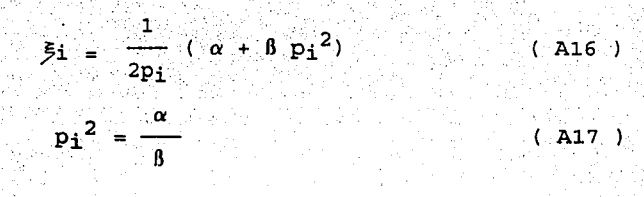

Al resolver el sistema de ecuaciones A16 y A17 se obtiene :

 $\alpha = \xi_1$   $p_1$ 

 $\beta = \frac{2}{3}$ 1/p<sub>1</sub>

 $(A18)$ 

سنهريه

 $($  A19  $)$